# **Kolibri developer documentation**

*Release 0.16.1.dev0+git.20240424234141*

**unknown**

**Apr 24, 2024**

# **CONTENTS**

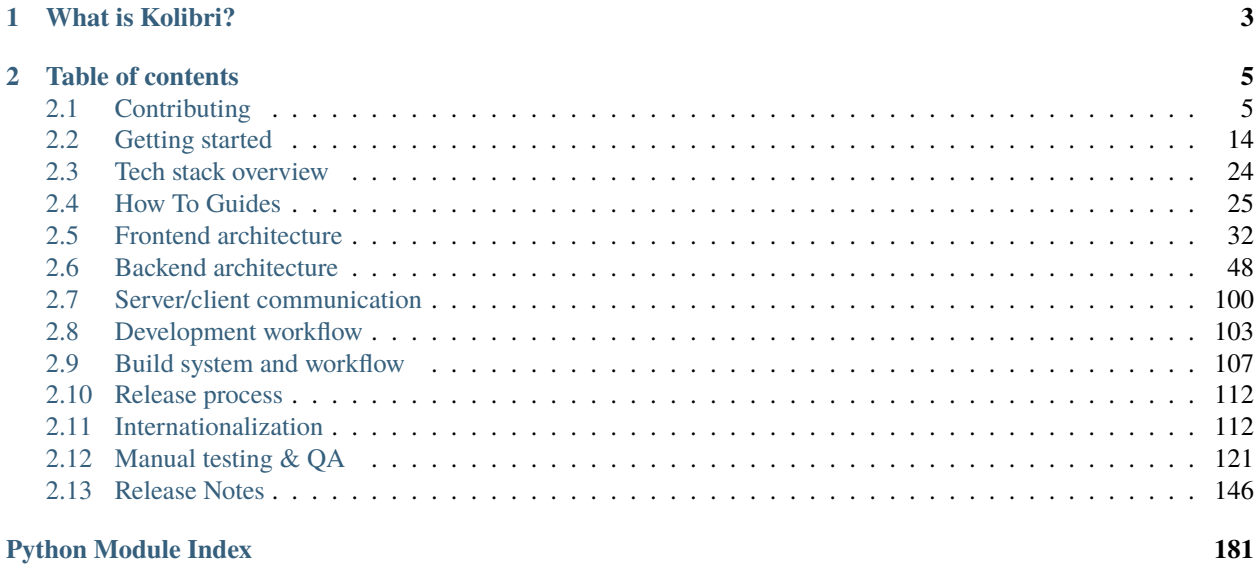

**[Index](#page-186-0) 183**

These docs are for software developers wishing to contribute to Kolibri. If you are looking for help installing, configuring and using Kolibri, please refer to the [User Guide.](https://kolibri.readthedocs.io/)

### **CHAPTER**

# **WHAT IS KOLIBRI?**

<span id="page-6-0"></span>[Kolibri](https://learningequality.org/kolibri/) is the offline learning platform from [Learning Equality.](https://learningequality.org/) It is [available for download](https://learningequality.org/download/) from our website. The code is [hosted on Github](https://github.com/learningequality/kolibri/) and MIT-licensed.

You can ask questions, make suggestions, and report issues in the [community forums.](https://community.learningequality.org/) If you have found a bug and are comfortable using Github and Markdown, you can create a [Github issue](https://github.com/learningequality/kolibri/issues) following the instructions in the issue template.

### **CHAPTER**

**TWO**

# **TABLE OF CONTENTS**

# <span id="page-8-1"></span><span id="page-8-0"></span>**2.1 Contributing**

### **2.1.1 Ways to contribute**

Contributions are welcome, and they are greatly appreciated! Every little bit helps, and credit will always be given.

### **Talk to us**

- Get product support in our [Community Forums.](http://community.learningequality.org/)
- Get development contributions support in [Kolibri GitHub Discussions.](https://github.com/learningequality/kolibri/discussions)
- Email us at [info@learningequality.org](mailto:info@learningequality.org)

### **Translate**

Help us [translate the application on Crowdin.](https://crowdin.com/project/kolibri)

#### **Give feedback**

You can ask questions, make suggestions, and report issues in the [community forums.](https://community.learningequality.org/)

If you are proposing a new feature or giving feedback on an existing feature:

- Explain in detail what you're trying to do and why the existing system isn't working for you
- Keep the scope as narrow as possible, to make it easier to understand the specific problem you're trying to address

If you have found a bug and are comfortable using Github and Markdown, you can create a [Github issue.](https://github.com/learningequality/kolibri/issues) Please search the existing issues first to see if it's already been reported.

Please make sure to use the template. Replace the HTML comments (the  $\langle$ !-- ... -->) with the information requested.

### **Write code**

See [How can I contribute?](https://github.com/learningequality/kolibri/blob/develop/CONTRIBUTING.md)

### **Write documentation**

If you'd like to help improve Kolibri's [User Documentation,](https://kolibri.readthedocs.io/en/latest/) see the [Kolibri docs Github repo.](https://github.com/learningequality/kolibri-docs)

You can also help improve our developer documentation that you're reading now! These are in the main Kolibri repo. Both our developer docs and the user docs are formatted using [reStructuredText.](http://docutils.sourceforge.net/rst.html)

### **2.1.2 Code of Conduct**

### **Code of Conduct**

### **1. Purpose**

A primary goal of Kolibri and KA Lite is to be inclusive to the largest number of contributors, with the most varied and diverse backgrounds possible. As such, we are committed to providing a friendly, safe and welcoming environment for all, regardless of gender, sexual orientation, ability, ethnicity, socioeconomic status, and religion (or lack thereof).

This code of conduct outlines our expectations for all those who participate in our community, as well as the consequences for unacceptable behavior.

We invite all those who participate in Kolibri or KA Lite to help us create safe and positive experiences for everyone.

### **2. Open Source Citizenship**

A supplemental goal of this Code of Conduct is to increase open source citizenship by encouraging participants to recognize and strengthen the relationships between our actions and their effects on our community.

Communities mirror the societies in which they exist and positive action is essential to counteract the many forms of inequality and abuses of power that exist in society.

If you see someone who is making an extra effort to ensure our community is welcoming, friendly, and encourages all participants to contribute to the fullest extent, we also want to know!

### **3. Expected Behavior**

The following behaviors are expected and requested of all community members:

- Participate in an authentic and active way. In doing so, you contribute to the health and longevity of this community.
- Exercise consideration and respect in your speech and actions.
- Attempt collaboration before conflict.
- Refrain from demeaning, discriminatory, or harassing behavior and speech.
- Be mindful of your surroundings and of your fellow participants. Alert community leaders if you notice a dangerous situation, someone in distress, or violations of this Code of Conduct, even if they seem inconsequential.
- Remember that community event venues may be shared with members of the public; please be respectful to all patrons of these locations.

### **4. Unacceptable Behavior**

The following behaviors are considered harassment and are unacceptable within our community:

- Violence, threats of violence or violent language directed against another person.
- Sexist, racist, homophobic, transphobic, ableist or otherwise discriminatory jokes and language.
- Posting or displaying sexually explicit or violent material.
- Posting or threatening to post other people's personally identifying information ("doxing").
- Personal insults, particularly those related to gender, sexual orientation, race, religion, or disability.
- Inappropriate photography or recording.
- Inappropriate physical contact. You should have someone's consent before touching them.
- Unwelcome sexual attention. This includes, sexualized comments or jokes; inappropriate touching, groping, and unwelcomed sexual advances.
- Deliberate intimidation, stalking or following (online or in person).
- Advocating for, or encouraging, any of the above behavior.
- Sustained disruption of community events, including talks and presentations.

### **5. Consequences of Unacceptable Behavior**

Unacceptable behavior from any community member, including sponsors and those with decision-making authority, will not be tolerated.

Anyone asked to stop unacceptable behavior is expected to comply immediately.

If a community member engages in unacceptable behavior, the community organizers may take any action they deem appropriate, up to and including a temporary ban or permanent expulsion from the community without warning (and without refund in the case of a paid event).

### **6. Reporting Guidelines**

If you are subject to or witness unacceptable behavior, or have any other concerns, please notify a community organizer as soon as possible. [codeofconduct@learningequality.org.](mailto:codeofconduct@learningequality.org)

### [Reporting Guidelines](http://kolibri.readthedocs.io/en/develop/contributing.html#code-of-conduct)

Additionally, community organizers are available to help community members engage with local law enforcement or to otherwise help those experiencing unacceptable behavior feel safe. In the context of in-person events, organizers will also provide escorts as desired by the person experiencing distress.

### **7. Addressing Grievances**

If you feel you have been falsely or unfairly accused of violating this Code of Conduct, you should notify Learning Equality with a concise description of your grievance. Your grievance will be handled in accordance with our existing governing policies.

[Enforcement Manual](http://kolibri.readthedocs.io/en/develop/contributing.html#code-of-conduct)

### **8. Scope**

We expect all community participants (contributors, paid or otherwise; sponsors; and other guests) to abide by this Code of Conduct in all community venues–online and in-person–as well as in all one-on-one communications pertaining to community business.

This code of conduct and its related procedures also applies to unacceptable behavior occurring outside the scope of community activities when such behavior has the potential to adversely affect the safety and well-being of community members.

### **9. Contact info**

The Code of Conduct team consists of:

- Laura Danforth [\(laura@learningequality.org\)](mailto:laura@learningequality.org)
- Radina Matic [\(radina@learningequality.org\)](mailto:radina@learningequality.org)
- Richard Tibbles [\(richard@learningequality.org\)](mailto:richard@learningequality.org)

Please write: [codeofconduct@learningequality.org](mailto:codeofconduct@learningequality.org)

### **10. License and attribution**

This Code of Conduct is distributed under a [Creative Commons Attribution-ShareAlike license.](http://creativecommons.org/licenses/by-sa/3.0/)

Portions of text derived from the [Django Code of Conduct](https://www.djangoproject.com/conduct/) and the [Geek Feminism Anti-Harassment Policy.](http://geekfeminism.wikia.com/wiki/Conference_anti-harassment/Policy)

Retrieved on November 22, 2016 from <http://citizencodeofconduct.org/>

### **Reporting Guidelines**

If you believe someone is violating the code of conduct we ask that you report it to the Learning Equality by emailing [codeofconduct@learningequality.org.](mailto:codeofconduct@learningequality.org) All reports will be kept confidential. In some cases we may determine that a public statement will need to be made. If that's the case, the identities of all victims and reporters will remain confidential unless those individuals instruct us otherwise.

If you believe anyone is in physical danger, please notify appropriate law enforcement first. If you are unsure what law enforcement agency is appropriate, please include this in your report and we will attempt to notify them.

If you are unsure whether the incident is a violation, or whether the space where it happened is covered by this Code of Conduct, we encourage you to still report it. We would much rather have a few extra reports where we decide to take no action, rather than miss a report of an actual violation. We do not look negatively on you if we find the incident is not a violation. And knowing about incidents that are not violations, or happen outside our spaces, can also help us to improve the Code of Conduct or the processes surrounding it.

In your report please include:

- 1. Your contact info (so we can get in touch with you if we need to follow up)
- 2. Names (real, nicknames, or pseudonyms) of any individuals involved. If there were other witnesses besides you, please try to include them as well.
- 3. When and where the incident occurred. Please be as specific as possible.
- 4. Your account of what occurred. If there is a publicly available record (e.g. a mailing list archive or a public Slack logger) please include a link.
- 5. Any extra context you believe existed for the incident.
- 6. If you believe this incident is ongoing.
- 7. Any other information you believe we should have.

### **What happens after you file a report?**

You will receive an email from the Code of Conduct committee acknowledging receipt within 48 hours (we aim to be quicker than that).

The committee will immediately meet to review the incident and determine:

- 1. What happened.
- 2. Whether this event constitutes a code of conduct violation.
- 3. Who the bad actor was.
- 4. Whether this is an ongoing situation, or if there is a threat to anyone's physical safety.

If this is determined to be an ongoing incident or a threat to physical safety, the committee's immediate priority will be to protect everyone involved. This means we may delay an "official" response until we believe that the situation has ended and that everyone is physically safe.

Once the committee has a complete account of the events they will make a decision as to how to response. Responses may include:

- Nothing (if we determine no violation occurred).
- A private reprimand from the committee to the individual(s) involved.
- A public reprimand.
- An imposed vacation (i.e. asking someone to "take a week off" from a mailing list or Slack).
- A permanent or temporary ban from some or all communication spaces (mailing lists, Slack, etc.)
- A request for a public or private apology.

We'll respond within one week to the person who filed the report with either a resolution or an explanation of why the situation is not yet resolved.

Once we've determined our final action, we'll contact the original reporter to let them know what action (if any) we'll be taking. We'll take into account feedback from the reporter on the appropriateness of our response, but we don't guarantee we'll act on it.

### **Enforcement Manual**

This is the enforcement manual followed by Learning Equality's Code of Conduct Committee. It's used when we respond to an issue to make sure we're consistent and fair. It should be considered an internal document, but we're publishing it publicly in the interests of transparency.

### **The Code of Conduct Committee**

All responses to reports of conduct violations will be managed by a Code of Conduct Committee ("the committee").

Learning Equality's (LE's) core team ("the core") will establish this committee, comprised of at least three members.

### **How the committee will respond to reports**

When a report is sent to the committee, a member will reply with a receipt to confirm that a process of reading your report has started.

See the reporting guidelines for details of what reports should contain. If a report doesn't contain enough information, the committee will obtain all relevant data before acting. The committee is empowered to act on the LE's behalf in contacting any individuals involved to get a more complete account of events.

The committee will then review the incident and determine, to the best of their ability:

- what happened
- whether this event constitutes a code of conduct violation
- who, if anyone, was the bad actor
- whether this is an ongoing situation, and there is a threat to anyone's physical safety

This information will be collected in writing, and whenever possible the committee's deliberations will be recorded and retained (i.e. Slack transcripts, email discussions, recorded voice conversations, etc).

The committee should aim to have a resolution agreed upon within one week. In the event that a resolution can't be determined in that time, the committee will respond to the reporter(s) with an update and projected timeline for resolution.

### **Acting Unilaterally**

If the act is ongoing or involves a threat to anyone's safety (e.g. threats of violence), any committee member may act immediately (before reaching consensus) to end the situation. In ongoing situations, any member may at their discretion employ any of the tools available to the committee, including bans and blocks.

If the incident involves physical danger, any member of the committee may – and should – act unilaterally to protect safety. This can include contacting law enforcement (or other local personnel) and speaking on behalf of Learning Equality.

In situations where an individual committee member acts unilaterally, they must report their actions to the committee for review within 24 hours.

### **Resolutions**

The committee must agree on a resolution by consensus. If the committee cannot reach consensus and deadlocks for over a week, the committee will turn the matter over to the board for resolution.

Possible responses may include:

- Taking no further action (if we determine no violation occurred).
- A private reprimand from the committee to the individual(s) involved. In this case, the committee will deliver that reprimand to the individual(s) over email, cc'ing the committee.
- A public reprimand. In this case, the committee will deliver that reprimand in the same venue that the violation occurred (i.e. in Slack for an Slack violation; email for an email violation, etc.). The committee may choose to publish this message elsewhere for posterity.
- An imposed vacation (i.e. asking someone to "take a week off" from a mailing list or Slack). The committee will communicate this "vacation" to the individual(s). They'll be asked to take this vacation voluntarily, but if they don't agree then a temporary ban may be imposed to enforce this vacation.
- A permanent or temporary ban from some or all Learning Equality spaces (mailing lists, Slack, etc.). The committee will maintain records of all such bans so that they may be reviewed in the future, extended to new Learning Equality fora, or otherwise maintained.
- A request for a public or private apology. The committee may, if it chooses, attach "strings" to this request: for example, the committee may ask a violator to apologize in order to retain his or her membership on a mailing list.

Once a resolution is agreed upon, but before it is enacted, the committee will contact the original reporter and any other affected parties and explain the proposed resolution. The committee will ask if this resolution is acceptable, and must note feedback for the record. However, the committee is not required to act on this feedback.

Finally, the committee will make a report for the core team.

The committee will never publicly discuss the issue; all public statements will be made by the core team.

### **Conflicts of Interest**

In the event of any conflict of interest a committee member must immediately notify the other members, and recuse themselves if necessary.

### **Attribution**

Reporting Guidelines and Enforcement Manual are both distributed under a [Creative Commons Attribution-ShareAlike](http://creativecommons.org/licenses/by-sa/3.0/) [license.](http://creativecommons.org/licenses/by-sa/3.0/)

Reporting Guidelines and Enforcement Manual are both derived from the [Django' Reporting Guidelines](https://www.djangoproject.com/conduct/reporting/) and [Django'](https://www.djangoproject.com/conduct/enforcement-manual/) [Enforcement Manual](https://www.djangoproject.com/conduct/enforcement-manual/)

Changes made to the original doc: Instead of involving a board as DSF has, the core team at Learning Equality is considered. Instead of IRC, we refer to Slack. The Code of Conduct Committee does not have a single chair but acts as a group to make conflicts of interest easier, and to avoid problems in case of absence of the chair person. Instead of interchanging "working group" and "committee" notation, we replaced all occurrences of "working group" and "group" with "committee".

### **2.1.3 Contributors**

Kolibri is copyright Learning Equality and other contributors, and is released under the MIT License.

If you have contributed to Kolibri, feel free to add your name and Github account to this list:

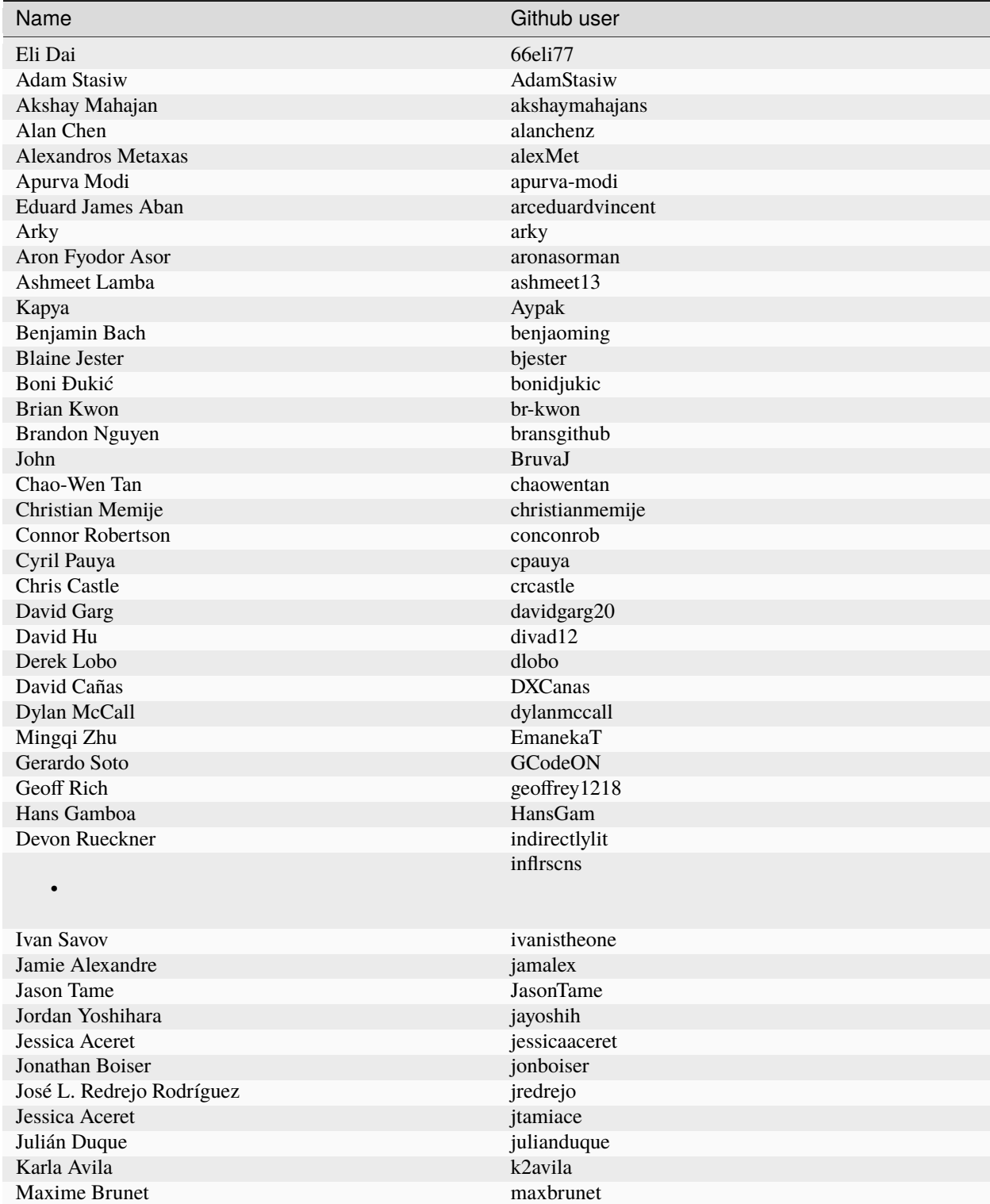

continues on next page

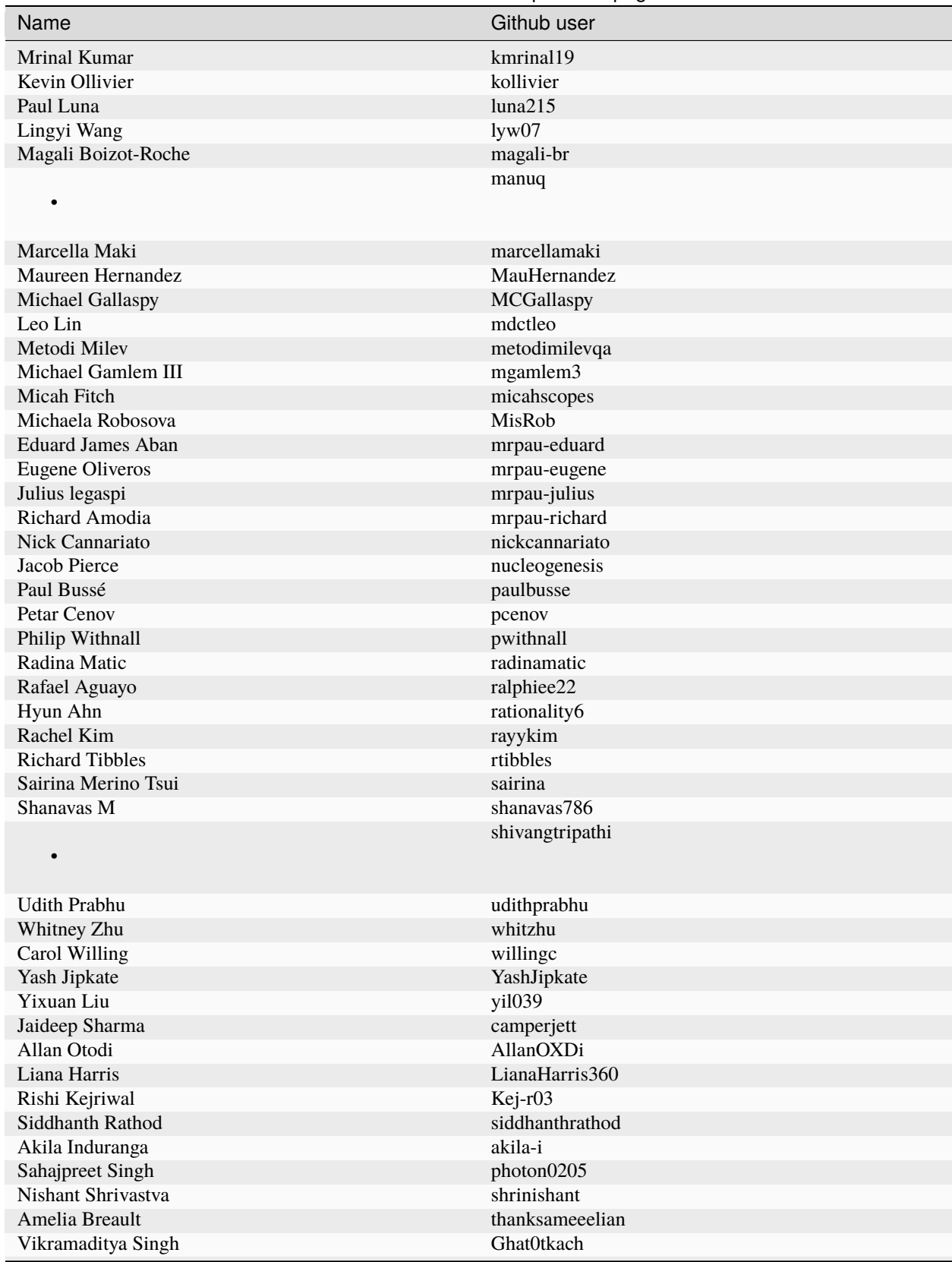

### Table 1 – continued from previous page

continues on next page

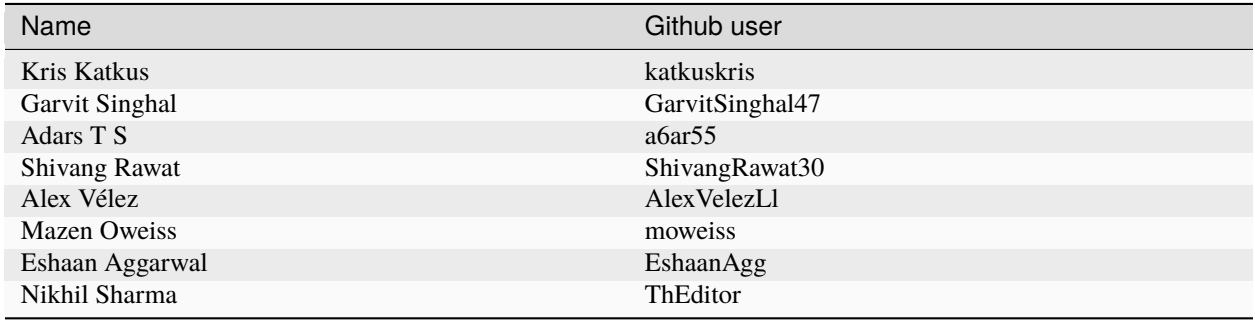

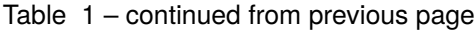

# <span id="page-17-0"></span>**2.2 Getting started**

First of all, thank you for your interest in contributing to Kolibri! The project was founded by volunteers dedicated to helping make educational materials more accessible to those in need, and every contribution makes a difference. The instructions below should get you up and running the code in no time!

### **2.2.1 Prerequisites**

Most of the steps below require entering commands into your Terminal, so you should expect to become comfortable with this if you're not already.

If you encounter issues:

- Searching online is often effective: chances are high that someone else encountered similar issues in the past
- Please let us know if our docs can be improved, either by filing an issue or submitting a PR!

**Note:** Theoretically, Windows can be used to develop Kolibri, but we haven't done much testing with it. If you're running Windows, you are likely to encounter some issues with this guide, and we'd appreciate any help improving these docs for Windows developers!

### **Git and GitHub**

- 1. Install and set up [Git](https://help.github.com/articles/set-up-git/) on your computer. Try this [tutorial](http://learngitbranching.js.org/) if you need more practice with Git!
- 2. [Sign up and configure your GitHub account](https://github.com/join) if you don't have one already.
- 3. [Fork the main Kolibri repository.](https://github.com/learningequality/kolibri) This will make it easier to [submit pull requests.](https://help.github.com/articles/using-pull-requests/) Read more details [about](https://help.github.com/articles/fork-a-repo/) [forking](https://help.github.com/articles/fork-a-repo/) from GitHub.
- 4. **Important**: Install and set up the [Git LFS extension.](https://docs.github.com/en/repositories/working-with-files/managing-large-files/installing-git-large-file-storage)

**Tip:** [Register your SSH keys](https://help.github.com/en/articles/connecting-to-github-with-ssh) on GitHub to avoid having to repeatedly enter your password

#### **Checking out the code**

First, clone your Kolibri fork to your local computer. In the command below, replace \$USERNAME with your own GitHub username:

```
git clone git@github.com:$USERNAME/kolibri.git
```
Next, initialize Git LFS:

cd kolibri # Enter the Kolibri directory git lfs install

Finally, add the Learning Equality repo as a remote called *upstream*. That way you can keep your local checkout updated with the most recent changes:

```
git remote add upstream git@github.com:learningequality/kolibri.git
git fetch --all # Check if there are changes upstream
git checkout -t upstream/develop # Checkout the development branch
```
### **Python and Pip**

To develop on Kolibri, you'll need:

- Python 3.6+ (Kolibri doesn't currently support Python 3.12.0 or higher)
- [pip](https://pypi.python.org/pypi/pip)

Managing Python installations can be quite tricky. We *highly* recommend using [pyenv](https://github.com/pyenv/pyenv) or if you are more comfortable using a package manager, then package managers like [Homebrew](http://brew.sh/) on Mac or apt on Debian for this.

To install pyenv see the detailed instructions here *[Installing pyenv](#page-28-1)*.

**Warning:** Never modify your system's built-in version of Python

### **Python virtual environment**

You should use a Python virtual environment to isolate the dependencies of your Python projects from each other and to avoid corrupting your system's Python installation.

There are many ways to set up Python virtual environments: You can use [pyenv-virtualenv](https://github.com/pyenv/pyenv-virtualenv) as shown in the instructions below; you can also use [Virtualenv,](https://virtualenv.pypa.io/en/latest/) [Virtualenvwrapper](https://virtualenvwrapper.readthedocs.io/en/latest/) [Pipenv,](https://pipenv.readthedocs.io/en/latest/) [Python 3 venv,](https://docs.python.org/3/library/venv.html) [Poetry](https://poetry.eustace.io) etc.

**Note:** Most virtual environments will require special setup for non-Bash shells such as Fish and ZSH.

To setup and start using pyenv-virtualenv, follow the instructions here *[Using pyenv-virtualenv](#page-31-0)*.

Once pyenv-virtualenv is installed, you can use the following commands to set up and use a virtual environment from within the Kolibri repo:

```
pyenv virtualenv 3.9.9 kolibri-py3.9 # can also make a python 2 environment
pyenv activate kolibri-py3.9 # activates the virtual environment
```
Now, any commands you run will target your virtual environment rather than the global Python installation. To deactivate the virtualenv, simply run:

pyenv deactivate

(Note that you'll want to leave it activated for the remainder of the setup process)

**Warning:** Never install project dependencies using sudo pip install ...

#### **Environment variables**

Environment variables can be set in many ways, including:

- adding them to a ~/.bash\_profile file (for Bash) or a similar file in your shell of choice
- using a .env file for this project, [loaded with Pipenv](https://pipenv.kennethreitz.org/en/latest/advanced/#automatic-loading-of-env)
- setting them temporarily in the current Bash session using EXPORT or similar (not recommended except for testing)

There are two environment variables you should plan to set:

• KOLIBRI\_RUN\_MODE is **required**.

This variable is sent to our [pingback server](https://github.com/learningequality/nutritionfacts) (private repo), and you must set it to something besides an empty string. This allows us to filter development work out of our usage statistics. There are also some [special testing](https://github.com/learningequality/nutritionfacts/blob/b150ec9fd80cd0f02c087956fd5f16b2592f94d4/nutritionfacts/views.py#L125-L179) [behaviors](https://github.com/learningequality/nutritionfacts/blob/b150ec9fd80cd0f02c087956fd5f16b2592f94d4/nutritionfacts/views.py#L125-L179) that can be triggered for special strings, as described elsewhere in the developer docs and integration testing Gherkin scenarios.

For example, you could add this line at the end of your ~/.bash\_profile file:

export KOLIBRI\_RUN\_MODE="dev"

• KOLIBRI\_HOME is optional.

This variable determines where Kolibri will store its content and databases. It is useful to set if you want to have multiple versions of Kolibri running simultaneously.

#### **Install Python dependencies**

To install Kolibri project-specific dependencies make sure you're in the kolibri directory and your Python virtual environment is active. Then run:

```
# required
pip install -r requirements.txt --upgrade
pip install -r requirements/dev.txt --upgrade
pip install -e .
# optional
pip install -r requirements/test.txt --upgrade
pip install -r requirements/docs.txt --upgrade
```
Note that the --upgrade flags above can usually be omitted to speed up the process.

#### **Install Node.js, Yarn and other dependencies**

- 1. Install [Node.js](https://nodejs.org/en/download/) (version 18.x is required)
- 2. Install [Yarn](https://yarnpkg.com/)
- 3. Install non-python project-specific dependencies

For a more detailed guide to using nodeenv see *[Using nodeenv](#page-32-0)*.

The Python project-specific dependencies installed above will install nodeenv, which is a useful tool for using specific versions of Node.js and other Node.js tools in Python environments. To setup Node.js and Yarn within the Kolibri project environment, ensure your Python virtual environment is active, then run:

```
# node.js, npm, and yarn
# If you are setting up the release-v0.15.x branch or earlier:
nodeenv -p --node=10.17.0
# If you are setting up the develop branch:
nodeenv -p --node=18.19.0
npm install -g yarn
# other required project dependencies
yarn install
```
### **Database setup**

To initialize the database run the following command:

```
kolibri manage migrate
```
### **2.2.2 Running the server**

#### **Development server**

To start up the development server and build the client-side dependencies, use the following command:

yarn run devserver

This will take some time to build the front-end assets, after which you should be able to access the server at http:// 127.0.0.1:8000/.

Alternatively, you can run the devserver with [hot reload](https://vue-loader.vuejs.org/guide/hot-reload.html) enabled using:

yarn run devserver-hot

**Tip:** Running the development server to compile all client-side dependencies can take up a lot of system resources. To limit the specific frontend bundles that are built and watched, you can pass keywords to either of the above commands to only watch those.

yarn run devserver-hot learn

Would build all assets that are not currently built, and run a devserver only watching the Learn plugin.

yarn run devserver core,learn

Would run the devserver not in hot mode, and rebuild the core Kolibri assets and the Learn plugin.

For a complete reference of the commands that can be run and what they do, inspect the scripts section of the root *./package.json* file.

**Warning:** Some functionality, such as right-to-left language support, is broken when hot-reload is enabled

**Tip:** If you get an error similar to "Node Sass could not find a binding for your current environment", try running npm rebuild node-sass

#### **Production server**

In production, content is served through [Whitenoise.](http://whitenoise.evans.io/en/stable/) Frontend static assets are pre-built:

```
# first build the assets
yarn run build
# now, run the Django production server
kolibri start
```
Now you should be able to access the server at http://127.0.0.1:8080/.

Kolibri has support for being run as a Type=notify service under [systemd.](https://www.freedesktop.org/software/systemd/) When doing so, it is recommended to run kolibri start with the --skip-update option, and to run kolibri configure setup separately beforehand to handle database migrations and other one-time setup steps. This avoids the kolibri start command timing out under systemd if migrations are happening.

#### **Separate servers**

If you are working mainly on backend code, you can build the front-end assets once and then just run the Python devserver. This may also help with multi-device testing over a LAN.

```
# first build the front-end assets
yarn run build
# now, run the Django devserver
yarn run python-devserver
```
You can also run the Django development server and webpack devserver independently in separate terminal windows. In the first terminal you can start the django development server:

yarn run python-devserver

and in the second terminal, start the webpack build process for frontend assets:

yarn run frontend-devserver

### **Running in App Mode**

Some of Kolibri's functionality will differ when being run as a mobile app. In order to run the development server in that "app mode" context, you can use the following commands.

```
# run the Python "app mode" server and the frontend server together:
yarn run app-devserver
# you may also run the python "app mode" server by itself
# this will require you to run the frontend server in a separate terminal
yarn run app-python-devserver
```
This will run the script located at integration\_testing/scripts/run\_kolibri\_app\_mode.py. There you may change the port, register app capabilities (ie,  $\sigma s$ \_user) and make adjustments to meet your needs.

When the app development server is started, you will see a message with a particular URL that you will need to use in order to initialize your browser session properly. Once your browser session has been initialized for use in the app mode, your browser session will remain in this mode until you clear your cookies, even if you've started your normal Kolibri development server.

```
[app-python-devserver] Kolibri running at: http://127.0.0.1:8000/app/api/initialize/
˓→6b91ec2b697042c2b360235894ad2632
```
### **2.2.3 Editor configuration**

We have a project-level *editorconfig* file to help you configure your text editor or IDE to use our internal conventions.

[Check your editor](http://editorconfig.org/#download) to see if it supports EditorConfig out-of-the-box, or if a plugin is available.

### **2.2.4 Vue development tools**

[Vue.js devtools \(Legacy\)](https://devtools.vuejs.org/guide/installation.html) is a browser plugin that is very helpful when working with Vue.js components and Vuex. Kolibri is using Vue 2, so be sure to find the "Legacy" plugin as the latest version of the extension is for Vue 3.

To ensure a more efficient workflow, install appropriate editor plugins for Vue.js, ESLint, and stylelint.

### **2.2.5 Sample resources and data**

Once you have the server running, proceed to import some channels and resources. To quickly import all available and supported Kolibri resource types, use the token nakav-mafak for the [Kolibri QA channel](https://kolibri-beta.learningequality.org/en/learn/#/topics/95a52b386f2c485cb97dd60901674a98) (~350MB).

Now you can create users, classes, lessons, etc manually. To auto-generate some sample user data you can also run:

kolibri manage generateuserdata

### **2.2.6 Linting and auto-formatting**

### **Manual linting and formatting**

Linting and code auto-formatting are done by Prettier and Black.

You can manually run the auto-formatters for the frontend using:

yarn run lint-frontend:format

Or to check the formatting without writing changes, run:

yarn run lint-frontend

The linting and formatting for the backend is handled using pre-commit below.

### **Pre-commit hooks**

A full set of linting and auto-formatting can also be applied by pre-commit hooks. The pre-commit hooks are identical to the automated build check by Travis CI in Pull Requests.

[pre-commit](http://pre-commit.com/) is used to apply a full set of checks and formatting automatically each time that git commit runs. If there are errors, the Git commit is aborted and you are asked to fix the error and run git commit again.

Pre-commit is already installed as a development dependency, but you also need to enable it:

pre-commit install

To run all pre-commit checks in the same way that they will be run on our Github CI servers, run:

pre-commit run --all-files

**Tip:** As a convenience, many developers install linting and formatting plugins in their code editor (IDE). Installing ESLint, Prettier, Black, and Flake8 plugins in your editor will catch most (but not all) code-quality checks.

**Tip:** Pre-commit can have issues running from alternative Git clients like GitUp. If you encounter problems while committing changes, run pre-commit uninstall to disable pre-commit.

**Warning:** If you do not use any linting tools, your code is likely fail our server-side checks and you will need to update the PR in order to get it merged.

### **2.2.7 Design system**

We have a large number of reusable patterns, conventions, and components built into the application. Review the [Kolibri Design System](https://design-system.learningequality.org/) to get a sense for the tools at your disposal, and to ensure that new changes stay consistent with established UI patterns.

### **2.2.8 Updating documentation**

First, install some additional dependencies related to building documentation output:

```
pip install -r requirements/docs.txt
pip install -r requirements/build.txt
```
To make changes to documentation, edit the rst files in the kolibri/docs directory and then run:

make docs

You can also run the auto-build for faster editing from the docs directory:

```
cd docs
sphinx-autobuild --port 8888 . _build
```
Now you should be able to preview the docs at http://127.0.0.1:8888/.

### **2.2.9 Automated testing**

Kolibri comes with a Javascript test suite based on [Jest.](https://jestjs.io/) To run all front-end tests:

yarn run test

Kolibri comes with a Python test suite based on [pytest.](https://docs.pytest.org/en/latest/) To run all back-end tests:

pytest

To run specific tests only, you can add the filepath of the file. To further filter either by TestClass name or test method name, you can add *-k* followed by a string to filter classes or methods by. For example, to only run a test named test\_admin\_can\_delete\_membership in kolibri/auth/test/test\_permissions.py:

pytest kolibri/auth/test/test\_permissions -k test\_admin\_can\_delete\_membership

To only run the whole class named MembershipPermissionsTestCase in kolibri/auth/test/test\_permissions.py:

pytest kolibri/auth/test/test\_permissions -k MembershipPermissionsTestCase

For more advanced usage, logical operators can also be used in wrapped strings, for example, the following will run only one test, named test\_admin\_can\_delete\_membership in the MembershipPermissionsTestCase class in kolibri/auth/test/test\_permissions.py:

pytest kolibri/auth/test/test\_permissions -k "MembershipPermissionsTestCase and test\_ ˓<sup>→</sup>admin\_can\_delete\_membership"

You can also use tox to setup a clean and disposable environment:

tox -e py3.4  $#$  Runs tests with Python 3.4

To run Python tests for all environments, use simply tox. This simulates what our CI also does on GitHub PRs.

**Note:** tox reuses its environment when it is run again. If you add anything to the requirements, you will want to either delete the *.tox* directory, or run tox with the -r argument to recreate the environment

### **2.2.10 Manual testing**

All changes should be thoroughly tested and vetted before being merged in. Our primary considerations are:

- Performance
- Accessibility
- Compatibility
- Localization
- Consistency

For more information, see the next section on *[Manual testing & QA](#page-124-0)*.

### **2.2.11 Submitting a pull request**

Here's a very simple scenario. Below, your remote is called origin, and Learning Equality is le.

First, create a new local working branch:

```
# checkout the upstream develop branch
git checkout le/develop
# make a new feature branch
git checkout -b my-awesome-changes
```
After making changes to the code and committing them locally, push your working branch to your fork on GitHub:

git push origin my-awesome-changes

Go to Kolibri's [GitHub page,](https://github.com/learningequality/kolibri) and create a the new pull request.

**Note:** Please fill in all the applicable sections in the PR template and DELETE unecessary headings

Another member of the team will review your code, and either ask for updates on your part or merge your PR to Kolibri codebase. Until the PR is merged you can push new commits to your branch and add updates to it.

Learn more about our *[Development workflow](#page-106-0)* and *[Release process](#page-115-0)*

### **2.2.12 Development using Docker**

Engineers who are familiar with Docker can start a Kolibri instance without setting up the full JavaScript and Python development environments on the host machine.

For more information, see the *docker* directory and the docker-\* commands in the *Makefile*.

#### **Development server**

Start the Kolibri devserver running inside a container:

```
# only needed first time
make docker-build-base
# takes a few mins to run pip install -e + webpack build
make docker-devserver
```
### **Building a pex file**

**Note:** The easiest way to obtain a [pex](https://pex.readthedocs.io/en/latest/whatispex.html) file is to submit a Github PR and download the built assets from buildkite.

If you want to build and run a pex from the Kolibri code in your current local source files without relying on the github and the buildkite integration, you can run the following commands to build a pex file:

make docker-whl

The pex file will be generated in the dist/ directory. You can run this pex file using the production server approach described below.

#### **Production server**

You can start a Kolibri instance running any pex file by setting the appropriate environment variables in your local copy of *docker/env.list* then running the commands:

```
# only needed first time
make docker-build-base
# run demo server
make docker-demoserver
```
The choice of pex file can be controlled by setting environment variables in the file *./docker/env.list*:

- KOLIBRI\_PEX\_URL: Download URL or the string default
- DOCKERMNT\_PEX\_PATH: Local path such as /docker/mnt/nameof.pex

## <span id="page-27-0"></span>**2.3 Tech stack overview**

Kolibri is a web application built primarily using [Python](https://www.python.org/) on the server-side and [JavaScript](https://developer.mozilla.org/en-US/docs/Web/JavaScript/Reference) on the client-side. Note that since Kolibri is still in development, the APIs are subject to change, and a lot of code is still in flux.

### **2.3.1 Server**

The server is a [Django](https://www.djangoproject.com/) application, and contains only pure-Python (3.6+) dependencies at run-time. It is responsible for:

- Interfacing with the database (either [SQLite](https://www.sqlite.org/index.html) or [PostgreSQL\)](https://www.postgresql.org/)
- Authentication and permission middleware
- Routing and handling of API calls, using the [Django REST Framework](http://www.django-rest-framework.org/)
- Top-level URL routing between high-level sections of the application
- Serving basic HTML wrappers for the UI with data bootstrapped into the page
- Serving additional client assets such as fonts and images

### **2.3.2 Client**

The frontend user interface is built using [Vue](https://vuejs.org/) and uses ES6 syntax transpiled by [Bublé.](https://buble.surge.sh/guide/) The client is responsible for:

- Compositing and rendering the UI
- Managing client-side state using [Vuex](https://vuex.vuejs.org/)
- Interacting with the server through the API

### **2.3.3 Developer docs**

Documentation is formatted using [reStructuredText](http://docutils.sourceforge.net/rst.html) and the output is compiled by [Sphinx](http://www.sphinx-doc.org/en/stable/rest.html) and hosted on [Read the Docs.](http://kolibri-dev.readthedocs.io/)

Additionally, information about the design and implementation of Kolibri might be found on Google Drive, Github, Trello, Slack, InVision, mailing lists, office whiteboards, and lurking in the fragmented collective consciousness of our team and contributors.

### **2.3.4 Build infrastructure**

We use a combination of both [Node.js](https://nodejs.org/en/) and Python scripts to transform our source code as-written to the code that is run in a browser. This process involves [webpack,](https://webpack.github.io/) plus a number of both custom and third-party extensions.

Preparation of client-side resources involves:

- ES6 to ES5
- Transforming Vue.js component files (\*.vue) into JS and CSS
- SCSS to CSS
- Auto-prefixing CSS
- Bundling multiple JS dependencies into single files
- Minifying and compressing code
- Bundle resources such as fonts and images
- Generating source maps
- Providing mechanisms for decoupled "Kolibri plugins" to interact with each other and asynchronously load dependencies

The *Makefile* contains the top-level commands for building Python distributions, in particular [wheel files](https://pythonwheels.com/) (make dist) and [pex files](https://pex.readthedocs.io/en/latest/) (make pex).

The builds are automated using [buildkite,](https://buildkite.com/learningequality) whose top-level configuration lives in the Kolibri repo. Other platform distributions such as [Windows,](https://github.com/learningequality/kolibri-installer-windows) [Debian,](https://github.com/learningequality/kolibri-installer-debian) and [Android](https://github.com/learningequality/kolibri-installer-android/issues) are built from the wheel files and maintained in their own repositories.

### **2.3.5 Automated testing**

We use a number of mechanisms to help encourage code quality and consistency. Most of these are run automatically on Github pull requests, and developers should run them locally too.

- [pre-commit](http://pre-commit.com/) is run locally on git commit and enforces a variety of code conventions
- We use [EditorConfig](http://editorconfig.org/) to help developers set their editor preferences
- [tox](https://tox.readthedocs.io/en/latest/) is used to run our test suites under a range of Python and Node environment versions
- sphinx-build -b linkcheck checks the validity of documentation links
- [pytest](http://pytest.org/latest/) runs our Python unit tests. We also leverage the [Django test framework.](https://docs.djangoproject.com/en/1.11/topics/testing/)
- In addition to building client assets, [webpack](https://webpack.github.io/) runs linters on client-side code: [ESLint](http://eslint.org/) for ES6 JavaScript, [Stylelint](https://stylelint.io/) for SCSS, and [HTMLHint](http://htmlhint.com/) for HTML and Vue.js components.
- Client-side code is tested using [Jest](https://facebook.github.io/jest/)
- [codecov](https://codecov.io/) reports on the test coverage
- We have [Sentry](https://docs.sentry.io/) clients integrated (off by default) for automated error reporting

# <span id="page-28-0"></span>**2.4 How To Guides**

These guides are step by step guides for common tasks in getting started and working on Kolibri.

### <span id="page-28-1"></span>**2.4.1 Installing pyenv**

### **Prerequisites**

[Git](https://git-scm.com/) installed.

#### **Install**

First check to see if you already have pyenv installed by running this in a terminal window:

pyenv

If it is already installed, either update it using pyenv update or using the package manager that you used to install it.

If it is not installed you can install it using the following command, pasted into a new terminal window:

curl https://pyenv.run | bash

The output of the command tells you to add certain lines to your startup files for your terminal sessions. Follow the [PyEnv setup instructions](https://github.com/pyenv/pyenv/blob/master/README.md#set-up-your-shell-environment-for-pyenv) copied below - if you are unsure which section to follow, you are probably using a **bash** shell.

• For **bash**:

Stock Bash startup files vary widely between distributions/operating systems in terms of which of them source which startup files, under what circumstances, in what order and what additional configuration they perform. As such, the most reliable way to get Pyenv in all environments is to append Pyenv configuration commands to both .bashrc (for interactive shells) and the profile file that Bash would use (for login shells).

First, add the commands to  $\sim$ /.bashrc:

```
echo 'export PYENV_ROOT="$HOME/.pyenv"' >> ~/.bashrc
echo 'command -v pyenv >/dev/null || export PATH="$PYENV_ROOT/bin:$PATH"' >> ~/.
\rightarrowbashrc
echo 'eval "$(pyenv init -)"' >> ~/.bashrc
echo 'eval "$(pyenv virtualenv-init -)"' >> ~/.bashrc
```
Then, if you have  $\sim$ /.profile,  $\sim$ /.bash\_profile or  $\sim$ /.bash\_login, add the commands there as well. If you have none of these, add them to ~/.profile.

**–** to add to ~/.profile:

```
echo 'export PYENV_ROOT="$HOME/.pyenv"' >> ~/.profile
echo 'command -v pyenv >\/dev/null || export PATH="$PYENV_ROOT/bin:$PATH"' >\!/.
\rightarrowprofile
echo 'eval "$(pyenv init -)"' >> ~/.profile
echo 'eval "$(pyenv virtualenv-init -)"' >> ~/.profile
```
**–** to add to ~/.bash\_profile:

```
echo 'export PYENV_ROOT="$HOME/.pyenv"' >> ~/.bash_profile
echo 'command -v pyenv >/dev/null || export PATH="$PYENV_ROOT/bin:$PATH"' >> ~/.
˓→bash_profile
echo 'eval "\gamma(pyenv init -)"' >> ~/.bash_profile
echo 'eval "$(pyenv virtualenv-init -)"' >> ~/.bash_profile
```
• For **Zsh**:

```
echo 'export PYENV_ROOT="$HOME/.pyenv"' >> ~/.zshrc
echo 'command -v pyenv >/dev/null || export PATH="$PYENV_ROOT/bin:$PATH"' > ~/.
\rightarrowzshrc
echo 'eval "$(pyenv init -)"' >> ~/.zshrc
echo 'eval "$(pyenv virtualenv-init -)"' >> ~/.zshrc
```
If you wish to get Pyenv in noninteractive login shells as well, also add the commands to  $\sim$ /.zprofile or ~/.zlogin.

• For **Fish shell**:

Execute this interactively:

```
set -Ux PYENV_ROOT $HOME/.pyenv
set -U fish_user_paths $PYENV_ROOT/bin $fish_user_paths
```
And add this to  $\sim$ /.config/fish/config.fish:

```
pyenv init - | source
```
**Bash warning**: There are some systems where the BASH\_ENV variable is configured to point to .bashrc. On such systems, you should almost certainly put the eval "\$(pyenv init -)" line into .bash\_profile, and **not** into .bashrc. Otherwise, you may observe strange behaviour, such as pyenv getting into an infinite loop. See [#264](https://github.com/pyenv/pyenv/issues/264) for details.

**Proxy note:** If you use a proxy, export http\_proxy and https\_proxy, too.

#### **Installation of pyenv on Windows**

- 1. Run PowerShell terminal as Administrator
- 2. Run the following installation command in the PowerShell terminal :

```
Invoke-WebRequest -UseBasicParsing -Uri "https://raw.githubusercontent.com/pyenv-win/
˓→pyenv-win/master/pyenv-win/install-pyenv-win.ps1" -OutFile "./install-pyenv-win.ps1"; &
˓→"./install-pyenv-win.ps1"
```
If you are getting any **UnauthorizedAccess** error, run:

Set-ExecutionPolicy -ExecutionPolicy RemoteSigned -Scope LocalMachine

press Y not A, to execute Policy Change for this power shell only.

then run the previous command again

### **Restart your shell**

For the PATH changes to take effect, run the following command.

```
exec "$SHELL"
```
This will give no visual indicator, but the pyenv command should now work in the terminal.

To check if pyenv is installed correctly, type:

pyenv version

### **Install Python build dependencies**

[\\*\\*Install Python build dependencies\\*\\*](https://github.com/pyenv/pyenv/wiki#suggested-build-environment) before attempting to install a new Python version.

You can now begin using Pyenv.

### **Installing a Python Version with PyEnv**

Use the pyenv command in your terminal to install a recent version of Python:

pyenv install 3.9.9

The [PyEnv installation wiki](https://github.com/pyenv/pyenv/wiki/Common-build-problems) provides a list of common issues when installing Python versions on different operating systems.

You can now activate this version of Python just for this shell session:

pyenv shell 3.9.9

Now if you check the Python version it should be 3.9.9:

python --version

See the [PyEnv documentation](https://github.com/pyenv/pyenv/blob/master/README.md#usage) for more detailed usage of the pyenv command.

### <span id="page-31-0"></span>**2.4.2 Using pyenv-virtualenv**

### **Virtual Environments**

Virtual environments allow a developer to have an encapsulated Python environment, using a specific version of Python, and with dependencies installed in a way that only affect the virtual environment. This is important as different projects or even different versions of the same project may have different dependencies, and virtual environments allow you to switch between them seamlessly and explicitly.

#### **Using** pyenv virtualenv **with pyenv**

To create a virtualenv for the Python version used with pyenv, run pyenv virtualenv, specifying the Python version you want and the name of the virtualenv directory. For example, because we can make a virtual environment for Kolibri using Python 3.9.9:

\$ pyenv virtualenv 3.9.9 kolibri-py3.9

If you get 'command not found' or a similar error, and pyenv virtualenv is not installed, [please follow the installation](https://github.com/pyenv/pyenv-virtualenv#installation) [instructions.](https://github.com/pyenv/pyenv-virtualenv#installation)

will create a virtualenv based on Python 3.9.9 under  $\pounds$ (pyenv root)/versions in a folder called kolibri-py3.9.

### **List existing virtualenvs**

pyenv virtualenvs shows you the list of existing virtualenvs and conda environments.

```
$ pyenv virtualenvs
 3.9.9/envs/kolibri-py3.9 (created from /home/youuuu/.pyenv/versions/3.9.9)
 kolibri-py3.9 (created from /home/youuuu/.pyenv/versions/3.9.9)
```
There are two entries for each virtualenv, and the shorter one is just a symlink.

### **Activate virtualenv**

If you want a virtual environment to always activate when you enter a certain directory, you can use the *``pyenv local`* [<https://github.com/pyenv/pyenv/blob/master/COMMANDS.md#pyenv-local>](https://github.com/pyenv/pyenv/blob/master/COMMANDS.md#pyenv-local)`\_ command.

pyenv local kolibri-py3.9

Now whenever you enter the directory, the virtual environment will be activated.

You can also activate and deactivate a pyenv virtualenv manually:

pyenv activate kolibri-py3.9 pyenv deactivate

#### **Delete existing virtualenv**

Removing the directories in \$(pyenv root)/versions and \$(pyenv root)/versions/{version}/envs will delete the virtualenv, or you can run:

pyenv uninstall kolibri-py3.9

You can also delete existing virtualenvs by using virtualenv-delete command, e.g. you can run:

```
pyenv virtualenv-delete kolibri-py3.9
```
This will delete virtualenv called kolibri-py3.9.

For more information on use of virtual environments see the [pyenv-virtualenv documentation.](https://github.com/pyenv/pyenv-virtualenv/blob/master/README.md#usage)

### <span id="page-32-0"></span>**2.4.3 Using nodeenv**

#### **Instructions**

Once you've created a python virtual environment, you can use nodeenv to install particular versions of node.js within the environment. This allows you to use a different node.js version in the virtual environment than what's available on your host, keep multiple virtual enviroments with different versions of node.js, and to install node.js "global" modules that are only available within the virtual environment.

First make sure your virtual environment is activated. With pyenv you can do this with:

```
$ pyenv activate kolibri-py3.9
```
If nodeenv is not already installed in your virtual environment, you can install it using this command:

```
$ pip install nodeenv
```
If you don't already know what version you need to install, the first step is to determine the latest node.js version for a major release version. You can use nodeenv to list out all versions:

\$ nodeenv -l

but this lists out everything. Alternatively, here's a one line bash function that can be used to determine that version:

```
$ function latest-node() { curl -s "https://nodejs.org/dist/latest-v$1.x/" | egrep -m 1 -
\rightarrowo "$1\.[0-9]+\.[0-9]+" | head -1; }
$ latest-node 18
18.19.0
```
Once you've determined the version, you can install it:

```
$ nodeenv --python-virtualenv --node 18.19.0
 * Install prebuilt node (18.19.0) ..... done.
* Appending data to /home/bjester/Projects/learningequality/kolibri/venv/bin/activate
* Appending data to /home/bjester/Projects/learningequality/kolibri/venv/bin/activate.
\cdot . fish
```
You'll notice in the output above, the installation modifies the virtual environment activation scripts. Reloading the virtual environment will ensure everything works correctly.

```
$ pyenv deactivate
$ pyenv activate kolibri-py3.9
$ npm install -g yarn # success
```
### **2.4.4 Rebasing a Pull Request**

On certain occasions, it might be necessary to redirect a pull request from the develop branch to the latest release branch, such as release-v\* (e.g., release-v0.16.x when working on version 0.16), or vice versa. This guide outlines the steps for rebasing a feature branch related to your pull request while maintaining a clean commit history.

The demonstration centers on the process of rebasing a feature branch that is directed towards the develop branch in your pull request, transitioning it to the most recent release branch, identified as release-v\*. If the need arises to rebase your pull request in the opposite direction—from release-v\* to develop you can follow the same steps, just adjusting the branch names as indicated in the guide below.

- Make sure you have local versions of the develop branch and the release-v\* branch.
- Ensure that both branches are up to date. For this guide, we'll assume they are named develop and release-v\*, respectively.

Locally, checkout your feature branch and run the following rebase command:

```
git rebase --onto release-v* develop
```
This command will rebase your current feature branch onto release-v\*, removing any commits that are already present in develop.

After completing the rebase, you will need to force push to update your remote branch. Use the following command:

git push --force

**Caution:** Handle force-pushes with care.

### **2.4.5 Running another Kolibri instance alongside the development server**

This guide will walk you through the process of setting up and running another instance of Kolibri alongside your development server using the pex executable.

### **Introduction**

As Kolibri's features continue to expand into remote content browsing, it's often necessary to test and experiment with another Kolibri instance running alongside your development server. One effective approach is to use the pex executable. This workflow is straightforward and can be employed independently of ZeroTier or even internet network access. By following these steps, you can effectively simulate real-world scenarios and enhance your development workflow.

### **Steps**

#### • **Locate the .pex executable:**

- **–** Navigate to the [Kolibri GitHub repository.](https://github.com/learningequality/kolibri)
- **–** Click on the "Actions" tab at the top of the repository.
- **–** Select the "Kolibri Build Assets for Pull Request" option from the sidebar.
- **–** Select a workflow build from the list.
- **–** Scroll down the workflow build page to find the "Artifacts" section. In this section, you will find the .pex file that you need to download.

#### • **Save and unzip the .pex file:**

Save the downloaded .pex file to a suitable location on your machine. Unzip the downloaded pex file to a folder where you want to run the additional Kolibri instance from.

#### • **Run another Kolibri instance:**

First, make sure you are using Python version <= 3.9.

Then, open your terminal and navigate to the folder where you unzipped the pex file. Use the following command to start another Kolibri instance:

```
KOLIBRI_HOME="<foldername>" python <filename>.pex start
```
Replace <filename> with the actual filename of the pex executable and replace <foldername> with the desired name for the folder that will store the settings and data for this instance.

Be sure to choose a meaningful folder name and avoid leaving it blank to ensure it doesn't overwrite your default .kolibridirectory.

**Note:** You don't need to create the folder beforehand; it will be automatically generated if not already present when you run the command.

#### • **Complete initial setup:**

In the terminal, you'll find the URL of the new Kolibri instance. Open the URL in your browser and complete the initial device setup as you would for a regular Kolibri instance. Additionally, import a few resources from desired channels.

### • **Run your development server:**

Once the additional Kolibri instance is up and running, start your development server as usual. You should now see the new device on your network.

### • **Stop the other Kolibri instance:**

When you're done testing, you can stop the additional Kolibri instance using the following command:

python <filename>.pex stop

This will gracefully shut down the instance.

### **2.4.6 Running Kolibri with local Kolibri Design System**

Kolibri uses components from [Kolibri Design System](https://github.com/learningequality/kolibri-design-system) (KDS). KDS is installed in Kolibri as a usual npm dependency.

It is sometimes useful to run Kolibri development server linked to local KDS repository, for example to confirm that a KDS update fixes bug observed in Kolibri, when developing new KDS feature in support of Kolibri feature, etc.

For this purpose, Kolibri provides devserver-with-kds command that will run the development server with Kolibri using local KDS:

yarn run devserver-with-kds <kds-path>

where <kds-path> is the path of the local kolibri-design-system repository.

It is recommended to use an absolute KDS path as some developers observed problems when running the command with a relative path.

# <span id="page-35-0"></span>**2.5 Frontend architecture**

### **2.5.1 Single-page Apps**

The Kolibri frontend is made of a few high-level "app" plugins, which are single-page JS applications (conventionally *app.js*) with their own base URL and a single root Vue.js component. Examples of apps are 'Learn' and 'User Management'. Apps are independent of each other, and can only reference components and styles from within themselves and from core.

Each app is implemented as a Kolibri plugin (see *[Kolibri plugin architecture](#page-89-0)*), and is defined in a subdirectory of *kolibri/plugins*.

On the Server-side, the kolibri\_plugin.py file describes most of the configuration for the single-page app. In particular, this includes the base Django HTML template to return (with an empty <body>), the URL at which the app is exposed, and the javascript entry file which is run on load.

On the client-side, the app creates a single KolibriModule object in the entry file (conventionally *app.js*) and registers this with the core app, a global variable called kolibriCoreAppGlobal. The Kolibri Module then mounts single root component to the HTML returned by the server, which recursively contains all additional components, html and logic.
## **Defining a new Kolibri module**

**Note:** This section is mostly relevant if you are creating a new app or plugin. If you are just creating new components, you don't need to do this.

A Kolibri Module is initially defined in Python by sub-classing the WebpackBundleHook class (in kolibri.core. webpack.hooks). The hook defines the JS entry point (conventionally called *app.js*) where the KolibriModule subclass is instantiated, and where events and callbacks on the module are registered. These are defined in the events and once properties. Each defines key-value pairs of the name of an event, and the name of the method on the KolibriModule object. When these events are triggered on the Kolibri core JavaScript app, these callbacks will be called. (If the KolibriModule is registered for asynchronous loading, the Kolibri Module will first be loaded, and then the callbacks called when it is ready. See *[Frontend build pipeline](#page-49-0)* for more information.)

All apps should extend the KolibriModule class found in *kolibri/core/assets/src/kolibri\_module.js*.

The ready method will be automatically executed once the Module is loaded and registered with the Kolibri Core App. By convention, JavaScript is injected into the served HTML *after* the <rootvue> tag, meaning that this tag should be available when the ready method is called, and the root component (conventionally in *vue/index.vue*) can be mounted here.

#### **Creating a side nav entry**

If you want to expose your new single page app as a top level navigation item in the sidebar nav, then it is necessary to create a nav item in your plugin. This is implemented as a hook, which is a combination of the WebpackBundleHook and a navigation hook. So it allows the creation of a navigation item frontend bundle, and signalling that this should be included as a navigation item. Here is an example of it in use.

```
from kolibri.core.hooks import NavigationHook
from kolibri.plugins.hooks import register_hook
@register_hook
class ExampleNavItem(NavigationHook):
    bundle_id = "side_nav"
```
For more information on using *bundle\_id* and connecting it to the relevant Javascript entry point read the documentation on the *[Frontend build pipeline](#page-49-0)*. The entry point for the nav item should minimally do the following:

```
<template>
```

```
<CoreMenuOption
    :label="$tr('label')"
    :link="url"
   icon="learn"
 /</template>
<script>
 import CoreMenuOption from 'kolibri.coreVue.components.CoreMenuOption';
 import navComponents from 'kolibri.utils.navComponents';
```

```
import urls from 'kolibri.urls';
 const component = {
   name: 'ExampleSideNavEntry',
   components: {
      CoreMenuOption,
   },
   computed: {
     url() {
        return urls['kolibri:kolibri.plugins.example:example']();
     },
   },
   priority: 5,
    $tr: {
      label: 'Example',
   },
 };
 navComponents.register(component);
 export default component;
</script>
```
This will create a navigation component which will be registered to appear in the navigation side bar.

## **Content renderers**

A special kind of Kolibri Module is dedicated to rendering particular content types. All content renderers should extend the ContentRendererModule class found in *kolibri/core/assets/src/content\_renderer\_module.js*. In addition, rather than subclassing the WebpackBundleHook class, content renderers should be defined in the Python code using the ContentRendererHook class defined in kolibri.content.hooks. In addition to the standard options for the WebpackBundleHook, the ContentRendererHook also requires a presets tuple listing the format presets that it will render.

# **Kolibri Content hooks**

Hooks for managing the display and rendering of content.

## class kolibri.core.content.hooks.ContentNodeDisplayHook(*\*args*, *\*\*kwargs*)

A hook that registers a capability of a plugin to provide a user interface for a content node. When subclassed, this hook should expose a method that accepts a ContentNode instance as an argument, and returns a URL where the interface to interacting with that node for the user is exposed. If this plugin cannot produce an interface for this particular content node then it may return None.

# class kolibri.core.content.hooks.ContentRendererHook(*\*args*, *\*\*kwargs*)

An inheritable hook that allows special behaviour for a frontend module that defines a content renderer.

#### render\_to\_page\_load\_async\_html()

Generates script tag containing Javascript to register a content renderer.

#### **Returns**

HTML of a script tag to insert into a page.

The ContentRendererModule class has one required property getRendererComponent which should return a Vue component that wraps the content rendering code. This component will be passed files, file, itemData, preset, itemId, answerState, allowHints, extraFields, interactive, lang, showCorrectAnswer, defaultItemPreset, availableFiles, defaultFile, supplementaryFiles, thumbnailFiles, contentDirection, and contentIsRtl props, defining the files associated with the piece of content, and other required data for rendering. These will be automatically mixed into any content renderer component definition when loaded. For more details of these props see the [Content Renderer documentation.](https://design-system.learningequality.org/kcontentrenderer/)

In order to log data about users viewing content, the component should emit startTracking, updateProgress, and stopTracking events, using the Vue \$emit method. startTracking and stopTracking are emitted without any arguments, whereas updateProgress should be emitted with a single value between 0 and 1 representing the current proportion of progress on the content.

```
this.$emit('startTracking');
this.$emit('stopTracking');
this.$emit('updateProgress', 0.25);
```
For content that has assessment functionality three additional props will be passed: itemId, answerState, and showCorrectAnswer. itemId is a unique identifier for that content for a particular question in the assessment, answerState is passed to prefill an answer (one that has been previously given on an exam, or for a coach to preview a learner's given answers), showCorrectAnswer is a Boolean that determines if the correct answer for the question should be automatically prefilled without user input - this will only be activated in the case that answerState is falsy - if the renderer is asked to fill in the correct answer, but is unable to do so, it should emit an answerUnavailable event.

The answer renderer should also define a checkAnswer method in its component methods, this method should return an object with the following keys: correct, answerState, and simpleAnswer - describing the correctness, an object describing the answer that can be used to reconstruct it within the renderer, and a simple, human readable answer. If no valid answer is given, null should be returned. In addition to the base content renderer events, assessment items can also emit a hintTaken event to indicate that the user has taken a hint in the assessment, an itemError event to indicate that there has been an error in rendering the requested question corresponding to the itemId, and an interaction event that indicates a user has interacted with the assessment.

```
{
 methods: {
    checkAnswer() {
      return {
        correct: true,
        answerState: {
          answer: 81,
          working: '3^2 = 3 * 3',
        },
        simpleAnswer: '81',
      };
    },
 },
};
```
# **2.5.2 Layout of frontend code**

Frontend code and assets are generally contained in one of two places: either in one of the plugin subdirectories (under *kolibri/plugins*) or in *kolibri/core*, which contains code shared across all plugins as described below.

Within these directories, there should be an *assets* directory with *src* and *test* under it. Most assets will go in *src*, and tests for the components will go in *test*.

For example:

```
kolibri/
 core/ \# core (shared) items
   assets/
    src/
      CoreBase.vue # global base template, used by plugins
      CoreModal.vue # example of another shared component
      core-global.scss # globally defined styles, included in head
      core-theme.scss # style variable values
      font-noto-sans.css # embedded font
    test/
      ... \# tests for core assets
 plugins/
   learn \qquad \qquad \qquad \qquad \qquad learn plugin
    assets/
      src/
        views/
          LearnIndex.vue # root view
          SomePage.vue # top-level client-side page
          AnotherPage/ # top-level client-side page
           index.vue
           Child.vue # child component used only by parent
          Shared.vue # shared across this plugin
        app.js \qquad \qquad \qquad \# instantiate learn app on client-side
        router.js
        store.js
      test/
        app.js
   management/
    assets/
      src/
        views/UserPage.vue # nested-view
        views/ManagementIndex.vue # root view
        app.js \# instantiate mgmt app on client-side
      test/
        app.js
```
In the example above, the *views/AnotherPage/index.vue* file in *learn* can use other assets in the same directory (such as *Child.vue*), components in *views* (such as *Shared.vue*), and assets in core (such as variables in *core-theme.scss*). However it cannot use files in other plugin directories (such as *management*).

**Note:** For many development scenarios, only files in these directories need to be touched.

There is also a lot of logic and configuration relevant to frontend code loading, parsing, testing, and linting. This includes webpack, NPM, and integration with the plugin system. This is somewhat scattered, and includes logic in *frontend\_build/. . .* , *package.json*, *kolibri/core/webpack/. . .* , and other locations. Much of this functionality is described in other sections of the docs (such as *[Frontend build pipeline](#page-49-0)*), but it can take some time to understand how it all hangs together.

# **2.5.3 Shared core functionality**

Kolibri provides a set of shared "core" functionality – including components, styles, and helper logic, and libraries – which can be re-used across apps and plugins.

## **JS libraries and Vue components**

The following libraries and components are available globally, in all module code:

- vue the Vue.js object
- vuex the Vuex object
- logging our wrapper around the [loglevel logging module](https://github.com/pimterry/loglevel)
- CoreBase a shared base Vue.js component (*CoreBase.vue*)

And **many** others. The complete specification for commonly shared modules can be found in kolibri/core/assets/ src/core-app/apiSpec.js. This object defines which modules are imported into the core object. These can then be imported throughout the codebase - e.g.:

```
import Vue from 'kolibri.lib.vue';
import CoreBase from 'kolibri.coreVue.components.CoreBase';
```
Adding additional globally-available objects is relatively straightforward due to the *[plugin and webpack build system](#page-49-0)*.

To expose something in the core app, add the module to the object in apiSpec.js, scoping it to the appropriate property for better organization - e.g.:

```
components: {
  CoreTable,
},
utils: {
  navComponents,
},
```
These modules would now be available for import anywhere with the following statements:

```
import CoreTable from 'kolibri.coreVue.components.CoreTable';
import navComponents from 'kolibri.utils.navComponents';
```
**Note:** In order to avoid bloating the core api, only add modules that need to be used in multiple plugins.

# **Styling**

To help enforce style guide specs, we provide global variables that can be used throughout the codebase. This requires including @import '~kolibri-design-system/lib/styles/definitions'; within a SCSS file or a component's <style> block. This exposes all variables in definitions.scss.

## **Dynamic core theme**

Vuex state is used to drive overall theming of the application, in order to allow for more flexible theming (either for accessibility or cosmetic purposes). All core colour styles are defined in Javascript variables kept in Vuex state, which are then applied inline to elements using Vue.js style bindings from Vuex getters.

There are two cases where dynamic styles cannot be directly applied to DOM elements: - inline styles cannot apply [pseudo-classes](https://developer.mozilla.org/en-US/docs/Web/CSS/Pseudo-classes) (e.g. ':hover', ':focus', '::before') - styles applied during [Vue transitions](https://vuejs.org/v2/guide/transitions.html)

For these cases, it's necessary to define a "computed class" using the \$computedClass function. This returns an auto-generated class name which can be used like a standard CSS class name. Under the hood, this uses [Aphrodite](https://github.com/Khan/aphrodite) to create unique classes for each set of inputs given, so be careful not to abuse this feature!

In order to apply a style using a computed class, define a style object as a computed property, similarly to how you might for a Vue.js style binding. Pseudo-selectors can be encoded within this object:

```
import themeMixin from 'kolibri.coreVue.mixins.themeMixin';
export default {
  mixins: [themeMixin],
  computed: {
    pseudoStyle() {
      return {
        ':hover': {
          backgroundColor: this.$themeTokens.primaryDark,
        },
      };
    },
  },
};
```
Then, within the template code, this can be applied to an element or component using a Vue.js class binding, and using the \$computedClass method, referencing this style object:

```
<div :class="$computedClass(pseudoStyle)">I'm going to get a white background when you␣
→hover on me!</div>
```
To use computed classes for Vue.js transitions, you can use the {event}-class [properties](https://vuejs.org/v2/api/#transition) as options on the <transition> or <transition-group> special component, and the \$computedClass method can be used again:

```
<transition-group :move-class="$computedClass(pseudoSelector)">
 <div>While moving I'll have the hover style applied!</div>
</transition-group>
```
# **Bootstrapped data**

The kolibriCoreAppGlobal object is also used to bootstrap data into the JS app, rather than making unnecessary API requests.

For example, we currently embellish the kolibriCoreAppGlobal object with a urls object. This is defined by [Django JS Reverse](https://github.com/ierror/django-js-reverse) and exposes Django URLs on the client side. This will primarily be used for accessing API Urls for synchronizing with the REST API. See the Django JS Reverse documentation for details on invoking the Url.

## **Additional functionality**

These methods are also publicly exposed methods of the core app:

```
kolibriCoreAppGlobal.register_kolibri_module_async // Register a Kolibri module for.
˓→asynchronous loading.
kolibriCoreAppGlobal.register_kolibri_module_sync // Register a Kolibri module once
˓→it has loaded.
kolibriCoreAppGlobal.stopListening // Unbind an event/callback pair
˓→from triggering.
kolibriCoreAppGlobal.emit // Emit an event, with optional<sub>u</sub>
\leftrightarrowargs.
```
# **2.5.4 Vue components**

We leverage [Vue.js components](https://vuejs.org/guide/components.html) as the primary building blocks for our UI. For general UI development work, this is the most common tool a developer will use. It would be prudent to read through the [Vue.js guide](https://vuejs.org/guide/) thoroughly.

Each component contains HTML with dynamic Vue.js directives, styling which is scoped to that component (written using [SCSS\)](https://sass-lang.com/), and logic which is also scoped to that component (all code, including that in Vue components should be written using [Bublé compatible ES2015 JavaScript\)](https://buble.surge.sh/guide/#supported-features).

Components allow us to define new custom tags that encapsulate a piece of self-contained, re-usable UI functionality. When composed together, they form a tree structure of parents and children. Each component has a well-defined interface used by its parent component, made up of [input properties,](https://vuejs.org/guide/components.html#Props) [events](https://vuejs.org/guide/components.html#Custom-Events) and [content slots.](https://vuejs.org/guide/components.html#Content-Distribution-with-Slots) Components should never reference their parent.

Read through the *[Frontend code conventions](#page-43-0)* for further guidelines on writing components.

# **Design system**

Our [design system](http://kolibribeta.learningequality.org/design) contains reusable patterns and components that should be used whenever possible to maintain UI consistency and avoid duplication of effort.

# **SVG Icons**

Icons in Kolibri should be accessed through the <KIcon> component. The icons available can be found and searched at [Kolibri Design System.](https://kolibri-design-system.netlify.app/icons/)

Each icon is associated with a token, which is passed to <KIcon> and other Kolibri Design System components which accept an icon or iconAfter prop such as KIconButton.

```
\langle l - -embed https://material.io/resources/icons/?search=add_circl&icon=add_circle_outline&
˓→style=baseline
-->
<KIcon :icon="add" />
```
# <span id="page-43-0"></span>**2.5.5 Frontend code conventions**

Establishing code conventions is important in order to keep a more consistent codebase. Therefore the goal for the tools and principles below is to help ensure any committed code is properly aligned with the conventions.

For design conventions, see the [Kolibri Design System.](http://kolibribeta.learningequality.org/design)

#### **Linting and auto formatting**

Many of our conventions are enforced through various linters including [ESLint,](https://eslint.org/) [ESLint Vue plugin,](https://github.com/vuejs/eslint-plugin-vue) [stylelint,](https://stylelint.io/) and [HTMLHint.](https://htmlhint.io/) The enforced rules are located in the .eslintrc.js, .stylelintrc.js, and .htmlhintrc files located at the root of the project.

Also available are options and tools that enable auto-formatting of .vue, .js, .scss, and .py files to conform to code conventions. To facilitate this, we use [Black](https://github.com/ambv/black) to auto-format .py files, and [Prettier](https://prettier.io/) to auto-format the others. Auto-formatting runs by default while running the dev server, otherwise be sure to run the dev server with -warn as described in *[Getting started](#page-17-0)* to prevent it from auto-formatting.

In addition, pre-commit hooks can be installed to perform linting and auto-formatting. To enable the hooks, be sure to follow the directions described in *[Getting started](#page-17-0)*.

You can also install the appropriate editor plugins for the various linters to see linting warnings/errors inline.

## **Vue.js components**

- Make sure to follow the official [Vue.js style guide](https://vuejs.org/v2/style-guide/) when creating Vue components.
- Keep components stateless and declarative as much as possible
- For simple components, make *SomeComonent.vue*. For more complex components, make *SomeComponent/index.vue* and add private sub-components
- All user-visible app text should be internationalized. See *[Internationalization](#page-115-0)* for details
- Avoid direct DOM references and Vue component "lifecycle events" except in special cases
- Props, slots, and Vuex state/getters for communicating down the view hierarchy
- Events and Vuex actions for communicating up the view hierarchy
- If possible, use *<template*/> for conditionals to avoid extra unnecessary nested elements.

# **Styling anti-patterns**

- **Adding unnecessary new rules** whenever possible, delete code to fix issues
- **Unscoped styles** if absolutely necessary, use [deep selectors](https://vue-loader.vuejs.org/guide/scoped-css.html#deep-selectors) to style component children. SCSS supports / deep/
- **Classes referenced in javascript** if absolutely necessary, use [ref](https://vuejs.org/v2/api/#ref) instead (also an anti-pattern)
- **References by ID** use a class instead
- **HTML tag selectors** define a class instead
- **Floats or flexbox for layout** use KGrid instead
- **Media queries** use responsive-window or responsive-element
- **Nested selectors** make a sub-component instead (more reading [here](https://csswizardry.com/2012/05/keep-your-css-selectors-short/) and [here\)](http://thesassway.com/beginner/the-inception-rule)
- **Dynamically-generated class names** avoid patterns which fail the [grep test](http://jamie-wong.com/2013/07/12/grep-test/)
- **Complex pre-processor functionality** use Vue [computed styles](https://vuejs.org/v2/guide/class-and-style.html) instead
- **Hard-coded values** rely on variables defined in the core theme
- **Left or right alignment on user-generated text** use dir="auto" instead for RTL support

# **2.5.6 Vuex**

We use the [Vuex](https://vuex.vuejs.org/) library to manage state. Generally Vuex should only store data that needs to persist / be accessed between views. If this is not necessary, than local component data is a better place to store the data.

To be continued. . .

# **2.5.7 HTML5 API**

In order to effectively and safely host embedded HTML5 apps as a first class content type in Kolibri, we use the standard IFrame Sandbox functionality and serve HTML5 apps from a separate origin. This allows for HTML5 apps to run arbitrary Javascript, without concerns about accessing privileged user data, as the separate origin will prevent leakage of the session authentication into the sandboxed context.

# **Standard Web APIs**

This shared origin does mean that every HTML5 app running in Kolibri is sharing the same origin - for standard Web APIs like cookies, local storage, and IndexedDB, this poses an issue, as it is possible that multiple HTML5 apps might overwrite each other's data.

To handle this eventuality, and to provide an enhanced user experience across multiple devices we shim these APIs in the context of the sandbox. Cookies and LocalStorage are persisted across the IFrame boundary, meaning that if a user interacts with an HTML5 app and it sets data to cookies and local storage, then if the user subsequently returns to the same HTML5 app, the cookies and local storage values from the previous session will be restored and available.

IndexedDB is also shimmed, but due to the very large amount of data that can be stored in IndexedDB, and the fact that it is often used for the local caching of file based assets (by the Unity framework, for example) this data is transmitted out of the IFrame sandbox. Instead the databases for IndexedDB are namespaced, in order to prevent clashes between IndexedDB storage from multiple HTML5 apps - however, this does mean that any data persisted to IndexedDB will only be preserved within the same browser only.

# **SCORM**

A large number of educational web content relies on the SCORM API to log data about learner interactions. In order to support this, Kolibri embeds a *SCORM* namespace on *window.parent* within the HTML5 app context. This is the standard place for SCORM API to be located, so any existing content that is SCORM compatible can be used without modification in this context. Currently, only SCORM 1.2 is supported by this interface, and there are no plans as yet to support the sequencing standard introduced by SCORM 2004. [More information about SCORM 1.2 and the API it](https://scorm.com/scorm-explained/technical-scorm/run-time/run-time-reference/#section-2) [exposes is available at the SCORM website.](https://scorm.com/scorm-explained/technical-scorm/run-time/run-time-reference/#section-2)

# **xAPI**

A more general purpose, but not as widely used, standard for logging interactions about learning content is xAPI. In order to provide preliminary support for this standard, Kolibri exposes a *window.xAPI* object in the HTML5 app context. This API offers a set of methods that allow for using xAPI equivalent actions via a Promise based API. The methods available are loosely based on the [XAPIWrapper Javascript library API,](https://github.com/adlnet/xAPIWrapper) but limits its support to sending and querying statements, state, activity profiles, and agents. At the moment, the primary use case for this API is internal, it is used to log data from H5P content interactions.

# **Custom Navigation**

The purpose of the kolibri.js extension of our HTML5 API is to allow a sandboxed HTML5 app to safely request the main Kolibri application's data.

External/partner product teams can create HTML5 applications that are fully embeddable within Kolibri and can read Kolibri content data, which they otherwise wouldn't be able to access. This opens up possibilities for creative ways in which learners can engage with content, because partners can create any type of app they want. The app could be something completely new, developed for a content source that we are adding to the platform, or it could be a branded, offline recreation of a partner's existing learning app that previously would not have been able to exist on Kolibri.

When a user has permissions to access a custom channel, and they click on it in the main learn tab, rather than viewing *normal Kolibri*, they will experience a full-screen HTML5 app. One *out-of-the-box* user interaction is the navigateTo() function, which opens a modal that displays a content node. For other data fetching requests, the app, not Kolibri, has the responsibilty of determining what to do with that data.

# **Basic API**

Access the API from within an HTML5 app by using window.kolibri.[function]

Functions:

```
/**
* Type definition for Language metadata
* @typedef {Object} Language
* @property {string} id - an IETF language tag
* @property {string} lang_code - the ISO 639-1 language code
* @property {string} lang_subcode - the regional identifier
* @property {string} lang_name - the name of the language in that language
* @property {('ltr'|'rtl'|)} lang_direction - Direction of the language's script,
* top to bottom is not supported currently
*/
/**
```

```
* Type definition for ContentNode metadata
* @typedef {Object} ContentNode
* @property {string} id - unique id of the ContentNode
* @property {string} channel_id - unique channel_id of the channel that the ContentNode␣
\rightarrowis in
* @property {string} content_id - identifier that is common across all instances of this␣
\rightarrowresource
* @property {string} title - A title that summarizes this ContentNode for the user
* @property {string} description - detailed description of the ContentNode
* @property {string} author - author of the ContentNode
* @property {string} thumbnail_url - URL for the thumbnail for this ContentNode,
* this may be any valid URL format including base64 encoded or blob URL
* @property {boolean} available - Whether the ContentNode has all necessary files for␣
\rightarrowrendering
* @property {boolean} coach_content - Whether the ContentNode is intended only for coach␣
ightharpoonupusers
* @property {Language} lang - The primary language of the ContentNode
* @property {string} license_description - The description of the license, which may be␣
˓→localized
* @property {string} license_name - The human readable name of the license, localized
* @property {string} license_owner - The name of the person or organization that holds␣
\rightarrowcopyright
* @property {number} num_coach_contents - Number of coach contents that are descendants␣
ightharpoonup* @property {string} parent - The unique id of the parent of this ContentNode
* @property {number} sort_order - The order of display for this node in its channel
* if depth recursion was not deep enough
*/
/**
* Type definition for PageResults array
* @property {ContentNode[]} results - the array of ContentNodes for this page
* This will be updated to a Pagination Object once pagination is implemented
*/
/**
* Type definition for Theme options
* properties TBD
* @typedef {Object} Theme
*/
/**
* Type definition for NavigationContext
* This can have arbitrary properties as defined
* by the navigating app that it uses to resume its state
* Should be able to be encoded down to \lt1600 characters using
* an encoding function something like 'encode context' above
* @typedef {Object} NavigationContext
* @property {string} node_id - The current node_id that is being displayed,
* custom apps should handle this as it may be used to
* generate links externally to jump to this state
*/
```

```
/*
* Method to query contentnodes from Kolibri and return
* an array of matching metadata
* @param {Object} options - The different options to filter by
* @param {string} [options.parent] - id of the parent node to filter by, or 'self'
* @param {string} [options.ids] - an array of ids to filter by
* @return {Promise<PageResult>} - a Promise that resolves to an array of ContentNodes
*/
getContentByFilter(options)
/*
* Method to query a single contentnode from Kolibri and return
* a metadata object
* @param {string} id - id of the ContentNode
* @return {Promise<ContentNode>} - a Promise that resolves to a ContentNode
*/
getContentById(id)
/*
* Method to search for contentnodes on Kolibri and return
* an array of matching metadata
* @param {Object} options - The different options to search by
* @param {string} [options.keyword] - search term for key word search
* @param {string} [options.under] - id of topic to search under, or 'self'
* @return {Promise<PageResult>} - a Promise that resolves to an array of ContentNodes
*/
searchContent(options)
/*
* Method to set a default theme for any content rendering initiated by this app
* @param {Theme} options - The different options for custom themeing
* @param {string} [options.appBarColor] - Color for app bar atop the renderer
* @param {string} [options.textColor] - Color for the text or icon
* @param {string} [options.backdropColor] - Color for modal backdrop
* @param {string} [options.backgroundColor] - Color for modal background
* @return {Promise} - a Promise that resolves when the theme has been applied
*/
themeRenderer(options)
/*
* Method to allow navigation to or rendering of a specific node
* has optional parameter context that can update the URL for a custom context.
* When this is called for a resource node in the custom navigation context
* this will launch a renderer overlay to maintain the current state, and update the
* query parameters for the URL of the custom context to indicate the change
* If called for a topic in a custom context or outside of a custom context
* this will simply prompt navigation to that node in Kolibri.
* @param {string} nodeId - id of the parent node to navigate to
* @param {NavigationContext=} context - optional context describing the state update
* if node_id is missing from the context, it will be automatically filled in by this␣
˓→method
```

```
* @return {Promise} - a Promise that resolves when the navigation has completed
*/
navigateTo(nodeId, context)
/*
* Method to allow updating of stored state in the URL
* @param {NavigationContext} context - context describing the state update
* @return {Promise} - a Promise that resolves when the context has been updated
*/
updateContext(context)
/*
* Method to request the current context state
* @return {Promise<NavigationContext>} - a Promise that resolves
* when the context has been updated
*/
getContext()
/*
* Method to return the current version of Kolibri and hence the API available.
* @return {Promise<string>} - A version string
*/
getVersion()
```
# **2.5.8 Adding dependencies**

Dependencies are tracked using yarn - [see the docs here.](https://yarnpkg.com/en/docs/)

We distinguish development dependencies from runtime dependencies, and these should be installed as such using yarn add --dev [dep] or yarn add [dep], respectively. Your new dependency should now be recorded in *package.json*, and all of its dependencies should be recorded in *yarn.lock*.

Individual plugins can also have their own package.json and yarn.lock for their own dependencies. Running yarn install will also install all the dependencies for each activated plugin (inside a node\_modules folder inside the plugin itself). These dependencies will only be available to that plugin at build time. Dependencies for individual plugins should be added from within the root directory of that particular plugin.

To assist in tracking the source of bloat in our codebase, the command yarn run bundle-stats is available to give a full readout of the size that uglified packages take up in the final Javascript code.

In addition, a plugin can have its own webpack config, specified inside the buildConfig.js file for plugin specific webpack configuration (loaders, plugins, etc.). These options will be merged with the base options using webpack-merge.

# **2.5.9 Unit testing**

Unit testing is carried out using [Jest.](https://facebook.github.io/jest/) All JavaScript code should have unit tests for all object methods and functions.

Tests are written in JavaScript, and placed in the 'assets/test' folder. An example test is shown below:

```
var assert = require('assert');
var SearchModel = require('../src/search/search_model.js');
describe('SearchModel', function() {
  describe('default result', function() {
   it('should be empty an empty array', function () {
      var test_model = new SearchModel();
      assert.deepEqual(test_model.get("result"), []);
   });
 });
});
```
Vue.js components can also be tested. The management plugin contains an example (*kolibri/plugins/management/assets/test/management.js*) where the component is bound to a temporary DOM node, changes are made to the state, and assertions are made about the new component structure.

# <span id="page-49-0"></span>**2.5.10 Frontend build pipeline**

Asset pipelining is done using Webpack - this allows the use of require to import modules - as such all written code should be highly modular, individual files should be responsible for exporting a single function or object.

There are two distinct entities that control this behaviour - a Kolibri Hook on the Python side, which manages the registration of the frontend code within Django and a buildConfig. js file for the webpack configuration. The format of the buildConfig.js is relatively straight forward, and the Kolibri Hook and the buildConfig.js are connected by a single shared bundle\_id specified in both:

```
@register_hook
class LearnNavItem(NavigationHook):
   bundle_id = "side_nav"
@register_hook
class LearnAsset(webpack_hooks.WebpackBundleHook):
   bundle_id = "app"
```

```
module.exports = [
  {
    bundle_id: 'app',
    webpack_config: {
      entry: './assets/src/app.js',
    },
  },
  {
    bundle_id: 'side_nav',
    webpack_config: {
      entry: './assets/src/views/LearnSideNavEntry.vue',
```
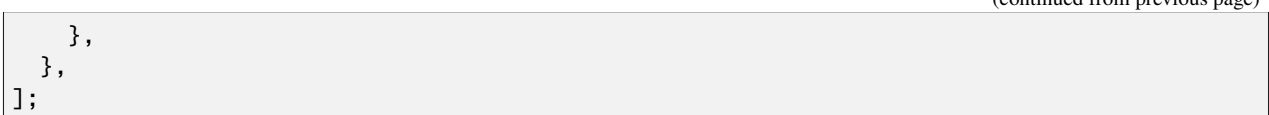

The two specifications are connected by the shared specification of the bundle\_id. Minimally an entry value for the webpack\_config object is required, but any other valid webpack configuration options may be passed as part of the object - they will be merged with the default Kolibri webpack build.

Kolibri has a system for synchronously and asynchronously loading these bundled JavaScript modules which is mediated by a small core JavaScript app, kolibriCoreAppGlobal. Kolibri Modules define to which events they subscribe, and asynchronously registered Kolibri Modules are loaded by kolibriCoreAppGlobal only when those events are triggered. For example if the Video Viewer's Kolibri Module subscribes to the *content\_loaded:video* event, then when that event is triggered on kolibriCoreAppGlobal it will asynchronously load the Video Viewer module and re-trigger the *content\_loaded:video* event on the object the module returns.

Synchronous and asynchronous loading is defined by the template tag used to import the JavaScript for the Kolibri Module into the Django template. Synchronous loading merely inserts the JavaScript and CSS for the Kolibri Module directly into the Django template, meaning it is executed at page load.

This can be achieved in two ways using template tags.

The first way is simply by using the webpack\_asset template tag defined in *kolibri/core/webpack/templatetags/webpack\_tags.py*.

The second way is if a Kolibri Module needs to load in the template defined by another plugin or a core part of Kolibri, a template tag and hook can be defined to register that Kolibri Module's assets to be loaded on that page. An example of this is found in the base.html template using the frontend\_base\_assets tag, the hook that the template tag uses is defined in *kolibri/core/hooks.py*.

Asynchronous loading can also, analogously, be done in two ways. Asynchronous loading registers a Kolibri Module against kolibriCoreAppGlobal on the frontend at page load, but does not load, or execute any of the code until the events that the Kolibri Module specifies are triggered. When these are triggered, the kolibriCoreAppGlobal will load the Kolibri Module and pass on any callbacks once it has initialized. Asynchronous loading can be done either explicitly with a template tag that directly imports a single Kolibri Module using webpack\_base\_async\_assets.

For some parts of the build system, we pre-build assets and commit them to the repository, when we essentially vendoring a built version of an external library. We do this for both the Khan Academy Perseus renderer, which we build a version of and commit to the repository, and the H5P Javascript files. Both have their own build processes that configured within the yarn workspaces for each.

The Perseus build currently draws from the [Learning Equality fork of the Perseus repository](https://github.com/learningequality/perseus) here we have made specific updates to Perseus, as it is no longer open sourced by Khan Academy. We have also made some edits and updates that make our build process easier and more streamlined. To run the build process to rebuild perseus dist bundle from the head of the default branch of our fork, run yarn workspace kolibri-perseus-viewer run build-perseus. This will update all the relevant files and leave a diff to commit after it has finished. This should be committed and submitted as a pull request to update the code.

# **2.6 Backend architecture**

# **2.6.1 Content database module**

This is a core module found in kolibri/core/content.

# **Concepts and Definitions**

# **ContentNode**

High-level abstraction for representing different content kinds, such as Topic, Video, Audio, Exercise, and Document, and can be easily extended to support new content kinds. With multiple ContentNode objects, it supports grouping, arranging them in tree structure, and symmetric and asymmetric relationship between two ContentNode objects.

# **File**

Model that stores details about a source file such as the language, size, format, and location.

# **ContentDB diagram**

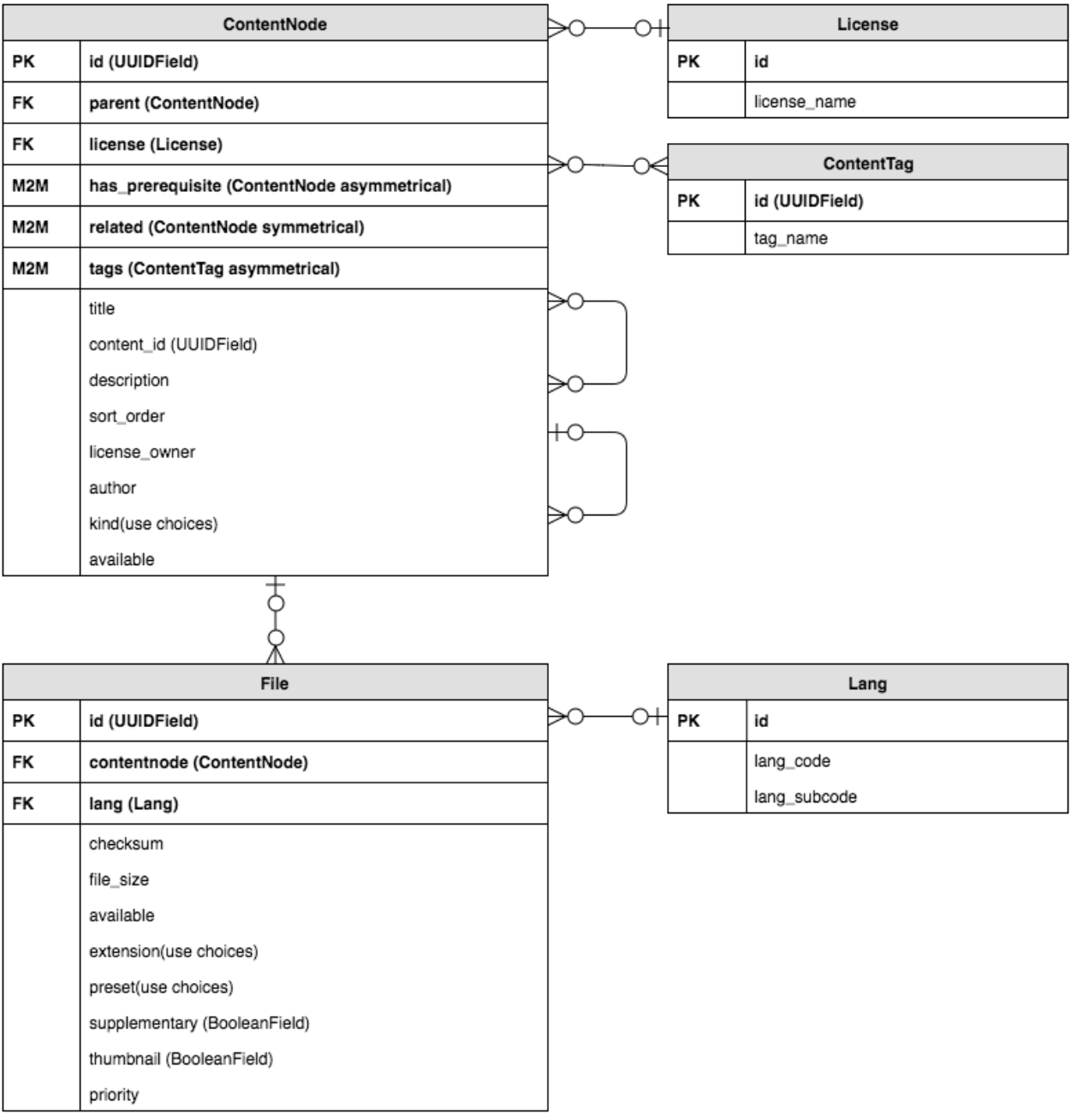

- PK = Primary Key
- FK = Foreign Key
- M2M = ManyToManyField

# **ContentTag**

This model is used to establish a filtering system for all ContentNode objects.

# **ChannelMetadata**

Model in each content database that stores the database readable names, description and author for each channel.

# **ChannelMetadataCache**

This class stores the channel metadata cached/denormed into the default database.

## **Implementation details and workflows**

To achieve using separate databases for each channel and be able to switch channels dynamically, the following data structure and utility functions have been implemented.

# **ContentDBRoutingMiddleware**

This middleware will be applied to every request, and will dynamically select a database based on the channel id. If a channel ID was included in the URL, it will ensure the appropriate content DB is used for the duration of the request. (Note: *set\_active\_content\_database* is thread-local, so this shouldn't interfere with other parallel requests.)

For example, this is how the client side dynamically requests data from a specific channel:

>>> localhost:8000/api/content/<channel\_1\_id>/contentnode

this will respond with all the contentnode data stored in database <channel 1 id>.sqlite3

>>> localhost:8000/api/content/<channel\_2\_id>/contentnode

this will respond with all the contentnode data stored in database <channel\_2\_id>.sqlite3

## **get\_active\_content\_database**

A utility function to retrieve the temporary thread-local variable that *using\_content\_database* sets

# **set\_active\_content\_database**

A utility function to set the temporary thread-local variable

# **using\_content\_database**

A decorator and context manager to do queries on a specific content DB.

Usage as a context manager:

```
from models import ContentNode
with using_content_database("nalanda"):
    objects = ContentNode.objects.all()
   return objects.count()
```
Usage as a decorator:

```
from models import ContentNode
@using_content_database('nalanda')
def delete_all_the_nalanda_content():
    ContentNode.objects.all().delete()
```
# **ContentDBRouter**

A router that decides what content database to read from based on a thread-local variable.

# **ContentNode**

ContentNode is implemented as a Django model that inherits from two abstract classes, MPTTModel and Content-DatabaseModel.

- [django-mptt's MPTTModel](https://django-mptt.readthedocs.io/en/latest/overview.html) allows for efficient traversal and querying of the ContentNode tree.
- ContentDatabaseModel is used as a marker so that the content\_db\_router knows to query against the content database only if the model inherits from ContentDatabaseModel.

The tree structure is established by the parent field that is a foreign key pointing to another ContentNode object. You can also create a symmetric relationship using the related field, or an asymmetric field using the is\_prerequisite field.

## **File**

The File model also inherits from ContentDatabaseModel.

To find where the source file is located, the class method get\_url uses the checksum field and settings. CONTENT\_STORAGE\_DIR to calculate the file path. Every source file is named based on its MD5 hash value (this value is also stored in the checksum field) and stored in a namespaced folder under the directory specified in settings. CONTENT\_STORAGE\_DIR. Because it's likely to have thousands of content files, and some filesystems cannot handle a flat folder with a large number of files very well, we create namespaced subfolders to improve the performance. So the eventual file path would look something like:

[CONTENT\_STORAGE\_DIR]/content/storage/9/8/9808fa7c560b9801acccf0f6cf74c3ea.mp4

# **Content constants**

A Python module that stores constants for the kind field in ContentNode model and the preset field and extension field in File model.

# **Workflows**

There are two workflows that handle content navigation and content rendering:

- Content navigation
	- 1. Start with a ContentNode object.
	- 2. Get the associated File object that has the thumbnail field being True.
	- 3. Get the thumbnail image by calling this File's get\_url method.
	- 4. Determine the template using the kind field of this ContentNode object.
	- 5. Renders the template with the thumbnail image.
- Content rendering
	- 1. Start with a ContentNode object.
	- 2. Retrieve a queryset of associated File objects that are filtered by the preset.
	- 3. Use the thumbnail field as a filter on this queryset to get the File object and call this File object's get\_url method to get the source file (the thumbnail image)
	- 4. Use the supplementary field as a filter on this queryset to get the "supplementary" File objects, such as caption (subtitle), and call these File objects' get\_url method to get the source files.
	- 5. Use the supplementary field as a filter on this queryset to get the essential File object. Call its get\_url method to get the source file and use its extension field to choose the content player.
	- 6. Play the content.

# **API methods**

# class kolibri.core.content.api.BaseContentNodeMixin

A base mixin for viewsets that need to return the same format of data serialization for ContentNodes. Also used for public ContentNode endpoints!

## class kolibri.core.content.api.BaseContentNodeTreeViewset(*\*args*, *\*\*kwargs*)

## retrieve(*request*, *pk=None*)

A nested, paginated representation of the children and grandchildren of a specific node

GET parameters on request can be: depth - a value of either 1 or 2 indicating the depth to recurse the tree, either 1 or 2 levels if this parameter is missing it will default to 2. next\_\_gt - a value to return child nodes with a lft value greater than this, if missing defaults to None

The pagination object returned for "children" will have this form: results - a list of serialized children, that can also have their own nested children attribute. more - a dictionary or None, if a dictionary, will have an id key that is the id of the parent object for these children, and a params key that is a dictionary of the required query parameters to query more children for this parent - at a minimum this will include next\_\_gt and depth, but may also include other query parameters for filtering content nodes.

The "more" property describes the "id" required to do URL reversal on this endpoint, and the params that should be passed as query parameters to get the next set of results for pagination.

#### **Parameters**

- request request object
- $pk id$  parent node

#### **Returns**

an object representing the parent with a pagination object as "children"

class kolibri.core.content.api.ChannelMetadataViewSet(*\*args*, *\*\*kwargs*)

#### dispatch(*request*, *\*args*, *\*\*kwargs*)

*.dispatch()* is pretty much the same as Django's regular dispatch, but with extra hooks for startup, finalize, and exception handling.

class kolibri.core.content.api.CharInFilter(*\*args*, *\*\*kwargs*)

class kolibri.core.content.api.ContentNodeBookmarksViewset(*\*args*, *\*\*kwargs*)

#### get\_queryset()

Get the list of items for this view. This must be an iterable, and may be a queryset. Defaults to using *self.queryset*.

This method should always be used rather than accessing *self.queryset* directly, as *self.queryset* gets evaluated only once, and those results are cached for all subsequent requests.

You may want to override this if you need to provide different querysets depending on the incoming request.

(Eg. return a list of items that is specific to the user)

## pagination\_class

alias of ValuesViewsetLimitOffsetPagination

### class kolibri.core.content.api.ContentNodeGranularViewset(*\*\*kwargs*)

#### get\_queryset()

Get the list of items for this view. This must be an iterable, and may be a queryset. Defaults to using *self.queryset*.

This method should always be used rather than accessing *self.queryset* directly, as *self.queryset* gets evaluated only once, and those results are cached for all subsequent requests.

You may want to override this if you need to provide different querysets depending on the incoming request.

(Eg. return a list of items that is specific to the user)

## get\_serializer\_context()

Extra context provided to the serializer class.

#### serializer\_class

alias of ContentNodeGranularSerializer

### class kolibri.core.content.api.ContentNodeProgressViewset(*\*\*kwargs*)

#### get\_queryset()

Get the list of items for this view. This must be an iterable, and may be a queryset. Defaults to using *self.queryset*.

This method should always be used rather than accessing *self.queryset* directly, as *self.queryset* gets evaluated only once, and those results are cached for all subsequent requests.

You may want to override this if you need to provide different querysets depending on the incoming request.

(Eg. return a list of items that is specific to the user)

# pagination\_class

alias of [OptionalPagination](#page-58-0)

## class kolibri.core.content.api.ContentNodeSearchViewset(*\*args*, *\*\*kwargs*)

#### initial(*request*, *\*args*, *\*\*kwargs*)

Runs anything that needs to occur prior to calling the method handler.

#### search(*value*, *max\_results*, *filter=True*)

Implement various filtering strategies in order to get a wide range of search results. When filter is used, this object must have a request attribute having a 'query\_params' QueryDict containing the filters to be applied

## class kolibri.core.content.api.ContentNodeTreeViewset(*\*args*, *\*\*kwargs*)

### dispatch(*request*, *\*args*, *\*\*kwargs*)

*dispatch()* is pretty much the same as Django's regular dispatch, but with extra hooks for startup, finalize, and exception handling.

### retrieve(*request*, *pk=None*)

A nested, paginated representation of the children and grandchildren of a specific node

GET parameters on request can be: depth - a value of either 1 or 2 indicating the depth to recurse the tree, either 1 or 2 levels if this parameter is missing it will default to 2. next\_\_gt - a value to return child nodes with a lft value greater than this, if missing defaults to None

The pagination object returned for "children" will have this form: results - a list of serialized children, that can also have their own nested children attribute. more - a dictionary or None, if a dictionary, will have an id key that is the id of the parent object for these children, and a params key that is a dictionary of the required query parameters to query more children for this parent - at a minimum this will include next\_\_gt and depth, but may also include other query parameters for filtering content nodes.

The "more" property describes the "id" required to do URL reversal on this endpoint, and the params that should be passed as query parameters to get the next set of results for pagination.

## **Parameters**

- request request object
- $pk id$  parent node

#### **Returns**

an object representing the parent with a pagination object as "children"

### class kolibri.core.content.api.ContentNodeViewset(*\*args*, *\*\*kwargs*)

## descendants(*request*)

Returns a slim view all the descendants of a set of content nodes (as designated by the passed in ids). In addition to id, title, kind, and content\_id, each node is also annotated with the ancestor\_id of one of the ids that are passed into the request. In the case where a node has more than one ancestor in the set of content nodes requested, duplicates of that content node are returned, each annotated with one of the ancestor\_ids for a node.

## dispatch(*request*, *\*args*, *\*\*kwargs*)

*.dispatch()* is pretty much the same as Django's regular dispatch, but with extra hooks for startup, finalize, and exception handling.

### pagination\_class

alias of [OptionalContentNodePagination](#page-58-1)

#### recommendations\_for(*request*, *\*\*kwargs*)

Recommend items that are similar to this piece of content.

#### class kolibri.core.content.api.ContentRequestViewset(*\*args*, *\*\*kwargs*)

#### get\_queryset()

Get the list of items for this view. This must be an iterable, and may be a queryset. Defaults to using *self.queryset*.

This method should always be used rather than accessing *self.queryset* directly, as *self.queryset* gets evaluated only once, and those results are cached for all subsequent requests.

You may want to override this if you need to provide different querysets depending on the incoming request.

(Eg. return a list of items that is specific to the user)

## pagination\_class

alias of [OptionalPageNumberPagination](#page-58-2)

## serializer\_class

alias of ContentDownloadRequestSerializer

## class kolibri.core.content.api.FileViewset(*\*\*kwargs*)

#### get\_queryset()

Get the list of items for this view. This must be an iterable, and may be a queryset. Defaults to using *self.queryset*.

This method should always be used rather than accessing *self.queryset* directly, as *self.queryset* gets evaluated only once, and those results are cached for all subsequent requests.

You may want to override this if you need to provide different querysets depending on the incoming request.

(Eg. return a list of items that is specific to the user)

# pagination\_class

alias of [OptionalPageNumberPagination](#page-58-2)

# serializer\_class

alias of FileSerializer

# class kolibri.core.content.api.InternalContentNodeMixin

A mixin for all content node viewsets for internal use, whereas BaseContentNodeMixin is reused for public API endpoints also.

<span id="page-58-1"></span>class kolibri.core.content.api.OptionalContentNodePagination

## <span id="page-58-2"></span>class kolibri.core.content.api.OptionalPageNumberPagination

Pagination class that allows for page number-style pagination, when requested. To activate, the *page\_size* argument must be set. For example, to request the first 20 records: *?page\_size=20&page=1*

<span id="page-58-0"></span>class kolibri.core.content.api.OptionalPagination

class kolibri.core.content.api.RemoteChannelViewSet(*\*\*kwargs*)

dispatch(*request*, *\*args*, *\*\*kwargs*)

*.dispatch()* is pretty much the same as Django's regular dispatch, but with extra hooks for startup, finalize, and exception handling.

list(*request*, *\*args*, *\*\*kwargs*)

Gets metadata about all public channels on kolibri studio.

```
retrieve(request, pk=None)
```
Gets metadata about a channel through a token or channel id.

class kolibri.core.content.api.RemoteViewSet(*\*args*, *\*\*kwargs*)

class kolibri.core.content.api.UUIDInFilter(*\*args*, *\*\*kwargs*)

```
class kolibri.core.content.api.UserContentNodeViewset(*args, **kwargs)
```
A content node viewset for filtering on user specific fields.

## get\_queryset()

Get the list of items for this view. This must be an iterable, and may be a queryset. Defaults to using *self.queryset*.

This method should always be used rather than accessing *self.queryset* directly, as *self.queryset* gets evaluated only once, and those results are cached for all subsequent requests.

You may want to override this if you need to provide different querysets depending on the incoming request.

(Eg. return a list of items that is specific to the user)

## pagination\_class

alias of [OptionalPagination](#page-58-0)

- kolibri.core.content.api.metadata\_cache(*view\_func*, *cache\_key\_func=<function get\_cache\_key>*) Decorator to apply an Etag sensitive page cache
- kolibri.core.content.api.no\_cache\_on\_method(*view\_func*)

Decorator to disable caching for a particular method

#### **API endpoints**

request specific content:

>>> localhost:8000/api/content/<channel\_id>/contentnode/<content\_id>

search content:

>>> localhost:8000/api/content/<channel\_id>/contentnode/?search=<search words>

request specific content with specified fields:

```
>>> localhost:8000/api/content/<channel_id>/contentnode/<content_id>/?fields=pk,title,
\rightarrowkind
```
request paginated contents

>>> localhost:8000/api/content/<channel\_id>/contentnode/?page=6&page\_size=10

request combines different usages

>>> localhost:8000/api/content/<channel\_id>/contentnode/?fields=pk,title,kind,instance\_ ˓<sup>→</sup>id,description,files&page=6&page\_size=10&search=wh

# **2.6.2 Users, auth, and permissions module**

This is a core module found in kolibri/core/auth.

# **Models**

We have four main abstractions: Users, Collections, Memberships, and Roles.

Users represent people, like students in a school, teachers for a classroom, or volunteers setting up informal installations. A FacilityUser belongs to a particular facility, and has permissions only with respect to other data that is associated with that facility. FacilityUser accounts (like other facility data) may be synced across multiple devices.

Collections form a hierarchy, with Collections able to belong to other Collections. Collections are subdivided into several pre-defined levels (Facility > Classroom > LearnerGroup).

A FacilityUser (but not a DeviceOwner) can be marked as a member of a Collection through a Membership object. Being a member of a Collection also means being a member of all the Collections above that Collection in the hierarchy.

Another way in which a FacilityUser can be associated with a particular Collection is through a Role object, which grants the user a role with respect to the Collection and all the collections below it. A Role object also stores the "kind" of the role (currently, one of "admin" or "coach"), which affects what permissions the user gains through the Role.

# class kolibri.core.auth.models.AbstractFacilityDataModel(*\*args*, *\*\*kwargs*)

Base model for Kolibri "Facility Data", which is data that is specific to a particular Facility, such as FacilityUsers, Collections, and other data associated with those users and collections.

# **Parameters**

- id (UUIDField) Id
- \_morango\_dirty\_bit (BooleanField) morango dirty bit
- \_**morango\_source\_id** (*CharField*) morango source id
- \_**morango\_partition** (*CharField*) morango partition
- dataset\_id (ForeignKey to  $\sim$ ) Dataset

## cached\_related\_dataset\_lookup(*related\_obj\_name*)

Attempt to get the dataset id either from the cache or the actual related obj instance.

# **Parameters**

related\_obj\_name – string representing the name of the related object on this model

## **Returns**

the dataset\_id associated with the related obj

# calculate\_source\_id()

Should return a string that uniquely defines the model instance or *None* for a random uuid.

# clean\_fields(*\*args*, *\*\*kwargs*)

Cleans all fields and raises a ValidationError containing a dict of all validation errors if any occur.

## ensure\_dataset(*\*args*, *\*\*kwargs*)

If no dataset has yet been specified, try to infer it. If a dataset has already been specified, to prevent inconsistencies, make sure it matches the inferred dataset, otherwise raise a KolibriValidationError. If we have no dataset and it can't be inferred, we raise a KolibriValidationError exception as well.

#### full\_clean(*\*args*, *\*\*kwargs*)

Calls clean fields, clean, and validate unique, on the model, and raises a ValidationError for any errors that occurred.

## infer\_dataset(*\*args*, *\*\*kwargs*)

This method is used by *ensure\_dataset* to "infer" which dataset should be associated with this instance. It should be overridden in any subclass of AbstractFacilityDataModel, to define a model-specific inference.

save(*\*args*, *\*\*kwargs*)

Saves the current instance. Override this in a subclass if you want to control the saving process.

The 'force\_insert' and 'force\_update' parameters can be used to insist that the "save" must be an SQL insert or update (or equivalent for non-SQL backends), respectively. Normally, they should not be set.

## class kolibri.core.auth.models.AdHocGroup(*\*args*, *\*\*kwargs*)

An AdHocGroup is a collection kind that can be used in an assignment to create a group that is specific to a single Lesson or Exam.

## **Parameters**

- id (UUIDField) Id
- \_morango\_dirty\_bit (BooleanField) morango dirty bit
- \_morango\_source\_id (CharField) morango source id
- \_morango\_partition (CharField) morango partition
- dataset\_id (ForeignKey to  $\sim$ ) Dataset
- name  $(CharField)$  Name
- parent\_id (ForeignKey to  $\sim$ ) Parent
- kind (CharField) Kind

## exception DoesNotExist

# exception MultipleObjectsReturned

#### classmethod deserialize(*dict\_model*)

Returns an unsaved class object based on the valid properties passed in.

# get\_classroom()

Gets the AdHocGroup's parent Classroom.

#### **Returns**

A Classroom instance.

save(*\*args*, *\*\*kwargs*)

Saves the current instance. Override this in a subclass if you want to control the saving process.

The 'force\_insert' and 'force\_update' parameters can be used to insist that the "save" must be an SQL insert or update (or equivalent for non-SQL backends), respectively. Normally, they should not be set.

class kolibri.core.auth.models.Classroom(*id*, *\_morango\_dirty\_bit*, *\_morango\_source\_id*, *\_morango\_partition*, *dataset*, *name*, *parent*, *kind*)

## **Parameters**

- id (UUIDField) Id
- \_morango\_dirty\_bit (BooleanField) morango dirty bit
- \_morango\_source\_id (CharField) morango source id
- \_morango\_partition (CharField) morango partition
- dataset\_id (ForeignKey to  $\sim$ ) Dataset
- name  $(CharField)$  Name
- parent\_id (ForeignKey to  $\sim$ ) Parent
- kind (CharField) Kind

#### exception DoesNotExist

#### exception MultipleObjectsReturned

## get\_facility()

Gets the Classroom's parent Facility.

**Returns**

A Facility instance.

## get\_individual\_learners\_group()

Returns a QuerySet of AdHocGroups.

:return A AdHocGroup QuerySet.

## get\_learner\_groups()

Returns a QuerySet of LearnerGroups associated with this Classroom.

## **Returns**

A LearnerGroup QuerySet.

# save(*\*args*, *\*\*kwargs*)

Saves the current instance. Override this in a subclass if you want to control the saving process.

The 'force insert' and 'force update' parameters can be used to insist that the "save" must be an SOL insert or update (or equivalent for non-SQL backends), respectively. Normally, they should not be set.

# class kolibri.core.auth.models.Collection(*\*args*, *\*\*kwargs*)

Collections are hierarchical groups of FacilityUsers, used for grouping users and making decisions about permissions. FacilityUsers can have roles for one or more Collections, by way of obtaining Roles associated with those Collections. Collections can belong to other Collections, and user membership in a Collection is conferred through Memberships. Collections are subdivided into several pre-defined levels.

#### **Parameters**

- id (*UUIDField*) Id
- \_morango\_dirty\_bit (BooleanField) morango dirty bit
- $\texttt{__morango\_source\_id}$  (CharField) morango source id
- \_morango\_partition (CharField) morango partition
- dataset\_id (ForeignKey to  $\sim$ ) Dataset
- name  $(CharField)$  Name
- **parent\_id** (ForeignKey to  $\sim$ ) Parent
- kind (CharField) Kind

# exception DoesNotExist

## exception MultipleObjectsReturned

#### add\_member(*user*)

Create a Membership associating the provided user with this Collection. If the Membership object already exists, just return that, without changing anything.

## **Parameters**

user – The FacilityUser to add to this Collection.

#### **Returns**

The Membership object (possibly new) that associates the user with the Collection.

## add\_role(*user*, *role\_kind*)

Create a Role associating the provided user with this collection, with the specified kind of role. If the Role object already exists, just return that, without changing anything.

#### **Parameters**

- user The FacilityUser to associate with this Collection.
- role\_kind The kind of role to give the user with respect to this Collection.

#### **Returns**

The Role object (possibly new) that associates the user with the Collection.

## calculate\_partition()

Should return a string specifying this model instance's partition, using *self.ID\_PLACEHOLDER* in place of its own ID, if needed.

## clean\_fields(*\*args*, *\*\*kwargs*)

Cleans all fields and raises a ValidationError containing a dict of all validation errors if any occur.

#### get\_admins()

Returns users who have the admin role for this immediate collection.

## get\_coaches()

Returns users who have the coach role for this immediate collection.

## infer\_dataset(*\*args*, *\*\*kwargs*)

This method is used by *ensure\_dataset* to "infer" which dataset should be associated with this instance. It should be overridden in any subclass of AbstractFacilityDataModel, to define a model-specific inference.

## remove\_member(*user*)

Remove any Membership objects associating the provided user with this Collection.

#### **Parameters**

user – The FacilityUser to remove from this Collection.

#### **Returns**

True if a Membership was removed, False if there was no matching Membership to remove.

#### remove\_role(*user*, *role\_kind*)

Remove any Role objects associating the provided user with this Collection, with the specified kind of role.

#### **Parameters**

- user The FacilityUser to dissociate from this Collection (for the specific role kind).
- role\_kind The kind of role to remove from the user with respect to this Collection.

save(*\*args*, *\*\*kwargs*)

Saves the current instance. Override this in a subclass if you want to control the saving process.

The 'force\_insert' and 'force\_update' parameters can be used to insist that the "save" must be an SQL insert or update (or equivalent for non-SQL backends), respectively. Normally, they should not be set.

```
class kolibri.core.auth.models.DatasetCache
```
class kolibri.core.auth.models.Facility(*id*, *\_morango\_dirty\_bit*, *\_morango\_source\_id*, *\_morango\_partition*, *dataset*, *name*, *parent*, *kind*)

### **Parameters**

- id (*UUIDField*) Id
- \_morango\_dirty\_bit (BooleanField) morango dirty bit
- \_morango\_source\_id (CharField) morango source id
- $\texttt{__morango\_partition}$  (*CharField*) morango partition
- dataset\_id (ForeignKey to  $\sim$ ) Dataset
- name (CharField) Name
- parent\_id (ForeignKey to  $\sim$ ) Parent
- kind  $(CharField) Kind$

### exception DoesNotExist

# exception MultipleObjectsReturned

#### ensure\_dataset(*\*args*, *\*\*kwargs*)

If no dataset has yet been specified, try to infer it. If a dataset has already been specified, to prevent inconsistencies, make sure it matches the inferred dataset, otherwise raise a KolibriValidationError. If we have no dataset and it can't be inferred, we raise a KolibriValidationError exception as well.

### get\_classrooms()

Returns a QuerySet of Classrooms under this Facility.

#### **Returns**

A Classroom QuerySet.

# infer\_dataset(*\*args*, *\*\*kwargs*)

This method is used by *ensure\_dataset* to "infer" which dataset should be associated with this instance. It should be overridden in any subclass of AbstractFacilityDataModel, to define a model-specific inference.

## save(*\*args*, *\*\*kwargs*)

Saves the current instance. Override this in a subclass if you want to control the saving process.

The 'force\_insert' and 'force\_update' parameters can be used to insist that the "save" must be an SQL insert or update (or equivalent for non-SQL backends), respectively. Normally, they should not be set.

#### class kolibri.core.auth.models.FacilityDataSyncableModel(*\*args*, *\*\*kwargs*)

#### **Parameters**

- id (UUIDField) Id
- \_morango\_dirty\_bit (BooleanField) morango dirty bit
- \_morango\_source\_id (CharField) morango source id
- \_morango\_partition (CharField) morango partition

#### class kolibri.core.auth.models.FacilityDataset(*\*args*, *\*\*kwargs*)

FacilityDataset stores high-level metadata and settings for a particular Facility. It is also the model that all models storing facility data (data that is associated with a particular facility, and that inherits from AbstractFacilityDataModel) foreign key onto, to indicate that they belong to this particular Facility.

#### **Parameters**

- id (UUIDField) Id
- \_morango\_dirty\_bit (BooleanField) morango dirty bit
- \_morango\_source\_id (CharField) morango source id
- \_morango\_partition (CharField) morango partition
- description (TextField) Description
- location (CharField) Location
- preset  $(CharField)$  Preset
- learner\_can\_edit\_username (BooleanField) Learner can edit username
- learner\_can\_edit\_name (BooleanField) Learner can edit name
- learner\_can\_edit\_password (BooleanField) Learner can edit password
- learner\_can\_sign\_up (BooleanField) Learner can sign up
- learner\_can\_delete\_account (BooleanField) Learner can delete account
- learner\_can\_login\_with\_no\_password (BooleanField) Learner can login with no password
- show\_download\_button\_in\_learn (BooleanField) Show download button in learn
- extra\_fields (JSONField) Extra fields
- registered (BooleanField) Registered

## exception DoesNotExist

## exception MultipleObjectsReturned

## calculate\_partition()

Should return a string specifying this model instance's partition, using *self.ID\_PLACEHOLDER* in place of its own ID, if needed.

#### calculate\_source\_id()

Should return a string that uniquely defines the model instance or *None* for a random uuid.

## full\_facility\_import

Returns True if this user is a member of a facility that has been fully imported.

#### save(*\*args*, *\*\*kwargs*)

Saves the current instance. Override this in a subclass if you want to control the saving process.

The 'force insert' and 'force update' parameters can be used to insist that the "save" must be an SQL insert or update (or equivalent for non-SQL backends), respectively. Normally, they should not be set.

### class kolibri.core.auth.models.FacilityUser(*\*args*, *\*\*kwargs*)

FacilityUser is the fundamental object of the auth app. These users represent the main users, and can be associated with a hierarchy of Collections through Memberships and Roles, which then serve to help determine permissions.

# **Parameters**

- password (CharField) Password
- last\_login (DateTimeField) Last login
- id (UUIDField) Id
- \_morango\_dirty\_bit (BooleanField) morango dirty bit
- \_morango\_source\_id (CharField) morango source id
- $\_morango\_partition$  (CharField) morango partition
- dataset\_id (ForeignKey to  $\sim$ ) Dataset
- username (CharField) Required. 254 characters or fewer.
- full\_name  $(CharField)$  Full name
- date\_joined (DateTimeTzField) Date joined
- facility\_id (ForeignKey to  $\sim$ ) Facility
- gender (CharField) Gender
- birth\_year  $(CharField)$  Birth year
- $\cdot$  id\_number (CharField) Id number

### exception DoesNotExist

#### exception MultipleObjectsReturned

#### calculate\_partition()

Should return a string specifying this model instance's partition, using *self.ID\_PLACEHOLDER* in place of its own ID, if needed.

#### can\_create\_instance(*obj*)

Checks whether this user (self) has permission to create a particular model instance (obj).

This method should be overridden by classes that inherit from KolibriAbstractBaseUser.

In general, unless an instance has already been initialized, this method should not be called directly; instead, it should be preferred to call can\_create.

#### **Parameters**

 $\overrightarrow{obj}$  – An (unsaved) instance of a Django model, to check permissions for.

## **Returns**

True if this user should have permission to create the object, otherwise False.

#### **Return type**

bool

### can\_delete(*obj*)

Checks whether this user (self) has permission to delete a particular model instance (obj).

This method should be overridden by classes that inherit from KolibriAbstractBaseUser.

#### **Parameters**

obj – An instance of a Django model, to check permissions for.

#### **Returns**

True if this user should have permission to delete the object, otherwise False.

**Return type** bool

## property can\_manage\_content

 $bool(x) \rightarrow bool$ 

Returns True when the argument x is true, False otherwise. The builtins True and False are the only two instances of the class bool. The class bool is a subclass of the class int, and cannot be subclassed.

#### can\_read(*obj*)

Checks whether this user (self) has permission to read a particular model instance (obj).

This method should be overridden by classes that inherit from KolibriAbstractBaseUser.

#### **Parameters**

obj – An instance of a Django model, to check permissions for.

#### **Returns**

True if this user should have permission to read the object, otherwise False.

#### **Return type**

bool

#### can\_update(*obj*)

Checks whether this user (self) has permission to update a particular model instance (obj).

This method should be overridden by classes that inherit from KolibriAbstractBaseUser.

#### **Parameters**

obj – An instance of a Django model, to check permissions for.

#### **Returns**

True if this user should have permission to update the object, otherwise False.

**Return type**

bool

### classmethod deserialize(*dict\_model*)

Returns an unsaved class object based on the valid properties passed in.

#### filter\_readable(*queryset*)

Filters a queryset down to only the elements that this user should have permission to read.

#### **Parameters**

queryset – A QuerySet instance that the filtering should be applied to.

#### **Returns**

Filtered QuerySet including only elements that are readable by this user.

## full\_facility\_import

Returns True if this user is a member of a facility that has been fully imported.

### has\_role\_for\_collection(*kinds*, *coll*)

Determine whether this user has (at least one of) the specified role kind(s) in relation to the specified Collection.

#### **Parameters**

- kinds (string from kolibri.core.auth.constants.role\_kinds.\*) The kind (or kinds) of role to check for, as a string or iterable.
- coll The target Collection for which this user has the roles.

#### **Returns**

True if this user has the specified role kind with respect to the target Collection, otherwise False.

## **Return type**

bool

#### has\_role\_for\_user(*kinds*, *user*)

Determine whether this user has (at least one of) the specified role kind(s) in relation to the specified user.

#### **Parameters**

- user The user that is the target of the role (for which this user has the roles).
- kinds (string from kolibri.core.auth.constants.role\_kinds.\*) The kind (or kinds) of role to check for, as a string or iterable.

#### **Returns**

True if this user has the specified role kind with respect to the target user, otherwise False.

#### **Return type**

bool

#### infer\_dataset(*\*args*, *\*\*kwargs*)

This method is used by *ensure\_dataset* to "infer" which dataset should be associated with this instance. It should be overridden in any subclass of AbstractFacilityDataModel, to define a model-specific inference.

#### is\_member\_of(*coll*)

Determine whether this user is a member of the specified Collection.

#### **Parameters**

coll – The Collection for which we are checking this user's membership.

#### **Returns**

True if this user is a member of the specified Collection, otherwise False.

# **Return type**

bool

# property is\_staff

 $bool(x) \rightarrow bool$ 

Returns True when the argument x is true, False otherwise. The builtins True and False are the only two instances of the class bool. The class bool is a subclass of the class int, and cannot be subclassed.

### property is\_superuser

 $bool(x) \rightarrow bool$ 

Returns True when the argument x is true, False otherwise. The builtins True and False are the only two instances of the class bool. The class bool is a subclass of the class int, and cannot be subclassed.

#### property session\_data

Data that is added to the session data at login and during session updates.

#### class kolibri.core.auth.models.KolibriAbstractBaseUser(*\*args*, *\*\*kwargs*)

Our custom user type, derived from AbstractBaseUser as described in the Django docs. Draws liberally from django.contrib.auth.AbstractUser, except we exclude some fields we don't care about, like email.

This model is an abstract model, and is inherited by FacilityUser.

#### **Parameters**

- password (CharField) Password
- last\_login (DateTimeField) Last login
- username (CharField) Required. 254 characters or fewer.
- full\_name  $(CharField)$  Full name
- date\_joined (DateTimeTzField) Date joined

#### can\_create(*Model*, *data*)

Checks whether this user (self) has permission to create an instance of Model with the specified attributes (data).

This method defers to the can\_create\_instance method, and in most cases should not itself be overridden.

#### **Parameters**

- Model A subclass of django.db.models.Model
- **data** A dict of data to be used in creating an instance of the Model

## **Returns**

True if this user should have permission to create an instance of Model with the specified data, else False.

## **Return type**

bool

## can\_create\_instance(*obj*)

Checks whether this user (self) has permission to create a particular model instance (obj).

This method should be overridden by classes that inherit from KolibriAbstractBaseUser.

In general, unless an instance has already been initialized, this method should not be called directly; instead, it should be preferred to call can\_create.

#### **Parameters**

 $obj - An$  (unsaved) instance of a Django model, to check permissions for.

#### **Returns**

True if this user should have permission to create the object, otherwise False.

# **Return type**

bool

### can\_delete(*obj*)

Checks whether this user (self) has permission to delete a particular model instance (obj).

This method should be overridden by classes that inherit from KolibriAbstractBaseUser.

#### **Parameters**

obj – An instance of a Django model, to check permissions for.

#### **Returns**

True if this user should have permission to delete the object, otherwise False.

# **Return type**

bool

# can\_read(*obj*)

Checks whether this user (self) has permission to read a particular model instance (obj).

This method should be overridden by classes that inherit from KolibriAbstractBaseUser.

#### **Parameters**

obj – An instance of a Django model, to check permissions for.

#### **Returns**

True if this user should have permission to read the object, otherwise False.

# **Return type**

# bool

# can\_update(*obj*)

Checks whether this user (self) has permission to update a particular model instance (obj).

This method should be overridden by classes that inherit from KolibriAbstractBaseUser.

## **Parameters**

obj – An instance of a Django model, to check permissions for.

#### **Returns**

True if this user should have permission to update the object, otherwise False.

## **Return type**

bool

#### filter\_readable(*queryset*)

Filters a queryset down to only the elements that this user should have permission to read.

### **Parameters**

queryset – A QuerySet instance that the filtering should be applied to.

#### **Returns**

Filtered QuerySet including only elements that are readable by this user.

## has\_role\_for(*kinds*, *obj*)

Helper function that defers to has\_role\_for\_user or has\_role\_for\_collection based on the type of object passed in.

## has\_role\_for\_collection(*kinds*, *coll*)

Determine whether this user has (at least one of) the specified role kind(s) in relation to the specified Collection.

### **Parameters**

- kinds (string from kolibri.core.auth.constants.role\_kinds.\*) The kind (or kinds) of role to check for, as a string or iterable.
- coll The target Collection for which this user has the roles.

#### **Returns**

True if this user has the specified role kind with respect to the target Collection, otherwise False.

### **Return type**

bool

## has\_role\_for\_user(*kinds*, *user*)

Determine whether this user has (at least one of) the specified role kind(s) in relation to the specified user.

#### **Parameters**

- user The user that is the target of the role (for which this user has the roles).
- kinds (string from kolibri.core.auth.constants.role\_kinds.\*) The kind (or kinds) of role to check for, as a string or iterable.

#### **Returns**

True if this user has the specified role kind with respect to the target user, otherwise False.

# **Return type**

bool

# is\_member\_of(*coll*)

Determine whether this user is a member of the specified Collection.

### **Parameters**

coll – The Collection for which we are checking this user's membership.

## **Returns**

True if this user is a member of the specified Collection, otherwise False.

# **Return type**

bool

## property session\_data

Data that is added to the session data at login and during session updates.

## class kolibri.core.auth.models.KolibriAnonymousUser

Custom anonymous user that also exposes the same interface as KolibriAbstractBaseUser, for consistency.

## **Parameters**

- password (CharField) Password
- last\_login (DateTimeField) Last login
- full\_name  $(CharField)$  Full name
- date\_joined (DateTimeTzField) Date joined

#### can\_create\_instance(*obj*)

Checks whether this user (self) has permission to create a particular model instance (obj).

This method should be overridden by classes that inherit from KolibriAbstractBaseUser.

In general, unless an instance has already been initialized, this method should not be called directly; instead, it should be preferred to call can\_create.

#### **Parameters**

obj – An (unsaved) instance of a Django model, to check permissions for.

## **Returns**

True if this user should have permission to create the object, otherwise False.

## **Return type**

bool
#### can\_delete(*obj*)

Checks whether this user (self) has permission to delete a particular model instance (obj).

This method should be overridden by classes that inherit from KolibriAbstractBaseUser.

#### **Parameters**

obj – An instance of a Django model, to check permissions for.

#### **Returns**

True if this user should have permission to delete the object, otherwise False.

**Return type** bool

#### can\_read(*obj*)

Checks whether this user (self) has permission to read a particular model instance (obj).

This method should be overridden by classes that inherit from KolibriAbstractBaseUser.

#### **Parameters**

obj – An instance of a Django model, to check permissions for.

#### **Returns**

True if this user should have permission to read the object, otherwise False.

**Return type** bool

#### can\_update(*obj*)

Checks whether this user (self) has permission to update a particular model instance (obj).

This method should be overridden by classes that inherit from KolibriAbstractBaseUser.

#### **Parameters**

obj – An instance of a Django model, to check permissions for.

#### **Returns**

True if this user should have permission to update the object, otherwise False.

# **Return type**

bool

# filter\_readable(*queryset*)

Filters a queryset down to only the elements that this user should have permission to read.

#### **Parameters**

queryset – A QuerySet instance that the filtering should be applied to.

#### **Returns**

Filtered QuerySet including only elements that are readable by this user.

## has\_role\_for\_collection(*kinds*, *coll*)

Determine whether this user has (at least one of) the specified role kind(s) in relation to the specified Collection.

- kinds (string from kolibri.core.auth.constants.role\_kinds.\*) The kind (or kinds) of role to check for, as a string or iterable.
- coll The target Collection for which this user has the roles.

#### **Returns**

True if this user has the specified role kind with respect to the target Collection, otherwise False.

#### **Return type**

bool

## has\_role\_for\_user(*kinds*, *user*)

Determine whether this user has (at least one of) the specified role kind(s) in relation to the specified user.

#### **Parameters**

- user The user that is the target of the role (for which this user has the roles).
- kinds (string from kolibri.core.auth.constants.role\_kinds.\*) The kind (or kinds) of role to check for, as a string or iterable.

### **Returns**

True if this user has the specified role kind with respect to the target user, otherwise False.

**Return type**

bool

# is\_member\_of(*coll*)

Determine whether this user is a member of the specified Collection.

#### **Parameters**

coll – The Collection for which we are checking this user's membership.

#### **Returns**

True if this user is a member of the specified Collection, otherwise False.

**Return type** bool

# property session\_data

Data that is added to the session data at login and during session updates.

class kolibri.core.auth.models.LearnerGroup(*id*, *morango dirty bit*, *morango source id*, *\_morango\_partition*, *dataset*, *name*, *parent*, *kind*)

# **Parameters**

- id (UUIDField) Id
- \_morango\_dirty\_bit (BooleanField) morango dirty bit
- \_**morango\_source\_id** (*CharField*) morango source id
- \_morango\_partition (CharField) morango partition
- dataset\_id (ForeignKey to  $\sim$ ) Dataset
- name (CharField) Name
- parent\_id (ForeignKey to  $\sim$ ) Parent
- kind (CharField) Kind

# exception DoesNotExist

# exception MultipleObjectsReturned

#### get\_classroom()

Gets the LearnerGroup's parent Classroom.

#### **Returns**

A Classroom instance.

```
save(*args, **kwargs)
```
Saves the current instance. Override this in a subclass if you want to control the saving process.

The 'force insert' and 'force update' parameters can be used to insist that the "save" must be an SQL insert or update (or equivalent for non-SQL backends), respectively. Normally, they should not be set.

# class kolibri.core.auth.models.Membership(*\*args*, *\*\*kwargs*)

A FacilityUser can be marked as a member of a Collection through a Membership object. Being a member of a Collection also means being a member of all the Collections above that Collection in the tree (i.e. if you are a member of a LearnerGroup, you are also a member of the Classroom that contains that LearnerGroup, and of the Facility that contains that Classroom).

#### **Parameters**

- id (UUIDField) Id
- \_morango\_dirty\_bit (BooleanField) morango dirty bit
- \_**morango\_source\_id** (*CharField*) morango source id
- \_morango\_partition (CharField) morango partition
- dataset\_id (ForeignKey to  $\sim$ ) Dataset
- user\_id (ForeignKey to  $\sim$ ) User
- collection\_id (TreeForeignKey to  $\sim$ ) Collection

#### exception DoesNotExist

#### exception MultipleObjectsReturned

#### calculate\_partition()

Should return a string specifying this model instance's partition, using *self.ID\_PLACEHOLDER* in place of its own ID, if needed.

### calculate\_source\_id()

Should return a string that uniquely defines the model instance or *None* for a random uuid.

#### infer\_dataset(*\*args*, *\*\*kwargs*)

This method is used by *ensure\_dataset* to "infer" which dataset should be associated with this instance. It should be overridden in any subclass of AbstractFacilityDataModel, to define a model-specific inference.

```
save(*args, **kwargs)
```
Saves the current instance. Override this in a subclass if you want to control the saving process.

The 'force\_insert' and 'force\_update' parameters can be used to insist that the "save" must be an SQL insert or update (or equivalent for non-SQL backends), respectively. Normally, they should not be set.

#### class kolibri.core.auth.models.Role(*\*args*, *\*\*kwargs*)

A FacilityUser can have a role for a particular Collection through a Role object, which also stores the "kind" of the Role (currently, one of "admin" or "coach"). Having a role for a Collection also implies having that role for all sub-collections of that Collection (i.e. all the Collections below it in the tree).

- id (UUIDField) Id
- \_morango\_dirty\_bit (BooleanField) morango dirty bit
- \_morango\_source\_id (CharField) morango source id
- \_morango\_partition (CharField) morango partition
- dataset\_id (ForeignKey to  $\sim$ ) Dataset
- user\_id (ForeignKey to  $\sim$ ) User
- collection\_id (TreeForeignKey to  $\sim$ ) Collection
- kind  $(CharField) Kind$

# exception DoesNotExist

# exception MultipleObjectsReturned

# calculate\_partition()

Should return a string specifying this model instance's partition, using *self.ID\_PLACEHOLDER* in place of its own ID, if needed.

# calculate\_source\_id()

Should return a string that uniquely defines the model instance or *None* for a random uuid.

# infer\_dataset(*\*args*, *\*\*kwargs*)

This method is used by *ensure\_dataset* to "infer" which dataset should be associated with this instance. It should be overridden in any subclass of AbstractFacilityDataModel, to define a model-specific inference.

# save(*\*args*, *\*\*kwargs*)

Saves the current instance. Override this in a subclass if you want to control the saving process.

The 'force\_insert' and 'force\_update' parameters can be used to insist that the "save" must be an SQL insert or update (or equivalent for non-SQL backends), respectively. Normally, they should not be set.

# **Concepts and Definitions**

# **Facility**

All user data (accounts, logs, ratings, etc) in Kolibri are associated with a particular "Facility". A Facility is a grouping of users who are physically co-located, and who generally access Kolibri from the same server on a local network, for example in a school, library, or community center. Collectively, all the data associated with a particular Facility are referred to as a "Facility Dataset".

# **Users**

Kolibri's users are instances of the FacilityUser model, which derives from Django's AbstractBaseUser. A user FacilityUser is associated with a particular Facility, and the user's account and data may be synchronized across multiple devices. A FacilityUser may be made into a superuser, with permissions to modify any data on her own device. However, normally a FacilityUser only has permissions for some subset of data from their own Facility Dataset (as determined in part by the roles they possess; see below).

# **Collections**

Collections are hierarchical groups of users, used for grouping users and making decisions about permissions. Users can have roles for one or more Collections, by way of obtaining Roles associated with those Collections. Collections can belong to other Collections, and user membership in a collection is conferred through Membership. Collections are subdivided into several pre-defined levels: Facility, Classroom, and LearnerGroup, as illustrated here:

In this illustration, Facility X contains two Classrooms, Class A and Class B. Class A contains two LearnerGroups, Group Q and Group R.

# **Membership**

A FacilityUser can be marked as a member of a Collection through a Membership object. Being a member of a Collection requires first being a member of all the Collections above that Collection in the hierarchy. Thus, in the illustration below, Alice is directly associated with Group Q through a Membership object, which makes her a member of Group Q. As Group Q is contained within Class A, which is contained within Facility X, must also be a member of both those collections.

Note also that a FacilityUser is always implicitly a member of the Facility with which it is associated, even if it does not have any Membership objects.

# **Roles**

Another way in which a FacilityUser can be associated with a particular Collection is through a Role object, which grants the user a role with respect to the Collection and all the collections below it. A Role object stores the "kind" of the role (currently, one of "admin", "coach", or "assignable coach"), which affects what permissions the user gains through the Role.

To illustrate, consider the example in the following figure:

The figure shows a Role object linking Bob with Class A, and the Role is marked with kind "coach", which we can informally read as "Bob is a coach for Class A". We consider user roles to be "downward-transitive" (meaning if you have a role for a collection, you also have that role for descendents of that collection). Thus, in our example, we can say that "Bob is also a coach for Group Q". Furthermore, as Alice is a member of Class A, we can say that "Bob is a coach for Alice".

A user can be assigned certain roles for different collection types:

- Facility collections: admin, coach, or assignable coach roles
- Classroom collections: coach roles
- LearnerGroup and AdHocGroup collections: no roles

# **Role-Based Permissions**

As a lot of Facility Data in Kolibri is associated with a particular FacilityUser, for many objects we can concisely define a requesting user's permissions in terms of his or her roles for the object's associated User. For example, if a ContentLog represents a particular FacilityUser's interaction with a piece of content, we might decide that another FacilityUser can view the ContentLog if she is a coach (has the coach role) for the user. In our scenario above, this would mean that Bob would have read permissions for a ContentLog for which "user=Alice", by virtue of having the coach role for Alice.

Some data may not be related to a particular user, but rather with a Collection (e.g. the Collection object itself, settings for a Collection, or content assignments for a Collection). Permissions for these objects can be defined in terms of the role the requesting User has with respect to the object's associated Collection. So, for example, we might allow Bob to assign content to Class A on the basis of him having the "coach" role for Class A.

### **Permission Levels**

As we are constructing a RESTful API for accessing data within Kolibri, the core actions for which we need to define permissions are the CRUD operations (Create, Read, Update, Delete). As Create, Update, and Delete permissions often go hand in hand, we can collectively refer to them as "Write Permissions".

### **Implementation details**

# **Collections**

A Collection is implemented as a Django model that inherits from [django-mptt's MPTTModel,](https://django-mptt.readthedocs.io/en/latest/index.html) which allows for efficient traversal and querying of the collection hierarchy. For convenience, the specific types of collections – Facility, Classroom, and LearnerGroup – are implemented as \_proxy models of the main Collection model. There is a kind field on Collection that allows us to distinguish between these types, and the ModelManager for the proxy models returns only instances of the matching kind.

From a Collection instance, you can traverse upwards in the tree with the parent field, and downwards via the children field (which is a reverse RelatedManager for the parent field):

```
>>> my_classroom.parent
<Collection: "Facility X" (facility)>
>>> my_facility.children.all()
[<Collection: "Class A" (classroom)>, <Collection: "Class B" (classroom)>]
```
Note that the above methods (which are provided by MPTTModel) return generic Collection instances, rather than specific proxy model instances. To retrieve parents and children as appropriate proxy models, use the helper methods provided on the proxy models, e.g.:

```
>>> my_classroom.get_facility()
<Facility: Facility X>
>>> my_facility.get_classrooms()
[<Classroom: Class A>, <Classroom: Class B>]
```
# **Facility and FacilityDataset**

The Facility model (a proxy model for Collection, as described above) is special in that it has no parent; it is the root of a tree. A Facility model instance, and all other Facility Data associated with the Facility and its FacilityUsers, inherits from AbstractFacilityDataModel, which has a dataset field that foreign keys onto a common FacilityDataset instance. This makes it easy to check, for purposes of permissions or filtering data for synchronization, which instances are part of a particular Facility Dataset. The dataset field is automatically set during the save method, by calling the infer\_dataset method, which must be overridden in every subclass of AbstractFacilityDataModel to return the dataset to associate with that instance.

# **Efficient hierarchy calculations**

In order to make decisions about whether a user has a certain permission for an object, we need an efficient way to retrieve the set of roles the user has in relation to that object. This involves traversing the Role table, Collection hierarchy, and possibly the Membership table. Because we require explicit representation of membership at each level in the hierarchy, we can rely solely on the transitivity of role permissions in order to determine the role that a user has with respect to some data.

# **Managing Roles and Memberships**

User and Collection models have various helper methods for retrieving and modifying roles and memberships:

- To get all the members of a collection (including those of its descendant collections), use Collection. get\_members().
- To add or remove roles/memberships, use the add\_role, remove\_role, add\_member, and remove\_member methods of Collection (or the additional convenience methods, such as add\_admin, that exist on the proxy models).
- To check whether a user is a member of a Collection, use KolibriAbstractBaseUser.is\_member\_of
- To check whether a user has a particular kind of role for a collection or another user, use the has\_role\_for\_collection and has\_role\_for\_user methods of KolibriAbstractBaseUser.
- To list all role kinds a user has for a collection or another user, use the get\_roles\_for\_collection and get\_roles\_for\_user methods of KolibriAbstractBaseUser.

# <span id="page-78-0"></span>**Encoding Permission Rules**

We need to associate a particular set of rules with each model, to specify the permissions that users should have in relation to instances of that model. While not all models have the same rules, there are some broad categories of models that do share the same rules (e.g. ContentInteractionLog, ContentSummaryLog, and UserSessionLog – collectively, "User Log Data"). Hence, it is useful to encapsulate a permissions "class" that can be reused across models, and extended (through inheritance) if slightly different behavior is needed. These classes of permissions are defined as Python classes that inherit from kolibri.auth.permissions.base.BasePermissions, which defines the following overridable methods:

- The following four Boolean (True/False) permission checks, corresponding to the "CRUD" operations: - user\_can\_create\_object - user\_can\_read\_object - user\_can\_update\_object user\_can\_delete\_object
- The queryset-filtering readable\_by\_user\_filter method, which takes in a user and returns a Django Q object that can be used to filter to just objects that should be readable by the user.

### **Associating permissions with models**

A model is associated with a particular permissions class through a "permissions" attribute defined on the top level of the model class, referencing an instance of a Permissions class (a class that subclasses BasePermissions). For example, to specify that a model ContentSummaryLog should draw its permissions rules from the UserLogPermissions class, modify the model definition as follows:

```
class ContentSummaryLog(models.Model):
   permissions = UserLogPermissions()
    <remainder of model definition>
```
### **Specifying role-based permissions**

Defining a custom Permissions class and overriding its methods allows for arbitrary logic to be used in defining the rules governing the permissions, but many cases can be covered by more constrained rule specifications. In particular, the rules for many models can be specified in terms of the role- based permissions system described above. A built-in subclass of BasePermissions, called RoleBasedPermissions, makes this easy. Creating an instance of RoleBasedPermissions involves passing in the following parameters:

- Tuples of role kinds that should be granted each of the CRUD permissions, encoded in the following parameters: can\_be\_created\_by, can\_be\_read\_by, can\_be\_updated\_by, can\_be\_deleted\_by.
- The target\_field parameter that determines the "target" object for the role-checking; this should be the name of a field on the model that foreign keys either onto a FacilityUser or a Collection. If the model we're checking permissions for is itself the target, then target\_field may be ".".

An example, showing that read permissions should be granted to a coach or admin for the user referred to by the model's "user" field. Similarly, write permissions should only be available to an admin for the user:

```
class UserLog(models.Model):
   permissions = RoleBasedPermissions(
        target_field="user",
        can_be_created_by=(role_kinds.ADMIN,),
        can_be_read_by=(role_kinds.COACH, role_kinds.ADMIN),
        can_be_updated_by=(role_kinds.ADMIN,),
        can_be_deleted_by=(role_kinds.ADMIN,),
   )
    <remainder of model definition>
```
#### **Built-in permissions classes**

Some common rules are encapsulated by the permissions classes in kolibri.auth.permissions.general. These include:

- IsOwn: only allows access to the object if the object belongs to the requesting user (in other words, if the object has a specific field, field\_name, that foreign keys onto the user)
- IsFromSameFacility: only allows access to object if user is associated with the same facility as the object
- IsSelf: only allows access to the object if the object *is* the user

A general pattern with these provided classes is to allow an argument called  $read\_only$ , which means that rather than allowing both write (create, update, delete) and read permissions, they will only grant read permission. So, for example, IsFromSameFacility(read\_only=True) will allow any user from the same facility to read the model, but not to write to it, whereas IsFromSameFacility(read\_only=False) or IsFromSameFacility() would allow both.

# **Combining permissions classes**

In many cases, it may be necessary to combine multiple permission classes together to define the ruleset that you want. This can be done using the Boolean operators | (OR) and & (AND). So, for example, IsOwn(field\_name="user") | IsSelf() would allow access to the model if either the model has a foreign key named "user" that points to the user, or the model is *itself* the user model. Combining two permission classes with &, on the other hand, means both classes must return True for a permission to be granted. Note that permissions classes combined in this way still support the readable\_by\_user\_filter method, returning a queryset that is either the union (for |) or intersection (&) of the querysets that were returned by each of the permissions classes.

# **Checking permissions**

Checking whether a user has permission to perform a CRUD operation on an object involves calling the appropriate methods on the KolibriAbstractBaseUser (FacilityUser or DeviceOwner) instance. For instance, to check whether request.user has delete permission for ContentSummaryLog instance log\_obj, you could do:

if request.user.can\_delete(log\_obj): log\_obj.delete()

Checking whether a user can create an object is slightly different, as you may not yet have an instance of the model. Instead, pass in the model class and a dict of the data that you want to create it with:

```
data = \{"user": request.user, "content_id": "qq123"}
if request.user.can_create(ContentSummaryLog, data):
    ContentSummaryLog.objects.create(**data)
```
To efficiently filter a queryset so that it only includes records that the user should have permission to read (to make sure you're not sending them data they shouldn't be able to access), use the filter\_readable method:

```
all_results = ContentSummaryLog.objects.filter(content_id="qq123")
permitted_results = request.user.filter_readable(all_results)
```
Note that for the DeviceOwner model, these methods will simply return True (or unfiltered querysets), as device owners are considered superusers. For the FacilityUser model, they defer to the permissions encoded in the permission object on the model class.

# **Using Kolibri permissions with Django REST Framework**

There are two classes that make it simple to leverage the permissions system described above within a Django REST Framework ViewSet, to restrict permissions appropriately on API endpoints, based on the currently logged-in user.

KolibriAuthPermissions is a subclass of rest\_framework.permissions.BasePermission that defers to our KolibriAbstractBaseUser permissions interface methods for determining which object-level permissions to grant to the current user:

• Permissions for 'POST' are based on request.user.can\_create

- Permissions for 'GET', 'OPTIONS' and 'HEAD' are based on request.user.can\_read (Note that adding KolibriAuthPermissions only checks object-level permissions, and does not filter queries made against a list view; see KolibriAuthPermissionsFilter below)
- Permissions for 'PUT' and 'PATCH' are based on request.user.can\_update
- Permissions for 'DELETE' are based on request.user.can\_delete

KolibriAuthPermissions is a subclass of rest\_framework.filters.BaseFilterBackend that filters list views to include only records for which the current user has read permissions. This only applies to 'GET' requests.

For example, to use the Kolibri permissions system to restrict permissions for an API endpoint providing access to a ContentLog model, you would do the following:

```
from kolibri.auth.api import KolibriAuthPermissions, KolibriAuthPermissionsFilter
```

```
class FacilityViewSet(viewsets.ModelViewSet):
   permission_classes = (KolibriAuthPermissions,)
   filter_backends = (KolibriAuthPermissionsFilter,)
   queryset = ContentLog.objects.all()
    serializer_class = ContentLogSerializer
```
# **2.6.3 User log module**

This is a core module found in kolibri/core/logger.

# **Models**

This app provides the core functionality for tracking user engagement with content and the Kolibri app.

It stores:

- details of users' interactions with content
- summaries of those interactions
- interactions with the software in general

Eventually, it may also store user feedback on the content and the software.

#### class kolibri.core.logger.models.AttemptLog(*\*args*, *\*\*kwargs*)

This model provides a summary of a user's interactions with a question in a content node. (Think of it like a ContentNodeAttemptLog to distinguish it from ExamAttemptLog and BaseAttemptLog)

- id (UUIDField) Id
- \_morango\_dirty\_bit (BooleanField) morango dirty bit
- \_morango\_source\_id (CharField) morango source id
- \_morango\_partition (CharField) morango partition
- dataset\_id (ForeignKey to  $\sim$ ) Dataset
- item (CharField) Item
- start\_timestamp (DateTimeTzField) Start timestamp
- end\_timestamp (DateTimeTzField) End timestamp
- completion\_timestamp (DateTimeTzField) Completion timestamp
- time\_spent  $(FloatField) (in seconds)$
- complete (BooleanField) Complete
- correct (FloatField) Correct
- hinted (BooleanField) Hinted
- answer (JSONField) Answer
- simple\_answer (CharField) Simple answer
- interaction\_history (JSONField) Interaction history
- user\_id (ForeignKey to  $\sim$ ) User
- error (BooleanField) Error
- masterylog\_id (ForeignKey to  $\sim$ ) Masterylog
- sessionlog\_id (ForeignKey to  $\sim$ ) Sessionlog

#### exception DoesNotExist

#### exception MultipleObjectsReturned

### infer\_dataset(*\*args*, *\*\*kwargs*)

This method is used by *ensure\_dataset* to "infer" which dataset should be associated with this instance. It should be overridden in any subclass of AbstractFacilityDataModel, to define a model-specific inference.

#### class kolibri.core.logger.models.BaseAttemptLog(*\*args*, *\*\*kwargs*)

This is an abstract model that provides a summary of a user's interactions with a particular item/question in an assessment/exercise/exam

- id (UUIDField) Id
- \_morango\_dirty\_bit (BooleanField) morango dirty bit
- \_morango\_source\_id (CharField) morango source id
- \_morango\_partition (CharField) morango partition
- dataset\_id (ForeignKey to  $\sim$ ) Dataset
- item (CharField) Item
- start\_timestamp (DateTimeTzField) Start timestamp
- end\_timestamp  $(DateTimeTzField) End$  timestamp
- completion\_timestamp (DateTimeTzField) Completion timestamp
- time\_spent  $(FloatField) (in seconds)$
- complete (BooleanField) Complete
- correct (FloatField) Correct
- hinted (BooleanField) Hinted
- answer (JSONField) Answer
- simple\_answer (CharField) Simple answer
- interaction\_history (JSONField) Interaction history
- user\_id (ForeignKey to  $\sim$ ) User
- error (BooleanField) Error

class kolibri.core.logger.models.BaseLogModel(*\*args*, *\*\*kwargs*)

### **Parameters**

- id (UUIDField) Id
- \_morango\_dirty\_bit (BooleanField) morango dirty bit
- \_morango\_source\_id (CharField) morango source id
- \_morango\_partition (CharField) morango partition
- dataset\_id (ForeignKey to  $\sim$ ) Dataset

# calculate\_partition()

Should return a string specifying this model instance's partition, using *self.ID\_PLACEHOLDER* in place of its own ID, if needed.

### infer\_dataset(*\*args*, *\*\*kwargs*)

This method is used by *ensure\_dataset* to "infer" which dataset should be associated with this instance. It should be overridden in any subclass of AbstractFacilityDataModel, to define a model-specific inference.

class kolibri.core.logger.models.BaseLogQuerySet(*model=None*, *query=None*, *using=None*, *hints=None*)

filter\_by\_content\_ids(*content\_ids*, *content\_id\_lookup='content\_id'*)

Filter a set of logs by content\_id, using content\_ids from the provided list or queryset.

#### filter\_by\_topic(*topic*, *content\_id\_lookup='content\_id'*)

Filter a set of logs by content\_id, using content\_ids from all descendants of specified topic.

# class kolibri.core.logger.models.ContentSessionLog(*\*args*, *\*\*kwargs*)

This model provides a record of interactions with a content item within a single visit to that content page.

- id (UUIDField) Id
- \_morango\_dirty\_bit (BooleanField) morango dirty bit
- \_**morango\_source\_id** (*CharField*) morango source id
- \_morango\_partition (CharField) morango partition
- dataset\_id (ForeignKey to  $\sim$ ) Dataset
- user\_id (ForeignKey to  $\sim$ ) User
- content\_id (UUIDField) Content id
- visitor\_id (UUIDField) Visitor id
- channel\_id (UUIDField) Channel id
- start\_timestamp (DateTimeTzField) Start timestamp
- end\_timestamp (DateTimeTzField) End timestamp
- time\_spent  $(FloatField) (in seconds)$
- progress (*FloatField*) Progress
- kind (CharField) Kind
- extra\_fields (JSONField) Extra fields

## exception DoesNotExist

#### exception MultipleObjectsReturned

#### save(*\*args*, *\*\*kwargs*)

Saves the current instance. Override this in a subclass if you want to control the saving process.

The 'force\_insert' and 'force\_update' parameters can be used to insist that the "save" must be an SQL insert or update (or equivalent for non-SQL backends), respectively. Normally, they should not be set.

#### class kolibri.core.logger.models.ContentSummaryLog(*\*args*, *\*\*kwargs*)

This model provides an aggregate summary of all recorded interactions a user has had with a content item over time.

#### **Parameters**

- id (UUIDField) Id
- \_morango\_dirty\_bit (BooleanField) morango dirty bit
- \_morango\_source\_id (CharField) morango source id
- \_morango\_partition (CharField) morango partition
- dataset\_id (ForeignKey to  $\sim$ ) Dataset
- user\_id (ForeignKey to  $\sim$ ) User
- content\_id (UUIDField) Content id
- channel\_id (UUIDField) Channel id
- start\_timestamp (DateTimeTzField) Start timestamp
- end\_timestamp (DateTimeTzField) End timestamp
- completion\_timestamp (DateTimeTzField) Completion timestamp
- time\_spent  $(FloatField) (in seconds)$
- progress  $(FloatField)$  Progress
- kind (CharField) Kind
- extra\_fields (JSONField) Extra fields

#### exception DoesNotExist

#### exception MultipleObjectsReturned

### calculate\_source\_id()

Should return a string that uniquely defines the model instance or *None* for a random uuid.

#### save(*\*args*, *\*\*kwargs*)

Saves the current instance. Override this in a subclass if you want to control the saving process.

The 'force\_insert' and 'force\_update' parameters can be used to insist that the "save" must be an SQL insert or update (or equivalent for non-SQL backends), respectively. Normally, they should not be set.

### class kolibri.core.logger.models.ExamAttemptLog(*\*args*, *\*\*kwargs*)

This model provides a summary of a user's interactions with a question in an exam

# **Parameters**

- id (*UUIDField*) Id
- \_morango\_dirty\_bit (BooleanField) morango dirty bit
- \_morango\_source\_id (CharField) morango source id
- \_morango\_partition (CharField) morango partition
- dataset\_id (ForeignKey to  $\sim$ ) Dataset
- item (CharField) Item
- start\_timestamp (DateTimeTzField) Start timestamp
- end\_timestamp  $(DaterimeTzField)$  End timestamp
- completion\_timestamp (DateTimeTzField) Completion timestamp
- time\_spent  $(FloatField) (in seconds)$
- complete (BooleanField) Complete
- correct (FloatField) Correct
- hinted (BooleanField) Hinted
- answer (JSONField) Answer
- simple\_answer  $(CharField)$  Simple answer
- interaction\_history (JSONField) Interaction history
- user\_id (ForeignKey to  $\sim$ ) User
- error (BooleanField) Error
- examlog\_id (ForeignKey to  $\sim$ ) Examlog
- content\_id (UUIDField) Content id

#### exception DoesNotExist

#### exception MultipleObjectsReturned

#### calculate\_partition()

Should return a string specifying this model instance's partition, using *self.ID\_PLACEHOLDER* in place of its own ID, if needed.

#### infer\_dataset(*\*args*, *\*\*kwargs*)

This method is used by *ensure\_dataset* to "infer" which dataset should be associated with this instance. It should be overridden in any subclass of AbstractFacilityDataModel, to define a model-specific inference.

## class kolibri.core.logger.models.ExamLog(*\*args*, *\*\*kwargs*)

This model provides a summary of a user's interactions with an exam, and serves as an aggregation point for individual attempts on questions in that exam.

- id (UUIDField) Id
- \_morango\_dirty\_bit (BooleanField) morango dirty bit
- \_**morango\_source\_id** (*CharField*) morango source id
- $\texttt{__morango\_partition}$  (*CharField*) morango partition
- dataset\_id (ForeignKey to  $\sim$ ) Dataset
- exam\_id (ForeignKey to  $\sim$ ) Exam
- user\_id (ForeignKey to  $\sim$ ) User
- closed (BooleanField) Closed
- completion\_timestamp (DateTimeTzField) Completion timestamp

# exception DoesNotExist

#### exception MultipleObjectsReturned

#### calculate\_partition()

Should return a string specifying this model instance's partition, using *self.ID\_PLACEHOLDER* in place of its own ID, if needed.

#### calculate\_source\_id()

Should return a string that uniquely defines the model instance or *None* for a random uuid.

#### class kolibri.core.logger.models.GenerateCSVLogRequest(*\*args*, *\*\*kwargs*)

This model provides a record of a user's request to generate session and summary log files

#### **Parameters**

- id (AutoField) Id
- facility\_id (ForeignKey to  $\sim$ ) Facility
- selected\_start\_date (DateTimeTzField) Selected start date
- selected\_end\_date (DateTimeTzField) Selected end date
- date\_requested (DateTimeTzField) Date requested
- $log_type (CharField) Log type$

#### exception DoesNotExist

#### exception MultipleObjectsReturned

class kolibri.core.logger.models.MasteryLog(*\*args*, *\*\*kwargs*)

This model provides a summary of a user's engagement with an assessment within a mastery level

- id (UUIDField) Id
- \_morango\_dirty\_bit (BooleanField) morango dirty bit
- \_morango\_source\_id (CharField) morango source id
- \_morango\_partition (CharField) morango partition
- dataset\_id (ForeignKey to  $\sim$ ) Dataset
- user\_id (ForeignKey to  $\sim$ ) User
- summarylog\_id (ForeignKey to  $\sim$ ) Summarylog
- mastery\_criterion (JSONField) Mastery criterion
- start\_timestamp (DateTimeTzField) Start timestamp
- end\_timestamp  $(DateTimeTzField) End$  timestamp
- completion\_timestamp (DateTimeTzField) Completion timestamp
- mastery\_level (IntegerField) Mastery level
- complete (BooleanField) Complete
- time\_spent  $(FloatField) (in seconds)$

#### exception DoesNotExist

### exception MultipleObjectsReturned

# calculate\_source\_id()

Should return a string that uniquely defines the model instance or *None* for a random uuid.

### infer\_dataset(*\*args*, *\*\*kwargs*)

This method is used by *ensure\_dataset* to "infer" which dataset should be associated with this instance. It should be overridden in any subclass of AbstractFacilityDataModel, to define a model-specific inference.

### class kolibri.core.logger.models.UserSessionLog(*\*args*, *\*\*kwargs*)

This model provides a record of a user session in Kolibri.

### **Parameters**

- id (UUIDField) Id
- \_morango\_dirty\_bit (BooleanField) morango dirty bit
- \_morango\_source\_id (CharField) morango source id
- \_morango\_partition (CharField) morango partition
- dataset\_id (ForeignKey to  $\sim$ ) Dataset
- user\_id (ForeignKey to  $\sim$ ) User
- channels  $(TextField)$  Channels
- start\_timestamp (DateTimeTzField) Start timestamp
- last\_interaction\_timestamp (DateTimeTzField) Last interaction timestamp
- pages (TextField) Pages
- device\_info (CharField) Device info

#### exception DoesNotExist

# exception MultipleObjectsReturned

#### classmethod update\_log(*user*, *os\_info=None*, *browser\_info=None*)

Update the current UserSessionLog for a particular user.

ua\_parser never defaults the setting of os.family and user\_agent.family It uses the value 'other' whenever the values are not recognized or the parsing fails. The code depends on this behaviour.

# **Concepts and definitions**

All logs use MorangoDB to synchronize their data across devices.

### **Content session logs**

These models provide a high-level record that a user interacted with a content item for some contiguous period of time. This generally corresponds to the time between when a user navigates to the content and when they navigate away from it.

Specifically, it encodes the channel that the content was in, the id of the content, which user it was, and time-related date. It may also encode additional data that is specific to the particular content type in a JSON blob.

As a typical use case, a ContentSessionLog object might be used to record high-level information about how long a user engaged with an exercise or a video during a single viewing. More granular interaction information about what happened within the session may be stored in another model such as an attempt log, below.

### **Content summary logs**

These models provide an aggregate summary of all interactions of a user with a content item. It encodes the channel that the content was in, the id of the content, and information such as cummulative time spent. It may also encode additional data specific to the particular content type in a JSON blob.

As a typical use case, a ContentSummaryLog object might be used to provide summary data about the state of completion of a particular exercise, video, or other content.

When a new ContentSessionLog is saved, the associated ContentSummaryLog is updated at the same time. This means that the ContentSummaryLog acts as an aggregation layer for the progress of a particular piece of content.

To implement this, a content viewer app would define the aggregation function that summarizes session logs into the summary log. While this could happen in the frontend, it would probably be more efficient for this to happen on the server side.

These logs will use MorangoDB to synchronize their data across devices - in the case where two summary logs from different devices conflict, then the aggregation logic would be applied across all interaction logs to create a consolidated summary log.

# **Attempt logs**

These models store granular information about a user's interactions with individual components of some kind of assessment. There are two subclasses: AttemptLog which tracks attempts at questions within exercises, and ExamAttemptLog which tracks attempts at questions within exams.

# **Exam logs**

These models provide information about when users took exams.

# **User session logs**

These models provide a record of a user session in Kolibri. It encodes the channels interacted with, the length of time engaged, and the specific pages visited.

Concretely, a UserSessionLog records which pages a user visits and how long the user is logged in for.

# **Implementation details**

# **Permissions**

See *[Encoding Permission Rules](#page-78-0)*.

# **2.6.4 Kolibri plugin architecture**

The behavior of Kolibri can be extended using plugins. The following is a guide to developing plugins.

# **Enabling and disabling plugins**

Non-core plugins can be enabled or disabled using the kolibri plugin commands.

# **How plugins work**

From a user's perspective, plugins are enabled and disabled through the command line interface or through a UI. Users can also configure a plugin's behavior through the main Kolibri interface.

From a developer's perspective, plugins are wrappers around Django applications, listed in ACTIVE\_PLUGINS on the kolibri config object. They are initialized before Django's app registry is initialized and then their relevant Django apps are added to the INSTALLED\_APPS of kolibri.

# **Loading a plugin**

In general, a plugin should **never** modify internals of Kolibri or other plugins without using the hooks API or normal conventional Django scenarios.

**Note:** Each app in ACTIVE\_PLUGINS in the kolibri conf is searched for the special kolibri\_plugin module.

Everything that a plugin does is expected to be defined through <myapp>/kolibri\_plugin.py.

# **Kolibri Hooks API**

# **What are hooks**

Hooks are classes that define *something* that happens at one or more places where the hook is looked for and applied. It means that you can "hook into a component" in Kolibri and have it do a predefined and parameterized *thing*. For instance, Kolibri could ask all its plugins who wants to add something to the user settings panel, and its then up to the plugins to inherit from that specific hook and feed back the parameters that the hook definition expects.

The consequences of a hook being applied can happen anywhere in Kolibri. Each hook is defined through a class inheriting from KolibriHook. But how the inheritor of that class deals with plugins using it, is entirely up to each specific implementation and can be applied in templates, views, middleware - basically everywhere!

That's why you should consult the class definition and documentation of the hook you are adding plugin functionality with.

We have two different types of hooks:

### **Abstract hooks**

Are definitions of hooks that are implemented by *implementing hooks*. These hooks are Python abstract base classes, and can use the @abstractproperty and @abstractmethod decorators from the abc module in order to define which properties and methods their descendant registered hooks should implement.

### **Registered hooks**

Are concrete hooks that inherit from abstract hooks, thus embodying the definitions of the abstract hook into a specific case. If the abstract parent hook has any abstract properties or methods, the hook being registered as a descendant must implement those properties and methods, or an error will occur.

# **So what's "a hook"?**

Simply referring to "a hook" is okay, it can be ambiguous on purpose. For instance, in the example, we talk about "a navigation hook". So we both mean the abstract definition of the navigation hook and everything that is registered for the navigation.

# **Where can I find hooks?**

All Kolibri core applications and plugins alike should *by convention* define their abstract hooks inside <myapp>/ hooks.py. Thus, to see which hooks a Kolibri component exposes, you can refer to its hooks module.

Note: Defining abstract hooks in <myapp>/hooks.py isn't mandatory, but *loading* a concrete hook in <myapp>/ kolibri\_plugin.py is.

**Warning:** Do not define abstract and registered hooks in the same module. Or to put it in other words: Always put registered hooks in <myapp>/kolibri\_plugin.py. The registered hooks will only be initialized for use by the Kolibri plugin registry if they are registered inside the kolibri\_plugin.py module for the plugin.

#### **In which order are hooks used/applied?**

This is entirely up to the registering class. By default, hooks are applied in the same order that the registered hook gets registered! While it could be the case that plugins could be enabled in a certain order to get a specific ordering of hooks - it is best not to depend on this behaviour as it could result in brittleness.

### **An example of a plugin using a hook**

**Note:** The example shows a NavigationHook which is simplified for the sake of readability. The actual implementation in Kolibri will differ.

#### **Example implementation**

Here is an example of how to use a hook in myplugin.kolibri\_plugin.py:

```
from kolibri.core.hooks import NavigationHook
from kolibri.plugins.hooks import register_hook
```
@register\_hook class MyPluginNavItem(NavigationHook):  $bundle_id = "side\_nav"$ 

The decorator @register\_hook signals that the wrapped class is intended to be registered against any abstract KolibriHook descendants that it inherits from. In this case, the hook being registered inherits from NavigationHook, so any hook registered will be available on the NavigationHook.registered\_hooks property.

Here is the definition of the abstract NavigationHook in kolibri.core.hooks:

```
from kolibri.core.webpack.hooks import WebpackBundleHook
from kolibri.plugins.hooks import define_hook
@define_hook
class NavigationHook(WebpackBundleHook):
   pass
```
As can be seen from above, to define an abstract hook, instead of using the @register\_hook decorator, the @define\_hook decorator is used instead, to signal that this instance of inheritance is not intended to register anything against the parent WebpackBundleHook. However, because of the inheritance relationship, any hook registered against NavigationHook (like our example registered hook above), will also be registered against the WebpackBundleHook, so we should expect to see our plugin's nav item listed in the WebpackBundleHook.registered\_hooks property as well as in the NavigationHook.registered\_hooks property.

## **Usage of the hook**

The hook can then be used to collect all the information from the hooks, as per this usage of the NavigationHook in kolibri/core/kolibri\_plugin.py:

```
from kolibri.core.hooks import NavigationHook
...
   def navigation_tags(self):
        return [
            hook.render_to_page_load_sync_html()
            for hook in NavigationHook.registered_hooks
        \mathbf l
```
Each registered hook is iterated over and its appropriate HTML for rendering into the frontend are returned. When iterating over registered\_hooks the returned objects are each instances of the hook classes that were registered.

**Warning:** Do not load registered hook classes outside of a plugin's kolibri\_plugin. Either define them there directly or import the modules that define them. Hook classes should all be seen at load time, and placing that logic in kolibri\_plugin guarantees that things are registered correctly.

#### **Defining a plugin**

A plugin must have a Python module inside it called kolibri\_plugin, inside this there must be an object subclassed from KolibriPluginBase - here is a minimal example:

```
from kolibri.plugins import KolibriPluginBase
class ExamplePlugin(KolibriPluginBase):
   pass
```
The Python module that contains this kolibri\_plugin module can now be enabled and disabled as a plugin. If the module path for the plugin is kolibri.plugins.example\_plugin then it could be enabled by:

kolibri plugin enable kolibri.plugins.example\_plugin

The above command can be passed multiple plugin names to enable at once. If Kolibri is running, it needs to be restarted for the change to take effect.

Similarly, to disable the plugin the following command can be used:

kolibri plugin disable kolibri.plugins.example\_plugin

To exactly set the currently enabled plugins (disabling all other plugins, and enabling the ones specified) you can do this:

kolibri plugin apply kolibri.plugins.learn kolibri.plugins.default\_theme

This will disable all other plugins and only enable kolibri.plugins.learn and *kolibri.plugins.default\_theme`*.

# **Creating a plugin**

Plugins can be standalone Django apps in their own right, meaning they can define templates, models, new urls, and views just like any other app. Any activated plugin is added to the INSTALLED\_APPS setting of Django, so any models, templates, or templatetags defined in the conventional way for Django inside an app will work inside of a Kolibri plugin.

In addition, Kolibri exposes some additional functionality that allows for the core URLs, Django settings, and Kolibri options to be extended by a plugin. These are set

```
class ExamplePlugin(KolibriPluginBase):
   untranslated_view_urls = "api_urls"
   translated_view_urls = "urls"
   options = "options"
   settings = "settings"
```
These are all path references to modules within the plugin itself, so options would be accessible on the Python module path as kolibri.plugins.example\_plugin.options.

untranslated\_view\_urls, translated\_view\_urls should both be standard Django urls modules in the plugin that expose a urlpatterns variable - the first will be mounted as API urls - with no language prefixing, the second will be mounted with language prefixing and will be assumed to contain language specific content.

settings should be a module containing Django settings that should be added to the Kolibri settings. This should not be used to override existing settings (and an error will be thrown if it is used in this way), but rather as a way for plugins to add additional settings to the Django settings. This is particularly useful when a plugin is being used to wrap a Django library that requires its own settings to define its behaviour - this module can be used to add these extra settings in a way that is encapsulated to the plugin.

options should be a module that exposes a variable options\_spec which defines Kolibri options specific to this plugin. For more information on how to configure these, see the base Kolibri options specification in *kolibri/utils/options.py*. These values can then be set either by environment variables or by editing the options. ini file in the KOLIBRI\_HOME directory. These options values can also be used inside the settings module above, to provide customization of plugin specific behaviour. These options cannot clash with existing Kolibri options defined in kolibri.utils.options, except in order to change the default value of a Kolibri option - attempting to change any other value of a core Kolibri option will result in a Runtime Error.

A very common use case for plugins is to implement a single page app or other Kolibri module for adding frontend functionality using Kolibri Javascript code. Each of these Javascript bundles are defined in the *kolibri\_plugin.py* file by subclassing the WebpackBundleHook class to define each frontend Kolibri module. This allows a webpack built Javascript bundle to be cross-referenced and loaded into Kolibri. For more information on developing frontend code for Kolibri please see *[Frontend architecture](#page-35-0)*.

# **Learn plugin example**

View the source to learn more!

# **2.6.5 Kolibri backend tasks system**

Kolibri plugins and Django apps can use the backend tasks system to run time consuming processes asynchronously outside of the HTTP request-response cycle. This frees the HTTP server for client use.

The kolibri task system is implemented as a core Django app on kolibri.core.tasks.

# **Kolibri backend tasks system flow diagram**

The following diagram explains how a task travels from the frontend client to the different parts of the backend task system. It aims to give a high level understanding of the backend tasks system.

You should download the following image to be able to zoom it in your image viewer. You can download by right clicking on following image and select "save image as" option.

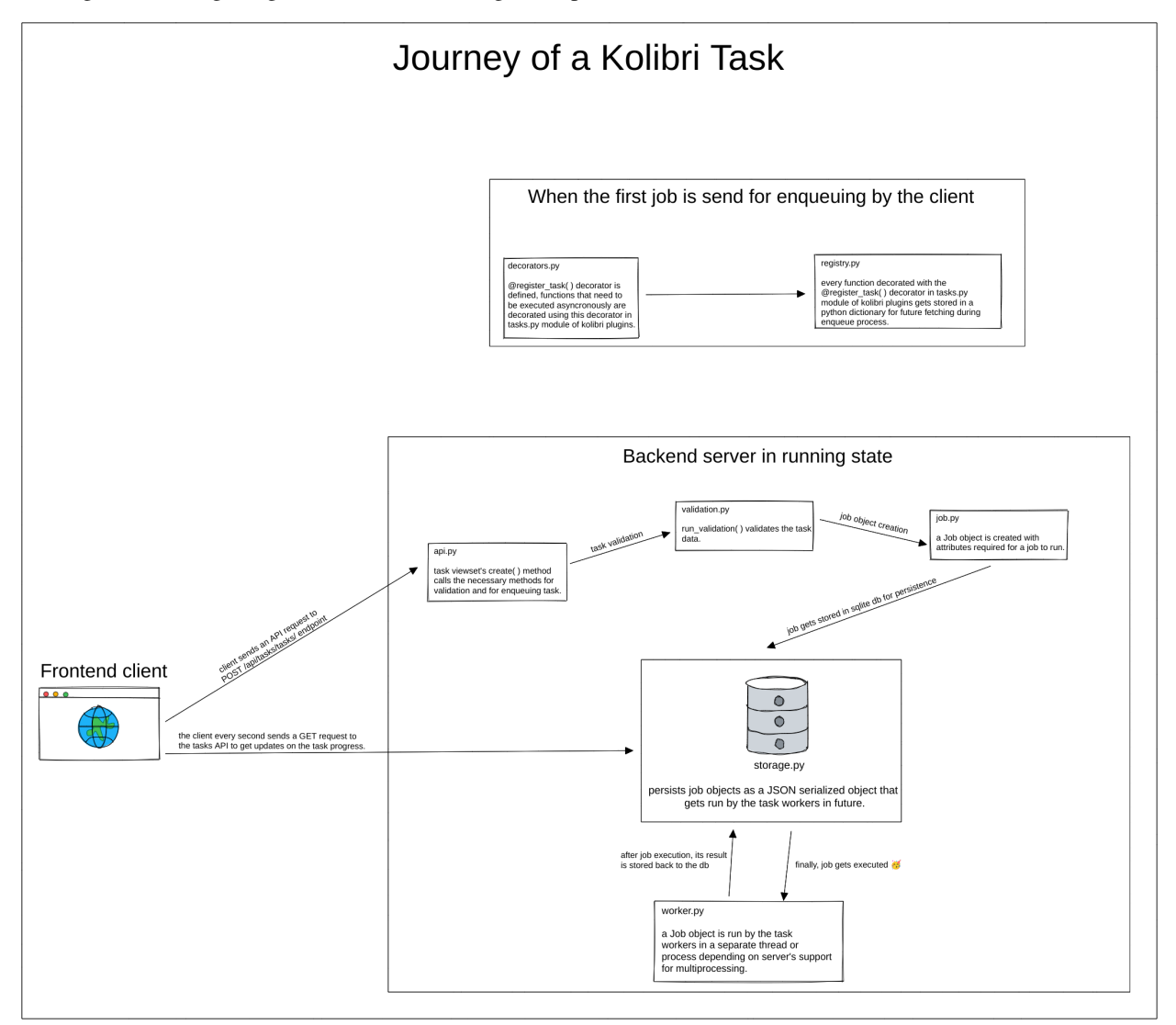

#### **Defining tasks via** @register\_task **decorator**

When Kolibri starts, the task backend searches for a module named tasks.py in every Django app and imports them, which results in the registration of tasks defined within.

When the tasks.py module gets run, functions decorated with @register\_task decorator gets registered in the JobRegistry.

The @register\_task decorator is implemented in kolibri.core.tasks.decorators. It registers the decorated function as a task to the task backend system.

Kolibri plugins and kolibri's Django apps can pass several arguments to the decorator based on their needs.

- job\_id (string): job's id.
- queue (string): queue in which the job should be enqueued.
- validator (callable): validator for the job. The details of how validation works is described later.
- priority (5 or 10): priority of the job. It can be "HIGH" (5) or "REGULAR"``(``10). "REGULAR" priority is for tasks that can wait for some time before it actually starts executing. Tasks that are shown to users in the task manager should use "REGULAR" priority. "HIGH" priority is used for tasks that need execution as soon as possible. These are often short-lived tasks that temporarily block user interaction using a loading animation (for example, tasks that import channel metadata before browsing).
- cancellable (boolean): whether the job is cancellable or not.
- track\_progress (boolean): whether to track progress of the job or not.
- permission\_classes (Django Rest Framework's permission classes): a list of DRF permissions user should have in order to enqueue the job.

#### **Example usage**

The below code sample shows how we can use the @register\_task decorator to register a function as a task.

We will refer to below sample code in the later sections also.

```
from rest_framework import serializers
from kolibri.core.tasks.decorators import register_task
from kolibri.core.tasks.job import Priority
from kolibri.core.tasks.permissions import IsSuperAdmin
from kolibri.core.tasks.validation import JobValidator
class AddValidator(JobValidator):
   a = serializers.IntegerField()
   b = serializers. IntegerField()
    def validate(self, data):
        if data['a'] + data['b'] > 100:
            raise serializers.ValidationError("Sum of a and b should be less than 100")
        job_data = super(AddValidator, self).validate(data)
        job_data["extra_metadata"].update({"user": "kolibri"})
        return job data
@register_task(job_id="02", queue="maths", validator=AddValidator, priority=Priority.
˓→HIGH, cancellable=False, track_progress=True, permission_classes=[IsSuperAdmin])
```

```
def add(a, b):
   return a + b
```
## **Enqueuing tasks via the** POST /api/tasks/tasks/ **API endpoint**

To enqueue a task that is registered with the @register\_task decorator we use POST /api/tasks/tasks/ endpoint method defined on kolibri.core.tasks.api.BaseViewSet.create.

The request payload for POST /api/tasks/tasks/ API endpoint should have:

- "type" (required) having value as string representing the dotted path to the function registered via the @register\_task decorator.
- other key value pairs as per client's choice.

A valid request payload can be:

```
{
  "type": "kolibri.core.content.tasks.add",
 "a": 45,
 "b": 49
}
```
A successful response looks like this:

```
{
 "status": "QUEUED",
 "exception": "",
 "traceback": "",
 "percentage": 0,
 "id": 1,
 "cancellable": False,
 "clearable" False,
}
```
When we send a request to POST /api/tasks/tasks/ API endpoint, first, we validate the payload. The request payload **must** have a "type" parameter as string and the user should have the permissions mentioned on the permission\_classes argument of decorator. If the user has permissions then we proceed.

Then, we check whether the registered task function has a validator associated with it or not. If it has a validator, it gets run. The return value of the validator must be a dictionary that conforms to the function signature of the Job object. The dictionary returned by the validator is passed to a Job object to be enqueued. By default, any key value pairs in the request object that are registered as input fields on the validator will be passed to the function as kwargs. If no fields are defined on the validator, or no validator is registered, then the function will receive no arguments.

We can add extra\_metadata in the returning dictionary of validator function to set extra metadata for the job. If the validator raises any exception, our API endpoint method will re raise it. Keep in mind that extra\_metadata is **not** passed to the task function as an argument.

For example, if the validator returns a dictionary like:

```
{
 "kwargs" : {
      "a": req_data["a"],
      "b": req_data["b"],
```

```
},
  "extra_metadata": {
    "user": "kolibri"
  }
}
```
The task function will receive a and b as keyword arguments.

Once the validator is run and no exceptions are raised, we enqueue the "task" function. Depending on the priority of the task, the worker pool will run the task.

We can also enqueue tasks in bulk. The frontend just have to send a list of tasks, like:

```
\overline{L}{
    "type": "kolibri.core.content.tasks.add",
    "a": 45,
    "b": 49
  },
  {
    "type": "kolibri.core.content.tasks.add",
    "a": 20,
    "b": 52
  },
  {
    "type": "kolibri.core.content.tasks.subtract",
    "a": 10,
    "b": 59
  }
\mathbf{I}
```
The tasks backend will iterate over this list and it will perform the operations of a task on every "type" function checking permissions, running the validator and enqueuing the task function.

The response will be a list of enqueued jobs like:

```
\overline{\mathsf{L}}{
    "status": "QUEUED",
   "exception": "",
   "traceback": "",
   "percentage": 0,
   "id": "e05ad2b3-eae8-4e29-9f00-b16accfee3e2",
   "cancellable": False,
    "clearable": False,
 },
 {
   "status": "QUEUED",
   "exception": "",
   "traceback": "",
   "percentage": 0,
   "id": "329f0fe0-bfb0-47f8-9e33-0468ef9805e5",
    "cancellable": False,
    "clearable": False,
```

```
},
  {
    "status": "QUEUED",
    "exception": "",
    "traceback": "",
    "percentage": 0,
    "id": "895a881a-6825-4be0-8bd4-0e8db40ab324",
    "cancellable": False,
    "clearable": False,
  }
]
```
However, if any task fails validation, all tasks in the request will be rejected. Validation happens prior to enqueuing, so tasks will not be partially started in the bulk case.

# **2.6.6 Distribution build pipeline**

The Kolibri Package build pipeline looks like this:

```
Git release branch
                                               |
                                               |
                                              / \ \backslash\sqrt{2}Python dist, online dependencies \
     `python setup.py bdist\_wheel`
                       / \sqrt{ }Python dist, bundled dependencies
          Upload to PyPi 		 `python setup.py bdist_wheel --static`
         Installable with \
      `pip install kolibri`
                                                     Upload to PyPi
                                                     Installable with
                                            `pip install kolibri-static`
                                               / \qquad \qquad \mid \qquad \qquad/ \qquad \qquad \qquad \qquad \qquad \qquad \qquad \qquad \qquad \qquad \qquad \qquad \qquad \qquad \qquad \qquad \qquad \qquad \qquad \qquad \qquad \qquad \qquad \qquad \qquad \qquad \qquad \qquad \qquad \qquad \qquad \qquad \qquad \qquad \qquad \qquad \qquad 
                                    Windows Android Debian
                                   installer APK installer
```
#### **Make targets**

- To build a wheel file, run make dist
- To build a pex file, run make pex after make dist
- Builds for additional platforms are triggered from buildkite based on *.buildkite/pipeline.yml*

# **More on version numbers**

**Note:** The content below is pulled from the docstring of the kolibri.utils.version module.

We follow semantic versioning 2.0.0 according to [semver.org](http://semver.org/) but for Python distributions and in the internal string representation in Python, you will find a [PEP-440](https://www.python.org/dev/peps/pep-0440/) flavor.

- $1.1.0$  (Semver) =  $1.1.0$  (PEP-440).
- $\bullet$  1.0.0-alpha1 (Semver) = 1.0.0a1 (PEP-440).

Here's how version numbers are generated:

- kolibri.\_\_version\_\_ is automatically set, runtime environments use it to decide the version of Kolibri as a string. This is especially something that PyPi and setuptools use.
- kolibri.VERSION is a tuple containing major, minor, and patch version information, it's set in kolibri/  $_{_{-}}$ init $_{_{-}}$ .py
- kolibri/VERSION is a file containing the exact version of Kolibri for a distributed environment when it exists, as long as its major, minor, and patch versions are compatible with kolibri.VERSION then it is used as the version. If these versions do not match, an AssertionError will be thrown.
- git describe --tags is a command run to fetch tag information from a git checkout with the Kolibri code. The information is used to validate the major components of kolibri.VERSION and to add a suffix (if needed). This information is stored permanently in kolibri/VERSION before shipping any built asset by calling make writeversion during make dist etc.

This table shows examples of kolibri.VERSION and git data used to generate a specific version:

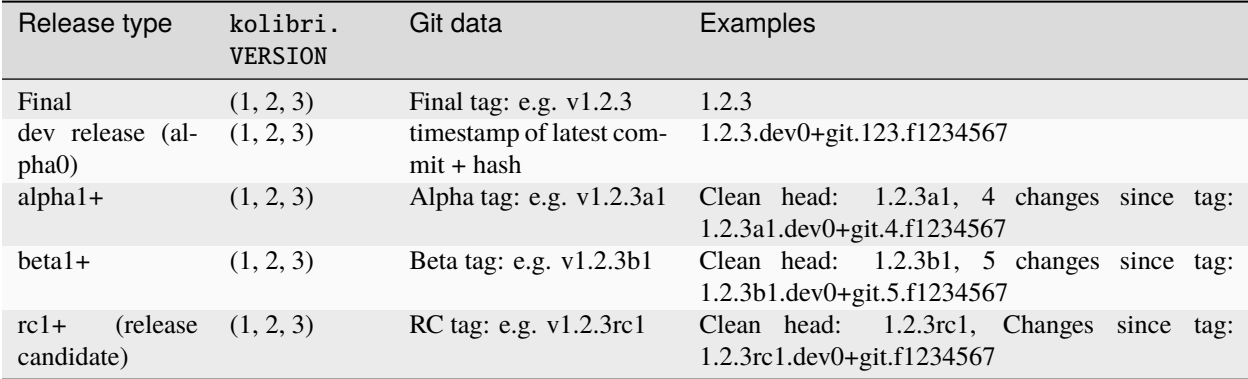

**Built assets**: kolibri/VERSION is auto-generated with make writeversion during the build process. The file is read in preference to git data in order to prioritize swift version resolution in an installed environment.

Release order example 1.2.3 release:

- VERSION =  $(1, 2, 3)$  throughout the development phase, this results in a lot of  $1.2.3$ . dev0+git1234abcd with no need for git tags.
- VERSION =  $(1, 2, 3)$  for the first alpha release, a git tag v1.2.3a0 is made.

**Warning:** Do not import anything from the rest of Kolibri in this module, it's crucial that it can be loaded without the settings/configuration/django stack.

If you wish to use version.py in another project, raw-copy the contents of this file. You cannot import this module in other distributed package's \_\_init\_\_, because setup.py cannot depend on the import of other packages at install-time (which is when the version is generated and stored).

**Warning:** Tagging is known to break after rebasing, so in case you rebase a branch after tagging it, delete the tag and add it again. Basically, git describe --tags detects the closest tag, but after a rebase, its concept of distance is misguided.

# **2.6.7 Upgrading**

**Warning:** These instructions are under development

# **Upgrade paths**

Kolibri can be automatically upgraded forwards. For instance, you can upgrade from 0.1->0.2 and 0.1->0.7. For changes in the database schema we use Django database migrations to manage these changes and make updates on upgrade. When changes are made to model schema during development, then these migrations can be generated by executing kolibri manage makemigrations.

This will trigger the Django management command that will inspect the current model schema, the current migrations, and generate new migrations to cover any discrepancies. For some migrations, manual editing will be required to ensure compatibility with Python 2 and 3 - this normally happens for Django Model fields that take a choices keyword argument, where the choices are strings. The strings should have no prefix (u or b) and the migration should contain from \_\_future\_\_ import unicode\_literals as an import.

We also use the upgrade functionality triggered during the CLI initialization to copy in new copies of static files that are used in the frontend app. These upgrades are only triggered for a subset of our CLI commands - start, services, manage, shell. Ones that ultimately start Django processes. In examining cli.py - those commands that are instantiated using the cls=KolibriDjangoCommand keyword argument will trigger this update behaviour.

As well as database migrations, there are also sometimes additional fixes that are put into Kolibri in order to facilitate moving between versions. This may be for bug fixing or efficiency purposes. These are sometimes carried out outside of migrations in order to leverage the full Kolibri code base, which can be restricted inside the contexts of Django data migrations.

In order to implement these upgrades, a decorator is available in kolibri.core.upgrade, version\_upgrade. An toy example is shown below.

```
import logging
from kolibri.core.upgrade import version_upgrade
logger = logging.getLogger(__name__)
@version_upgrade(old_version="<0.6.4", new_version=">=1.0.0")
def big_leap_upgrade():
   logger.warning("You've just upgraded from a very old version to a very new version!")
```
If placed into a file named upgrade.py either in a core app that is part of the INSTALLED\_APPS Django setting, or is in an activated Kolibri plugin, this upgrade will be picked up and run any time an upgrade happens from a Kolibri version older than 0.6.4 to a Kolibri version equal to or newer than 1.0.0.

# **2.6.8 Learning facility data syncing**

Kolibri features the capability to synchronize facility data between Kolibri instances, which supports its hybrid, distance, and offline learning applications. Each Kolibri instance is able to sync partitioned datasets (a learning facility) in a peer-to-peer manner. To enable this functionality, Learning Equality developed a pure python database replication engine for Django, called Morango [\(repository,](https://github.com/learningequality/morango) [documentation\)](https://morango.readthedocs.io/en/latest/). Morango has several important features:

- A certificate-based authentication system to protect privacy and integrity of data
- A change-tracking system to support calculation of differences between databases across low-bandwidth connections
- A set of constructs to support data partitioning

The auth module found in kolibri/core/auth contains most of the Kolibri specific code that powers this feature.

### **The** sync **management command**

The sync management command inside the auth module uses Morango's tooling to manage facility syncs between itself and other Kolibri devices, as well as Kolibri Data Portal.

### **Integrating with a sync**

There are two primary ways in which Kolibri plugins may integrate with a sync:

- a) Adding a Morango sync operation, which may execute at any stage of a sync
- b) Adding a hook functions, which may execute before or after a sync transfer

When considering these two options, you should consider the following:

- a) If the integration is vital to features being developed, a Morango sync operation should be implemented. This brings the benefit of providing integrity with the corresponding synced data, such that both are atomically applied.
- b) If the integration isn't vital and is fail-tolerant, a sync hook function is the ideal choice as their execution does not impede the sync in any way.

# **Morango sync operations**

A Morango operation is can be injected into any stage of a sync transfer, which include the following: INITIALIZING, SERIALIZING, QUEUING, TRANSFERRING, DEQUEUING, DESERIALIZING, and CLEANUP. Morango uses Django settings to manage which operations occur during each stage, but Kolibri builds upon by specifying one KolibriSyncOperation [\(code\)](https://github.com/learningequality/kolibri/blob/d2ea094bf9532ed1d7eec5ee1e16203c67a74b6d/kolibri/core/auth/sync_operations.py#L22) that invokes each operation registered by Kolibri plugins.

Here's an example of a Kolibri plugin adding a custom sync operations:

```
from morango.sync.operations import LocalOperation
from kolibri.core.auth.hooks import FacilityDataSyncHook
from kolibri.core.auth.sync_operations import KolibriSyncOperationMixin
from kolibri.plugins.hooks import register_hook
class CustomCleanupOperation(KolibriSyncOperationMixin, LocalOperation):
   priority = 5
```

```
def handle_initial(self, context):
        "'''":type context: morango.sync.context.LocalSessionContext
        "''"# CUSTOM CODE HERE
@register_hook
class MyPluginSyncHook(FacilityDataSyncHook):
   cleanup_operations = [CustomCleanupOperation()]
```
### **Sync hook functions**

Sync hook functions utilize the same class as above, FacilityDataSyncHook, but instead may defined pre\_transfer or post\_transfer methods.

Here's an example of a Kolibri plugin adding a custom hooks:

```
from kolibri.core.auth.hooks import FacilityDataSyncHook
from kolibri.plugins.hooks import register_hook
@register_hook
class MyPluginSyncHook(FacilityDataSyncHook):
   def pre_transfer(
       self,
        dataset_id,
       local_is_single_user,
        remote_is_single_user,
        single_user_id,
        context,
   ):
        "''"Invoked before the initialization stage
        :type dataset_id: str
        :type local_is_single_user: bool
        :type remote_is_single_user: bool
        :type single_user_id: str
        :type context: morango.sync.context.LocalSessionContext
        "" ""
        # CUSTOM CODE HERE
   def post_transfer(
        self,
        dataset_id,
        local_is_single_user,
        remote_is_single_user,
        single_user_id,
        context,
   ):
        "''"Invoked at after the cleanup stage
        :type dataset_id: str
```

```
:type local_is_single_user: bool
:type remote_is_single_user: bool
:type single_user_id: str
:type context: morango.sync.context.LocalSessionContext
"'''"# CUSTOM CODE HERE
```
# **2.7 Server/client communication**

# **2.7.1 Server API**

The Kolibri server represents data as Django Models. These models are defined in models.py files, which can be found in the folders of the different Django apps/plugins.

In Django, Model data are usually exposed to users through webpages that are generated by the Django server. To make the data available to the Kolibri client, which is a single-page app, the Models are exposed as JSON data through a REST API provided by the Django REST Framework (DRF). It's important to remark that Kolibri limits the content types the DRF api support to be only application/json or multipart/form-data. This limitation is set at kolibri/ core/negotiation.py.

In the api.py files, Django REST framework ViewSets are defined which describe how the data is made available through the REST API. Each ViewSet also requires a defined Serializer, which describes the way in which the data from the Django model is serialized into JSON and returned through the REST API. Additionally, optional filters can be applied to the ViewSet which will allow queries to filter by particular features of the data (for example by a field) or by more complex constraints, such as which group the user associated with the data belongs to. Permissions can be applied to a ViewSet, allowing the API to implicitly restrict the data that is returned, based on the currently logged in user.

The default DRF use of Serializers for serialization to JSON tends to encourage the adoption of non-performant patterns of code, particularly ones that use DRF Serializer Method Fields, which then do further queries on a per model basis inside the method. This can easily result in the  $N + 1$  query problem, whereby the number of queries required scales with the number of entities requested in the query. To make this and other performance issues less of a concern, we have created a special ValuesViewset class defined at kolibri/core/api.py, which relies on queryset annotation and post query processing in order to serialize all the relevant data. In addition, to prevent the inflation of full Django models into memory, all queries are done with a *values* call resulting in lower memory overhead.

Finally, in the api\_urls.py file, the ViewSets are given a name (through the basename keyword argument), which sets a particular URL namespace, which is then registered and exposed when the Django server runs. Sometimes, a more complex URL scheme is used, as in the content core app, where every query is required to be prefixed by a channel id (hence the <channel\_id> placeholder in that route's regex pattern)

```
Listing 1: api_urls.py
router = routers.SimpleRouter()
router.register("channel", ChannelMetadataViewSet, basename="channel")
router.register(r"contentnode", ContentNodeViewset, basename="contentnode")
router.register(
   r"contentnode_tree", ContentNodeTreeViewset, basename="contentnode_tree"
)
router.register(
    r"contentnode_search", ContentNodeSearchViewset, basename="contentnode_search"
```

```
\lambdarouter.register(r"file", FileViewset, basename="file")
router.register(
    r"contentnodeprogress", ContentNodeProgressViewset, basename="contentnodeprogress"
\lambdarouter.register(
    r"contentnode_granular",
    ContentNodeGranularViewset,
    basename="contentnode_granular",
)
router.register(r"remotechannel", RemoteChannelViewSet, basename="remotechannel")
urlpatterns = [url(r"^", include(rowter.unls))]
```
To explore the server REST APIs, visit */api* explorer/ on the Kolibri server while running with developer settings.

# **2.7.2 Client resource layer**

To access this REST API in the frontend Javascript code, an abstraction layer has been written to reduce the complexity of inferring URLs, caching resources, and saving data back to the server.

### **Resources**

In order to access a particular REST API endpoint, a Javascript Resource has to be defined, an example is shown here

```
Listing 2: channel.js
import { Resource } from 'kolibri.lib.apiResource';
export default new Resource({
  name: 'channel',
});
```
Here, the name property is set to 'channel' in order to match the basename assigned to the /channel endpoint in *api\_urls.py*.

If this resource is part of the core app, it can be added to a global registry of resources inside kolibri/core/assets/ src/api-resources/index.js. Otherwise, it can be imported as needed, such as in the coach reports module.

### **Models**

The instantiated Resource can then be queried for client side representations of particular information. For a representation of a single server side Django model, we can request a Model from the Resource, using fetchModel

```
// corresponds to resource address /api/content/contentnode/<id>
const modelPromise = ContentNodeResource.fetchModel(id);
```
The argument is the database id (primary key) for the model.

We now have a reference for the promise to fetch data fron the server. To read the data, we must resolve the promise to an object representing the data

```
modelPromise.then((data) => {
  logging.info('This is the model data: ', data);
});
```
The fetchModel method returns a Promise which resolves when the data has been successfully retrieved. This may have been due to a round trip call to the REST API, or, if the data has already been previously returned, then it will skip the call to the REST API and return a cached copy of the data.

If it is important to get data that has not been cached, you can call the fetchModel method with a force parameter

```
ContentNodeResource.fetchModel(id, { force: true }).then((data) => {
  logging.info('This is definitely the most up to date model data: ', data);
});
```
# **Collections**

For particular views on a data table (which could range from 'show me everything' to 'show me all content nodes with titles starting with "p"') - Collections are used. Collections are a cached view onto the data table, which are populated by Models - so if a Model that has previously been fetched from the server by a Collection is requested from getModel, it is already cachced.

```
// corresponds to /api/content/contentnode/?popular=1
const collectionPromise = ContentNodeResource.fetchCollection({ getParams: { popular: 1 }
˓→ });
```
The getParams option defines the GET parameters that are used to define the filters to be applied to the data and hence the subset of the data that the Collection represents.

We now have a reference for the promise to fetch data fron the server. To read the data, we must resolve the promise to an array of the returned data objects

```
collectionPromise.then((dataArray) => {
  logging.info('This is the model data: ', dataArray);
});
```
The fetchCollection method returns a Promise which resolves when the data has been successfully retrieved. This may have been due to a round trip call to the REST API, or, if the data has already been previously returned, then it will skip the call to the REST API and return a cached copy of the data.

If it is important to get data that has not been cached, you can call the fetch method with a force parameter

```
ContentNodeResource.fetchCollection({ getParams: { popular: 1 }, force: true }).
\rightarrowthen((dataArray) => {
  logging.info('This is the model data: ', dataArray);
});
```
# **2.7.3 Data flow**

# **2.8 Development workflow**

# **2.8.1 Git workflow**

At a high level, we follow the 'Gitflow' model. Some helpful references:

- [Atlassian tutorial](https://www.atlassian.com/git/tutorials/comparing-workflows/gitflow-workflow/)
- [Original description](http://nvie.com/posts/a-successful-git-branching-model/)

# **2.8.2 Pull requests**

# **Submissions**

Be sure to follow the [instructions](https://github.com/learningequality/kolibri/blob/develop/.github/PULL_REQUEST_TEMPLATE.md) shown in the Github PR template when you [create a new PR.](https://github.com/learningequality/kolibri/compare)

In particular, **please use the labels** "Needs review", "Work in progress", and "Needs updates" mutually exclusively to communicate the state of the PR.

Developers maintain their own clones of the Learning Equality [Kolibri repo](https://github.com/learningequality/kolibri/) in their personal Github accounts, and [submit pull requests](https://help.github.com/articles/creating-a-pull-request/) back to the LE repo.

Every pull request will require some combination of manual testing, code review, automated tests, gherkin stories, and UI design review. Developers must fully test their own code before requesting a review, and then closely follow the template and checklist that appears in the PR description. All automated tests must pass.

Unit tests and gherkin stories should be written to ensure coverage of critical, brittle, complicated, or otherwise risky paths through the code and user experience. Intentional, thoughtful coverage of these critical paths is more important than global percentage of code covered.

Try to keep PRs as self-contained as possible. The bigger the PR, the more challenging it is to review, and the more likely that merging will be blocked by various issues. If your PR is not being reviewed in a timely manner, reach out to stakeholders and politely remind them that you're waiting for a review.

Some additional guidelines:

- Submitters should fully test their code *before* asking for a review
- If the PR is languishing, feel free to prod team members for review
- Try to keep the PR up-to-date with the target branch
- Make sure to use the checkboxes in the PR template

# **Git history**

Within the Kolibri repo, we have the following primary rule:

*Never* rewrite history on shared branches.

History has been rewritten if a force push is required to update the remote. This will occur from e.g. amending commits, squashing commits, and rebasing a branch.

Some additional git history guidance:

- Be encouraged to rewrite history on personal branches so that your git commits tell a story
- Avoid noisy, meaningless commits such as "fixed typo". Squash these prior to submitting a PR
- When possible, make each commit a self-contained change that plays nicely with git bisect
- Once a PR code review has occurred, avoid squashing subsequent changes as this makes it impossible to see what changes were made since the code review
- Don't worry too much about a "clean" commit history. It's better to have some messy commits than to waste an hour than debugging a rebase-gone-wrong

# **Code Reviews**

When reviewing PRs, keep feedback focused on critical changes. Lengthy conversations should be moved to a real-time chat when possible. Be polite, respectful, and constructive. We highly recommend following the [guidance in this blog](https://medium.freecodecamp.org/unlearning-toxic-behaviors-in-a-code-review-culture-b7c295452a3c) [post.](https://medium.freecodecamp.org/unlearning-toxic-behaviors-in-a-code-review-culture-b7c295452a3c)

Some general guidelines:

- Reviewers should actually run and test the PR
- When giving opinions, clarify whether the comment is meant to be a "blocking" comment or if it is just a conversation
- Pre-existing issues or other cleanup suggestions are can be opened as new issues, or mentioned as "non-blocking" comments
- Code formatting comments should be rare because we use Prettier and Black

Finally, if you see a very trivial but important necessary change, the reviewer can [commit the change directly to a pull](https://help.github.com/en/articles/committing-changes-to-a-pull-request-branch-created-from-a-fork) [request branch.](https://help.github.com/en/articles/committing-changes-to-a-pull-request-branch-created-from-a-fork) This can greatly speed up the process of getting a PR merged. Pushing commits to a submitter's branch should only be done for non-controversial changes or with the submitter's permission.

**Note:** When pushing to another user's branch, you may get an error like:

Authentication required: You must have push access to verify locks

This is due to a [Git LFS bug.](https://github.com/git-lfs/git-lfs/issues/2291) Try [disabling lock verification](https://github.com/git-lfs/git-lfs/blob/master/docs/man/git-lfs-config.5.ronn#other-settings) using the **lfs.** [remote]. **locksverify** setting, or simply running rm -rf .git/hooks/pre-push.

**Note:** Remember to keep the "Needs review", "Work in progress", and "Needs updates" mutually exclusive and up-to-date.
## **Merging PRs**

Who should merge PRs, and when?

First, all automated checks need to pass before merging. Then. . .

- If there is just one reviewer and they approve the changes, the reviewer should merge the PR immediately
- If there are multiple reviewers or stakeholders, the last one to approve can merge
- The reviewer might approve the PR, but also request minor changes such as a typo fix or variable name update. The submitter can then make the change and merge it themselves, with the understanding that the new changes will be limited in scope
- Stale reviews should be dismissed by the PR submitter when the feedback has been addressed

# **Copyright and licensing**

The project as a whole is released under the MIT license, and copyright on its code is held by multiple parties including Learning Equality.

Individual files, such as code copied in from other projects may be under a different license, if that license is compatible.

Similarly, files from Kolibri may end up being copied into other projects.

For these reasons, copyright and license data may be listed explicitly at the top of some files. For example:

```
# Copyright 2023 Ann Contributor
# SPDX-License-Identifier: MIT
```
This format is machine readable and complies with the [REUSE specification](https://reuse.software/) for software licensing.

For files where the license is not explicitly stated, the [overall project license](#page-0-0) applies.

# **2.8.3 Development phases**

We have the following release types:

- **Final**
- **–** Public releases
- **–** Info: major, minor, patch
- **–** PEP-440: 1.2.3
- **–** Git tag: v1.2.3 on a release branch
- **Beta**
- **–** Final integration testing, string freeze, and beta release candidates
- **–** High level of risk-aversion in PRs
- **–** Info: major, minor, patch, beta
- **–** PEP-440: 1.2.3b4
- **–** Git tag: v1.2.3-beta4 on a release branch
- **Alpha**
- **–** Initial testing releases
- **–** Avoid broken builds in PRs
- **–** Info: major, minor, patch, alpha
- **–** PEP-440: 1.2.3a4
- **–** Git tag: v1.2.3-alpha4 on the develop branch
- **Dev**
- **–** Feature branches, PRs, or other git commits
- **–** Info: major, minor, patch, commit
- **–** Experimental work is OK

Within the Learning Equality Kolibri repository:

- The develop branch is our current development branch, and the default target for PRs
- Release branches named like release-v1.2.x (for example). This will track all patch releases within the 1.2.x minor release line. Distinct releases are tracked as tags like v1.2.3
- We sometimes create feature branches for changes that are long-running, collaborative, and disruptive. These should be kept up-to-date with develop by merging, not rebasing.

If a change needs to be introduced to an older release, target the oldest release branch that we want the change made in. Then that change will need to be merged into all subsequent releases, one-at-a-time, until it eventually gets back to develop.

# **2.8.4 Github labels**

We use a [wide range of labels](https://github.com/learningequality/kolibri/labels) to help organize issues and pull requests in the Kolibri repo.

# **Priority**

These are used to sort issues and sometimes PRs by priority if *and only if* the item is assigned a milestone. Every issue in a milestone ought to have a priority label.

Only 'critical' items are strictly blockers for a release, but typically all important items should be expected to make it in, too. Priority within a release is generally assigned by a core Learning Equality team member.

- **P0 critical**
- **P1 important**
- **P2 normal**
- **P3 low**

## **Changelog**

The **changelog** label is used on PRs or issues to generate 'more details' links in the *[Release Notes](#page-149-0)*.

### **Work-in-progress**

The **work-in-progress** label is helpful if you have a PR open that's not ready for review yet.

### **Development category**

Labels prefixed with **DEV:** are used to help organize issues (and sometimes PRs) by area of responsibility or scope of domain knowledge necessary.

### **TODO items**

Labels prefixed with **TODO:** help flag items that need some action before the issue or PR can be fully resolved.

## **Organizational Tags**

Labels prefixed with **TAG:** are general-purpose, and are used to help organize issues and PRs.

# **2.9 Build system and workflow**

# **2.9.1 Frequently asked questions**

• How does the build system work overall?

The Kolibri Python Package pipeline creates a whl file and triggers every other pipeline. Those pipelines download the whl (or the .deb, in the pi image's case) from the associated build in Kolibri Python Package to build their own installer. See below for more detail.

One key thing to remember: each build is associated with a specific commit. Builds happen as a Github "check" for each commit, and can be found on the associated commit inside of its "checks" links - denoted by a green checkmark (or a red X in the case of a failed build).

• How do I access builds for a PR?

The easiest way to do so would be to go through Github. Navigate to the PR page. If it's an open PR, the "Checks" section should be salient - one of those checks should be Buildkite's, and that will take you to the associated build page.

If it's a closed PR, click on the "Commits" section. Every commit that has a green checkmark to its right is a commit that had checks run against it. Find the commit you're interested in and click on the checkmark to get the link to the associated build.

If you want one of the installers in a build, click on the link to the build pipeline triggered for that installer. From that installer build's page, you should be able to unblock the "Block" step and start the build of the specified installer. See below for more detail.

• How do I trigger builds that are blocked?

"Block" steps can be unblocked via the Builkite GUI, on the build page. Clicking on the "Block" step should present you with a confirmation modal, asking if you want to proceed.

Most "secondary" pipelines - installer pipelines - have a "Block" step as their first, so that the build won't run unless the parent Kolibri Python Package build is a release.

• How do I access builds for tagged releases?

The best way to do so is, again, from Github. Navigate to the "Releases" page on Github. On the left of the Release name, you should see the short-SHA of a Github commit. This short SHA is also a link. Clicking on it will take you to the Github page for that commit. Underneath the commit message, you should find a green checkmark (or a red "X" if it didn't build properly).

Clicking on the symbol should link to the build page you're looking for.

• How do I find builds for specific tags?

The best way to do so is from Github. Navigate to the "Tags" page on Github. On the left of the Tag name, you should see the short-SHA of a Github commit. This short SHA is also a link. Clicking on it will take you to the Github page for that commit. Underneath the commit message, you should find a green checkmark (or a red "X" if it didn't build properly). Clicking on the symbol should link to the build page you're looking for.

# **2.9.2 Design goals**

The build pipeline currently uses Buildkite as its build system. Buildkite is flexible in that the build queue is hosted on their servers, while the build agents (the servers that actually run the build scripts) are self hosted.

The design goals of the pipeline in its current iteration are chiefly:

- Continuously integrate authors' changes into a built package/installer/app (asset)
- Provide *timely* alerts to all authors of Pull Requests (PRs) and Releases to Kolibri-related projects on Github (GH)
- Make those assets available to testers and developers
- In the event of a release, make those assets available on the corresponding release page in GH

These goals are described at a high level, and carry some implicit meaning. These implications translated to some more concrete goals in the pipeline's most recent iteration:

- For the sake of speed:
	- **–** Automatically build as few assets as possible on a per-PR basis.
- For the the sake of convenience:
	- **–** Allow for testers/developers to request additional assets without human intervention.
- For the sake of resilience:
	- **–** Have more than one build agent, distributed geographically.

There is certainly overlap in those goals. For example, a faster build translates to a more convenient release process for our release managers, who must ensure that assets build after tagging a release.

# **2.9.3 Overview of Buildkite**

Before describing the current architecture, it might be helpful to provide context by giving an overview of how Buildkite works.

This entire section will not be describing any of LE's build pipelines in particular - only how Buildkite manages pipelines.

Without diving too deep (LINK please visit their official documentation if you'd like more detail), the Buildkite product has 2 main components, (illustrated on this page (LINK to agent page)):

1. The Buildkite Agent API

2. The Buildkite Agent Daemon

# **API and vocabulary**

The API is hosted on Buildkite servers. It's primary purpose is to receive build *steps* in the form of (mostly) YAML, and distribute them as *jobs* to Agents.

A *step*, in this context, is a YAML-formatted instruction - in all of our product repositories, our steps live inside of .buildkite/pipeline.yml. It's the serial form of instructions for Buildkite.

A *job* is the instantiation of a step, or the de-serialized form of a step. They aren't always running, but are used as references for the processes involved in running the commands dictated by the step. Jobs are assigned to Agents, and can run on any of the Agents connected to our account's Buildkite API.

A *build* can be considered a container for jobs. After the pipeline.yml file is de-serialized, all jobs are added to a *build* before being delegated to an agent.

Apart from the job allocation functionality, Buildkite conveniently provides us with:

- A Webhook server/client
- A web UI
- Ephemeral asset hosting

A *pipeline* can be thought of as a sort of container for builds (each build must belong to a pipeline), as well as a housing mechanism for the features described above; those settings can all be configured on a per-pipeline basis.

Here's a visual of what concept is a property of which:

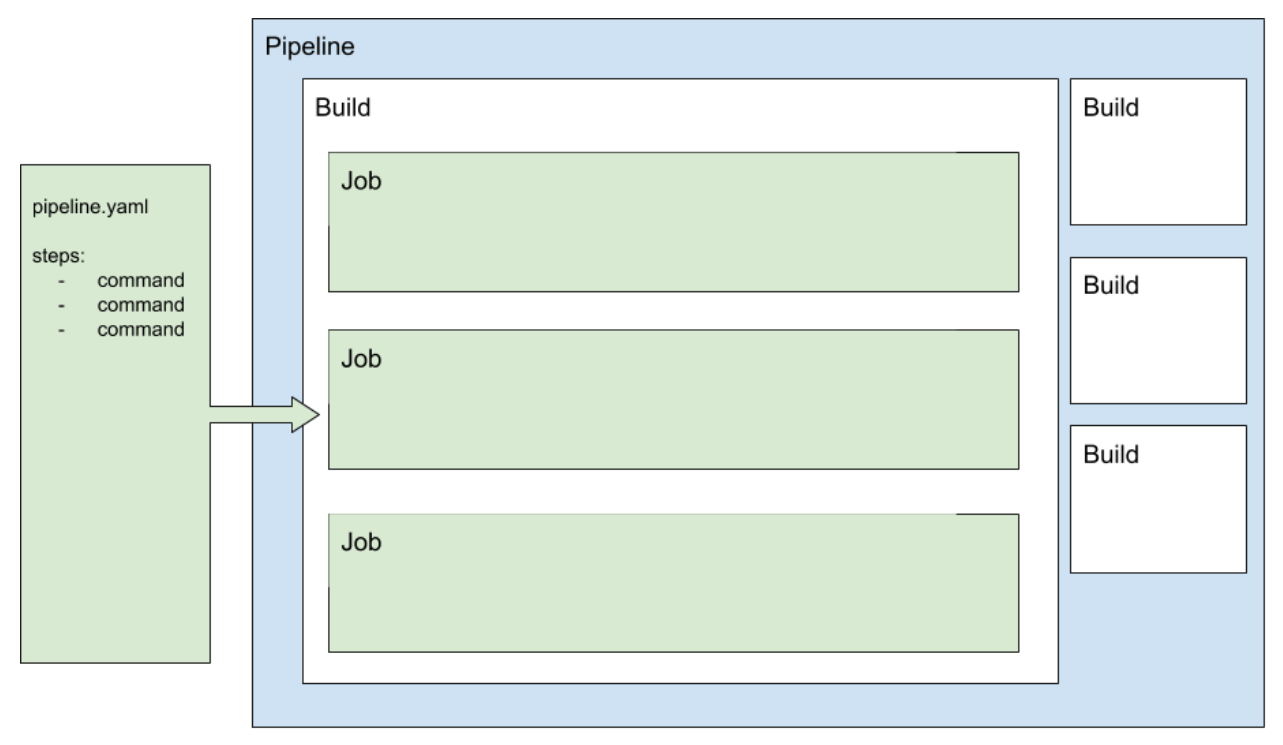

## **Github integration**

The Webhook client functionality is critical, as it allows us to integrate with Github.

Github alerts Buildkite that a new PR, commit, or tag has been created via webhook. This spurs the Buildkite servers to create a job, instructing the Agent to pull the GH repo and send Buildkite the steps it needs to be carried out.

The step that defines this job cannot not be defined inside of the pipeline.yaml file commited to the repository. This *must* be defined on Buildkite's servers using their web GUI.

## **Agent**

The agent is hosted on LE servers. Some of these servers are physically located in the LE physical office, and others are physically located in a cloud provider's server farm.

All of these servers have a Buildkite Agent application installed as a background service. It's primary purpose is to receive jobs from the Buildkite API and execute them.

Apart from the obvious authentication components that are required to access the API, the agent provides us with:

- [An agent-level hooks system](https://buildkite.com/docs/agent/v3/hooks)
- The ability to completely self-manage our build environments and secrets

## **The value of self hosted**

Many build systems provide a free tier of hosting. In the best of those cases, you provide them a Docker image that they then deploy. Your jobs run inside of that image. The mechanism with which secrets (envars and files) are passed to these systems vary wildly.

We could probably make those systems work if need be. By self hosting, however, we completely control various facets of the build pipeline:

- Secrets
	- **–** Where they live
	- **–** How they're stored or downloaded
	- **–** Their form (envar vs JSON file, etc.)
- Complete control of our dependencies, down to the OS/Kernel.
- The ability to invest in the one-time-cost (as opposed to the ongoing cost of cloud-provided hosting) of physical hardware , customized to our workload.
	- **–** "Hybrid Cloud" setups where the bulk of the workload is on-premises, with some off-premises secondary workloads.

# **2.9.4 Learning Equality's pipelines**

There is one pipeline per installer, each is configured to listen to a different GH repository. :

- Kolibri Python Package
	- **–** <https://github.com/learningequality/kolibri>
- Kolibri MacOS
	- **–** <https://github.com/learningequality/kolibri-installer-mac>

### • Kolibri Android Installer

- **–** <https://github.com/learningequality/kolibri-installer-android>
- Kolibri Debian
	- **–** <https://github.com/learningequality/kolibri-installer-debian>
- Kolibri Windows
	- **–** <https://github.com/learningequality/kolibri-installer-windows>
- Kolibri Raspian Image
	- **–** <https://github.com/learningequality/pi-gen>

This implies a few things:

- A [manually triggered build](https://buildkite.com/docs/tutorials/getting-started#create-your-first-build) (clicking on the "New Build" button on Buildkite) will pull from a specific repository.
- An automatically triggered build will pull from the same repository, given that the webhook has been set and the [triggers are properly configured](https://buildkite.com/docs/integrations/github#running-builds-on-pull-requests)
- After pulling the repository, each pipeline assumes that there is a file defining steps in the repository it just downloaded. By default, it will use .buildkite/pipeline. json. This can be changed, but we don't do that in any of our pipelines.

With one exception, each pipeline's sole concern is to build the asset it is named for, then upload it to the appropriate destinations. The exception, and the "appropriate destinations", will be explained below.

### **Pipeline orchestration**

Presently, the Kolibri Python Package Pipeline carries more responsibility than the rest.

Whereas the other pipelines' responsibilities stop at building and uploading their installer, Kolibri Python Package acts as the "kick off" point for the other installers. Being the only pipeline listening to the Kolibri repository on Github for changes, it is the only pipeline triggered by those changes.

After building the .whl and .pex in a single step, the Kolibri Python Package proceeds to trigger the other installers, most of which rely on the .whl file (The single exception is Kolibri Raspbian Image, which relies on the .deb installer).

These *trigger steps* live inside of the Kolibri Python Package, but send metadata to each of the other pipelines and trigger an entirely new build in each one.

## **Block steps**

These triggered builds are created simultaneously; this does not mean that the jobs belonging to the builds are assigned simultaneously. The very first thing a new build does is pull the repository and de-serialize the steps living inside the .buildkite folder.

For non-release builds, each Build's first step is a "Block" step - this kind of step does not create a job. At this point, the Build is "finished". That is, finished for now: the build will progress once user input confirming procession has been received.

The "finished" signal on the triggered builds report back to the Kolibri Python Package pipeline, indicating it as "complete" even if no build has been run.

**This allows for efficiency: Time won't be wasted waiting for every single installer to be built for non-release pipelines. If a developer \*wants\* one of the other installers, they may navigate to the appropriate pipeline and unblock the step.**

## **Release builds**

In the case that this build belongs to a release-tagged Git commit, a few conditions are triggered:

- 1. The "Upload Release Artifact" step, conditional based on the existence of a Git tag, now exists at the end of the artifact build steps (Both standard and triggered builds).
- 2. The Block step at the start of each "child" pipeline, conditional based on the existence of a Git tag, ceases to exist. This means that all of the triggered builds, in each of the triggered pipelines, will run and generate a artifact. The longest of these is the Raspbian image.

# <span id="page-115-0"></span>**2.10 Release process**

Kolibri releases are [tracked in Notion.](https://www.notion.so/learningequality/Kolibri-releases-3119700069ff42e984da88ee11fe13a3) This page contains:

- A 'Kolibri releases' tracker database
- A set of templates in the tracker database for Major/Minor and Final/pre-releases
- Checkslists of release steps
- Additional guidance on performing release steps

We also maintain a small set of [release process automation scripts](https://github.com/learningequality/kolibri-release-utils/) which automate some processes.

# **2.11 Internationalization**

As a platform intended for use around the world, Kolibri has a strong mandate for translation and internationalization. As such, it has been designed with technologies to enable this built in.

# **2.11.1 Writing localized strings**

For strings in the frontend, we are using [Vue-Intl,](https://www.npmjs.com/package/vue-intl) an in house port of [React-intl.](https://www.npmjs.com/package/react-intl) Strings are collected during the build process, and bundled into exported JSON files.

Messages will be discovered for any registered plugins and loaded into the page if that language is set as the Django language. All language setting for the frontend are based off the current Django language for the HTTP request.

### **.vue files**

Within Kolibri .vue components, messages are defined in the  $\le$ cript > section as attributes of the component definition:

```
export default {
 name: 'componentName',
  $trs: {
    msgId1: 'Message text 1',
    msgId2: 'Message text 2',
 },
};
```
The component names and message IDs should all be camelCase.

User visible strings can be used anywhere in the .vue file using \$tr('msgId') (in the template) or this. \$tr('msgId') (in the script).

An example Vue component would then look like this

```
<template>
  <div>
    <!-- puts 'Hello world' in paragraph -->
    <p>{{ $tr('helloWorld') }}</p>
  \langle/div\rangle</template>
<script>
  export default {
    name: 'someComponent',
    mounted() {
      // prints 'Hello world' to console
      console.log(this.$trs('helloWorld'));
    },
    $trs: {
      helloWorld: 'Hello world',
    },
  };
</script>
```
## **.js files**

In order to translate strings in Javascript source files, the namespace and messages are defined like this:

```
import { createTranslator } from 'kolibri.utils.i18n';
const name = 'someModule';
const messages = {
 helloWorld: 'Hello world',
};
const translator = createTranslator(name, messages);
```
Then messages are available from the \$tr method on the translator object:

```
console.log(translator.$tr('helloWorld'));
```
#### **common\*String modules**

A pattern we use in order to avoid having to define the same string across multiple Vue or JS files is to define "common" strings translator. These common translators are typically used within plugins for strings common to that plugin alone. However, there is also a "core" set of common strings available to be used throughout the application.

In order to avoid bloating the common modules, we typically will not add a string we are duplicating to a common module unless it is being used across three or more files.

Common strings modules should typically have a translator created using the createTranslator function in which strings are defined - these can then be used in the setup function of a component to expose specific strings as functions:

```
import commonStringsModule from '../common/commonStringsModule';
export default {
 name: 'someComponent',
 setup() {
   const { myCoolString$, stringWithArgument$ } = commonStringsModule;
   return {
      myCoolString$, stringWithArgument$
   };
 },
};
```

```
<template>
  <div>
    <p>{{ myCoolString$() }}</p>
    <p>{{ stringWithArgument$({ count: 4 }) }}</p>
  \langle/div\rangle</template>
```
Previously, this has been handled via mixins, which has required this additional complexity in the modules. You may see modules that include the translator object and the following:

- An exported function that accepts a string and an object which it then passes to the  $ftr()$  function to get a string from the translator in the module.
- An exported Vue mixin that exposes the exported function as a method. This allows Vue components to use the mixin and have the exported function to get a translated string readily at hand easily.

## **ICU message syntax**

All frontend translations can be parameterized using [ICU message syntax.](https://formatjs.io/docs/core-concepts/icu-syntax) Additional documentation is [available on](https://support.crowdin.com/icu-message-syntax/) [crowdin.](https://support.crowdin.com/icu-message-syntax/)

This syntax can be used to do things like inject variables, pluralize words, and localize numbers.

Dynamic values are passed into translation strings as named arguments in an object. For example:

```
export default {
 name: 'anothetComponent',
 mounted() {
   // outputs 'Henry read 2 stories'
   console.log(this.$tr('msg', {name: 'Henry', count: 2}));
 },
```
(continues on next page)

(continued from previous page)

```
$trs: {
    msg: '{name} read {count} {count, plural, one {story} other {stories}}',
  },
};
```
### **.py files**

For any user-facing strings in python files, we are using standard Django tools (gettext and associated functions). See the [Django i18n documentation](https://docs.djangoproject.com/en/1.11/topics/i18n/) for more information.

# **2.11.2 RTL language support**

Kolibri has full support for right-to-left languages, and all functionality should work equally well when displayed in both LTR and RTL languages.

There are a number of important considerations to take into account with RTL content. [Material Design has an excellent](https://material.io/design/usability/bidirectionality.html) [article](https://material.io/design/usability/bidirectionality.html) that covers most important topics at a high level.

**Warning:** Right-to-left support is broken when running the development server with hot reloading enabled (yarn run devserver-hot)

### **Text alignment**

Alignment of application text (i.e. text using \$tr syntax) is mostly handled "automagically" by the [RTLCSS frame](https://rtlcss.com/)[work.](https://rtlcss.com/) This means that application text should have CSS applied to it as though it is written in English. For example, if you want the text aligned left for LTR languages and right for RTL, simply use text-align: left. This will be automatically flipped to text-align: right by the webpack plugin. Since the application is only ever viewed in one language at a time, RTLCSS can apply these changes to all CSS at once.

On the other hand, alignment of user-generated text (from databases or from content) is inherently unknown beforehand. Therefore all user-generated text must have dir="auto" set on a parent DOM node. This can get especially complicated when LTR and RTL content are [mixed inline bidirectionally.](https://www.w3.org/International/articles/inline-bidi-markup/) Read more about the [Unicode Bidirectional](https://www.w3.org/International/articles/inline-bidi-markup/uba-basics) [algorithm.](https://www.w3.org/International/articles/inline-bidi-markup/uba-basics)

A rule of thumb for inline bidirectional text:

- if user-generated text is on its own in a block-level DOM element, it should be aligned based on the text's language using dir="auto" on the block-level element.
- if user-generated text is displayed inline with application text (such as "App Label: user text"), it should be aligned using CSS text-align on the block-level element, and dir="auto" on a span wrapping the inline user text.

## **Behavior**

Occasionally it is necessary to perform different logic depending on the directionalty of the the currently-selected language. For example, the handling of a button that changes horizontal scroll position would need to flip direction.

In the frontend, we provide a isRtl property attached to every Vue instance. For example, you could write Vue methods like:

```
previous() {
  if (this.isRtl) this.scrollRight();
  else this.scrollLeft();
},
next() {
  if (this.isRtl) this.scrollLeft();
  else this.scrollRight();
},
```
If you need to get the current language directionality on the backend, you can use django.utils.translation. get\_language\_bidi.

### **Iconography**

Choosing whether or not to mirror icons in RTL languages is a subtle decision. Some icons should be flipped, but not others. From the [Material guidelines:](https://google.github.io/material-design-icons/#icons-in-rtl)

*anything that relates to time should be depicted as moving from right to left. For example, forward points to the left, and backwards points to the right*

It is recommended to use the KIcon component when possible, as this will handle RTL flipping for you and apply it when appropriate, as well as taking care of other details:

<KIcon icon="forward" />

If KIcon does not have the icon you need or is not usable for some reason, we also provide a global CSS class rtl-icon which will flip the icon. This can be applied conditionally with the isRt1 property, e.g.:

```
<img src="forward.png" :class="{ 'is-rtl': isRtl }" alt="" />
```
#### **Content rendererers**

User interfaces that are tightly coupled to embedded content, such as the 'next page' and 'previous page' buttons in a book, need to be flipped to match the language direction of that content. UIs that are not tightly integrated with the content should match the overall application language, not the content.

Information about content language direction is available in the computed props contentDirection and contentIsRtl from kolibri.coreVue.mixins.contentRendererMixin. These can be used to change styling and directionality dynamically, similar to the application-wide isRtl value.

In situations where we are using third-party libraries it might be necessary to flip the entire content renderer UI automatically using the RTLCSS framework rather than make targeted changes to the DOM. To handle these cases, it's possible to dynamically load the correct CSS webpack bundle using a promise:

```
export default {
 name: 'SomeContentRenderer',
 created() {
```
(continues on next page)

(continued from previous page)

```
// load alternate CSS
    this.cssPromise = this.$options.contentModule.loadDirectionalCSS(this.
˓→contentDirection);
  },
  mounted() {
    this.cssPromise.then(() \Rightarrow {
      // initialize third-party library when the vue is mounted AND the CSS is loaded
    });
  },
};
```
# **2.11.3 Crowdin workflow**

We use the Crowdin platform to enable third parties to translate the strings in our application.

Note that you have to specify branch names for most commands.

**Note:** These notes are only for the Kolibri application. For translation of user documentation, please see the [kolibri](https://github.com/learningequality/kolibri-docs/)[docs repository.](https://github.com/learningequality/kolibri-docs/)

**Note:** The Kolibri Crowdin workflow relies on the project having the "Duplicate strings" setting set to "Show – translators will translate each instance separately". If this is not set, the workflow will not function as expected!

### **Prerequisites**

The tooling requires a minimum Python version of 3.7 and the dependencies in requirements/fonts.txt installed.

You'll need to have GNU gettext available on your path. You may be able to install it using your system's package manager.

**Note:** If you install gettext on Mac with Homebrew, you may need to add the binary to your path manually

Finally, ensure you have an environment variable CROWDIN\_API\_KEY. You can generate your Crowdin API key by navigating to [your Crowdin account settings page.](https://crowdin.com/settings#account)

## **Extracting and uploading sources**

Typically, strings will be uploaded when a new release branch is cut from develop, signifying the beginning of string freeze and the beta releases. (See *[Release process](#page-115-0)*.)

Before translators can begin working on the strings in our application, they need to be uploaded to Crowdin. Translations are maintained in release branches on Crowdin in the [Crowdin kolibri project.](http://crowdin.com/project/kolibri)

This command will extract front- and backend strings and upload them to Crowdin, and may take a while:

make i18n-upload branch=[release-branch-name]

The branch name will typically look something like: release-v0.8.x

# **Pre-translation**

After running the i18n-upload command above, the newly created branch should have some percentage of strings in supported languages shown as both translated and approved. These strings are the *exact* matches from the previous release, meaning that both the string IDs and the English text is exactly the same.

At this point, it is often desirable to apply some form of pre-translation to the remaining strings using Crowdin's "translation memory" functionality. There are two ways to do this: with and without auto-approval.

To run pre-translation without auto-approval **(recommended)**:

```
make i18n-pretranslate branch=[release-branch-name]
```
Or to run pre-translation with auto-approval:

```
make i18n-pretranslate-approve-all branch=[release-branch-name]
```
**Warning:** The exact behavior of Crowdin's translation memory is not specified. Given some English phrase, it is not always possible to predict what suggested translation it will make. Therefore, auto-approval be used with caution.

### **Transferring screenshots**

Every release, we need to transfer screenshots on the platform from the previous branch to the new branch, as this is the only way to persist screenshots across branches. To do this run:

```
make i18n-transfer-screenshots branch=[release-branch-name] source=[previous-release-
˓→branch-name]
```
This will match all screenshots by their Kolibri message ID to persist screenshots across releases.

### **Reviewing screenshots**

Every release, we need to review screenshots on the platform to ensure they are up to date. To generate a report of all the screenshots for a particular branch run:

```
make i18n-screenshot-report branch=[release-branch-name]
```
This will generate an HTML report that can be browsed to double check screenshots against the source English strings, with a link to the string on Crowdin to update the screenshot if needed.

### **Downloading translations to Kolibri**

As translators work on Crowdin, we will periodically retrieve the latest updates and commit them to Kolibri's codebase. In the process, we'll also update the custom fonts that are generated based on the translated application text.

First, you need to download source fonts from Google. In order to do this, run:

make i18n-download-source-fonts

Next, we download the latest translations from Crowdin and rebuild a number of dependent files which will be checked in to git. Do this using the command below. **It can take a long time!**

#### make i18n-download branch=[release-branch-name]

This will do a number of things for you:

- Rebuild the crowdin project (note that builds can only happen once every 30 minutes, as per the Crowdin API)
- Download and update all translations for the currently supported languages
- Run Django's compilemessages command
- Regenerate all font and css files
- Regenerate Intl JS files

Check in all the updated files to git and submit them in a PR to the release branch.

**Note:** Remember about Perseus! Check if files in that repo have changed too, and submit a separate PR. It will be necessary to release a new version and referencing it in Kolibri's base.txt requirements file.

# **2.11.4 Adding a newly supported language**

In order to add a new language to Kolibri, the appropriate language information object must be added to the array in kolibri/locale/language\_info.json.

**Warning:** Always test a newly added language thoroughly because there are many things that can go wrong. At a minumum, ensure that you can run the development server, switch to the language, and navigate around the app (including Perseus exercises). Additionally, ensure that the fonts are [rendered with Noto.](https://developers.google.com/web/updates/2013/09/DevTools-answers-What-font-is-that)

The language must be described using the following keys, with everything in lower case

```
{
 "crowdin_code": "[Code used to refer to the language on Crowdin]",
 "intl_code": "[Lowercase code from Intl.js]",
 "language_name": "[Language name in the target language]",
 "english_name": "[Language name in English]",
 "default_font": "[Name of the primary Noto font]"
}
```
- For crowdin\_code, see [Crowdin language codes.](https://support.crowdin.com/api/language-codes/)
- For  $intl_{code}$ , see [Supported Intl language codes](https://github.com/andyearnshaw/Intl.js/tree/master/locale-data/jsonp) and make it lowercase.
- For language\_name and english\_name, refer to the [ISO 639 codes.](https://en.wikipedia.org/wiki/List_of_ISO_639-1_codes) If necessary, use [this backup reference.](http://helpsharepointvision.nevron.com/Culture_Table.html) If the language is a dialect specific to a region, include the name of the region in parentheses after the language name.
- For the default\_font, we use variants of Noto Sans. Search the [Noto database](https://www.google.com/get/noto/) to see which font supports the language you are adding.

If the language doesn't exist in Django, you may get errors when trying to view the language. In this case it needs to be added to EXTRA\_LANG\_INFO in base.py.

For the new language to work, the django.mo files for the language must also be generated by running make i18n-download and committed to the repo.

To test unsupported languages, you can use the *Deployment* section *LANGUAGES* option in the Kolibri options.ini. Either set the value to all to activate all languages, or add the specific Intl language code as the value.

Once the language has been fully translated and is ready for use in Kolibri, its Intl language code must be added to the KOLIBRI\_SUPPORTED\_LANGUAGES list in kolibri/utils/i18n.py.

# **Updating font files**

We pin our font source files to a particular commit in the [Google Noto Fonts](https://github.com/googlei18n/noto-fonts/) github repo.

Google occasionally adds new font files and updates existing ones based on feedback from the community. They're also in the process of converting older-style fonts to their "Phase III" fonts, which are better for us because they can be merged together.

In order to update the version of the repo that we're using to the latest HEAD, run:

```
python packages/kolibri-tools/lib/i18n/fonts.py update-font-manifest
```
You can also specify a particular git hash or tag:

python packages/kolibri-tools/lib/i18n/fonts.py update-font-manifest [commit hash]

Make sure to test re-generating font files after updating the sources.

**Note:** We attempt to download fonts from the repo. It is possible that the structure of this repo will change over time, and the download script might need to be updated after changing which version of the repo we're pinned to.

# **2.11.5 Configuring language options**

The languages available in an instance of Kolibri can be configured using a few mechanisms including:

- An environment variable (KOLIBRI\_LANGUAGES)
- An *options.ini* file (in LANGUAGES under [Deployment] )
- Overwriting the option in a *kolibri\_plugin.py* plugin config file

It takes a comma separated list of intl\_code language codes. It can also take these special codes:

- kolibri-supported will include all languages listed in KOLIBRI\_SUPPORTED\_LANGUAGES
- kolibri-all will include all languages defined in *language\_info.json*

# **2.11.6 Auditing strings**

Much of our string workflow before developer implementation happens using [Ditto.](https://dittowords.com) In order to do a full audit of newly added strings from Ditto, a CSV of the newly added strings can be exported from Ditto, and then our internal audit tool can be run to generate a CSV report of any strings that are potentially missing:

yarn run auditdittostrings --ditto-file <path to Ditto CSV>

This will produce an output CSV file in kolibri/locale/en/LC\_MESSAGES/profiles/ditto.csv that contains an audit report on which strings from the Ditto file that are marked as FINAL were not found in the codebase (using an exact match method, so this may produce false positives if strings are not in ICU syntax on Ditto), and also any strings

that have been discovered in the codebase to be an exact match - i.e. when we appear to have duplicate strings in our codebase (again, these may be false positives, as some strings may be repeated for different senses).

# **2.12 Manual testing & QA**

# **2.12.1 General Notes**

# **Accessibility (a11y) testing**

Inclusive design benefits all users, and we strive to make Kolibri accessible for all. Testing for accessibility can be challenging, but there are a few features you should check for before submitting your PR:

- Working **keyboard navigation** everything that user can do with mouse or by touch must also work with the [keyboard alone.](http://webaim.org/techniques/keyboard/)
- Sufficient [color contrast](http://a11yproject.com/posts/what-is-color-contrast/) between foreground text/elements and the background.
- Meaningful **text alternative** for all non-decorative images, or an empty ALT attribute in case of decorative ones.
- Meaningful **labels** on ALL [form or button elements.](http://accessibility.psu.edu/forms/)
- Page has one main **heading** (H1) and [consecutive lower heading levels.](http://accessiblehtmlheadings.com/)

Please also visit the *[Recommended A11y tools](#page-146-0)* section of the manual testing documentation

## **Cross-browser and OS testing**

It's vital to ensure that our app works across a wide range of browsers and operating systems, particularly older versions of Windows and Android that are common on old and cheap devices.

In particular, we want to ensure that Kolibri runs on major browsers that match any of [the following criteria:](http://browserl.ist/?q=%3E+1%25%2C+last+2+versions%2C+ie+%3E%3D+9%2C+Firefox+ESR)

- within the last two versions
- $IE$  11+
- has at least 1% of global usage stats

Here are some useful options, in order of simplicity:

## **BrowserStack**

[BrowserStack](https://www.browserstack.com/) is an incredibly useful tool for cross-browser and OS testing. In particular, it's easy to install plugin which forwards localhost to a VM running on their servers, which in turn is displayed in your browser.

## **Amazon Workspaces**

In some situations, simply having a browser is not enough. For example, a developer may need to test Windows-specific backend or installer code from another OS. In many situations, a virtual machine is appropriate - however these can be slow to download and run.

Amazon's [AWS Workspaces](https://aws.amazon.com/workspaces/) provides a faster alternative. They run Windows VMs in their cloud, and developers can RDP in.

# **Local Virtual Machines**

Workspaces is very useful, but it has limitations: only a small range of OSes are available, and connectivity and provisioning are required.

An alternative is to run the guest operating system inside a virtual machine using e.g. [VirtualBox.](https://www.virtualbox.org/wiki/Downloads) This also gives more developer flexibility, including e.g. shared directories between the guest and host systems.

There is also a *[Testing with Virtual Machines](#page-128-0)* section, which we hope will help you to use virtual machines.

## **Hardware**

There are some situations where actual hardware is necessary to test the application. This is particularly true when virtualization might prohibit or impede testing features, such as lower-level driver interactions.

## **Responsiveness to varying screen sizes**

We want to ensure that the app looks and behaves reasonably across a wide range of typical screen sizes, from small tablets to large, HD monitors. It is highly recommended to constantly be testing functionality at a range of sizes.

Chrome and Firefox's Developer Tools both have some excellent functionality to simulate arbitrary screen resolutions.

# **Slow network connections**

It's important to simulate end-users network conditions. This will help identify real-world performance issues that may not be apparent on local development machines.

Chrome's Developer Tools have functionality to simulate a variety of network connections, including Edge, 3G, and even offline. An app can be loaded into multiple tabs, each with its own custom network connectivity profile. This will not affect traffic to other tabs.

Within the Chrome Dev Tools, navigate to the Network panel. Select a connection from the drop-down to apply network throttling and latency manipulation. When a Throttle is enabled the panel indicator will show a warning icon. This is to remind you that throttling is enabled when you are in other panels.

For Kolibri, our target audience's network condition can be mimicked by setting connectivity to Regular 3G (100ms, 750kb/s, 250 kb/s).

# **Performance testing with Django Debug Panel**

We have built in support for Django Debug Panel (a Chrome extension that allows tracking of AJAX requests to Django).

To use this, ensure that you have development dependencies installed, and install the [Django Debug Panel Chrome](https://chrome.google.com/webstore/detail/django-debug-panel/nbiajhhibgfgkjegbnflpdccejocmbbn) [Extension.](https://chrome.google.com/webstore/detail/django-debug-panel/nbiajhhibgfgkjegbnflpdccejocmbbn) You can then run the development or production servers with the following environment variable set:

DJANGO\_SETTINGS\_MODULE=kolibri.deployment.default.settings.debug\_panel

This will activate the debug panel, and will display in the Dev tools panel of Chrome. This panel will track all page loads and API requests. However, all data bootstrapping into the template will be disabled, as our data bootstrapping prevents the page load request from being profiled, and also does not profile the bootstrapped API requests.

### **Generating user data**

For manual testing, it is sometimes helpful to have generated user data, particularly for Coach and Admin facing functionality.

In order to do this, a management command is available

kolibri manage generateuserdata

This will generate user data for each channel on the system. To see available options, use

```
kolibri manage help generateuserdata
```
#### **Examples for Kolibri with imported channels**

The command kolibri manage generateuserdata (without any arguments) creates 1 facility, with 2 classes, and 20 users each class. It will then create sample data up to maximum of 2 channels. Then it will create 5 lessons per class, 2 exams, and randomize the number of interactions per channel for learners.

Create 2 facilities, with 2 classes per facility, with 20 learners per class.

kolibri manage generateuserdata --facilities 2 --classes 2 --users 20

Same as above, but prepend their names with "VM1" - useful for testing P2P syncing features.

kolibri manage generateuserdata --facilities 2 --classes 2 --users 20 --device-name VM1

Create 2 facilities, with 2 classes per facility, with 20 learners per class, 2 interactions per learner.

```
kolibri manage generateuserdata --facilities 2 --classes 2 --users 20 --num-content-
\rightarrowitems 2
```
### **Examples for a fresh Kolibri install (no imported channels)**

For a fresh Kolibri installation, use this to automatically create superusers and skip on-boarding (setup wizard). The superuser username is superuser and password is password.

kolibri manage generateuserdata --no-onboarding

Create 2 facilities, with 2 classes per facility, with 20 learners per class.

kolibri manage generateuserdata --facilities 2 --classes 2 --users 20 --no-onboarding

### **Notes**

- 1. If there are existing facilities, it will only create the remaining ones. So if you already have one facility, specifying --facilities 2 will create one more facility and its subsequent sample data.
- 2. Use the *–max-channels* option to limit the number of channels for learners to interact with. This saves a lot of time specially on large data samples.
- 3. The --no-onboarding argument creates a super user for each facility with username superuser and password password.

## **Collecting client and server errors using Sentry**

[Sentry](https://docs.sentry.io/) clients are available for both backend and frontend error reporting. This can be particularly useful to have running on beta and demo servers in order to catch errors "in the wild".

This behaviour is activated by installing the [Kolibri Sentry Plugin.](https://github.com/learningequality/kolibri-sentry-plugin) Once installed, the options below become available for configuration.

pip install kolibri-sentry-plugin # might need to run with sudo

If you're running Kolibri using a pex file, you'll need to make sure that the pex inherits a Python path with *kolibri\_sentry\_plugin* available. To do this without inheriting the full system path, run the pex from an active virtual environment with *PEX\_INHERIT\_PATH=1 python kolibri.pex*.

To set up error reporting, you'll need a [Sentry DSN.](https://docs.sentry.io/error-reporting/quickstart) These are available from your project settings at https:// sentry.io/settings/[org\_name]/[project\_name]/keys/

You can set these either in options.ini or as environment variables.

If using options.ini, under a Debug header you can use these options:

- SENTRY\_BACKEND\_DSN
- SENTRY\_FRONTEND\_DSN
- SENTRY\_ENVIRONMENT (optional)

Or if using environment variables:

- KOLIBRI\_DEBUG\_SENTRY\_BACKEND\_DSN
- KOLIBRI\_DEBUG\_SENTRY\_FRONTEND\_DSN
- KOLIBRI\_DEBUG\_SENTRY\_ENVIRONMENT (optional)

The 'environment' corresponds to a particular installation of Kolibri that we want to track over time - for example, demo-server, beta-server, or i18n-server.

Other information is provided automatically such as the current user, browser info, and locale.

# <span id="page-128-0"></span>**2.12.2 Testing with Virtual Machines**

# **Install VirtualBox**

# **Linux**

Download and follow the installation instructions from here: [https://www.virtualbox.org/wiki/Linux\\_Downloads](https://www.virtualbox.org/wiki/Linux_Downloads)

# **Windows**

[Download](https://www.virtualbox.org/wiki/Downloads) and follow the [Windows installation instructions.](https://www.virtualbox.org/manual/ch02.html#installation_windows)

# **Macintosh**

[Download](https://www.virtualbox.org/wiki/Downloads) and follow the [Mac installation instructions.](https://www.virtualbox.org/manual/ch02.html#installation-mac)

# **Install VirtualBox Extension Pack**

Independently from which OS you use as host, you need to install the same VB Extension Pack to enable support for USB 2 & 3 devices and other features.

- 1. Download the [VirtualBox Extension Pack.](http://download.virtualbox.org/virtualbox/5.1.26/Oracle_VM_VirtualBox_Extension_Pack-5.1.26-117224.vbox-extpack)
- 2. Go to File Preferences Extensions in the VirtualBox main menu.
- 3. Load the extension file in the pane on the right and close the Preferences.

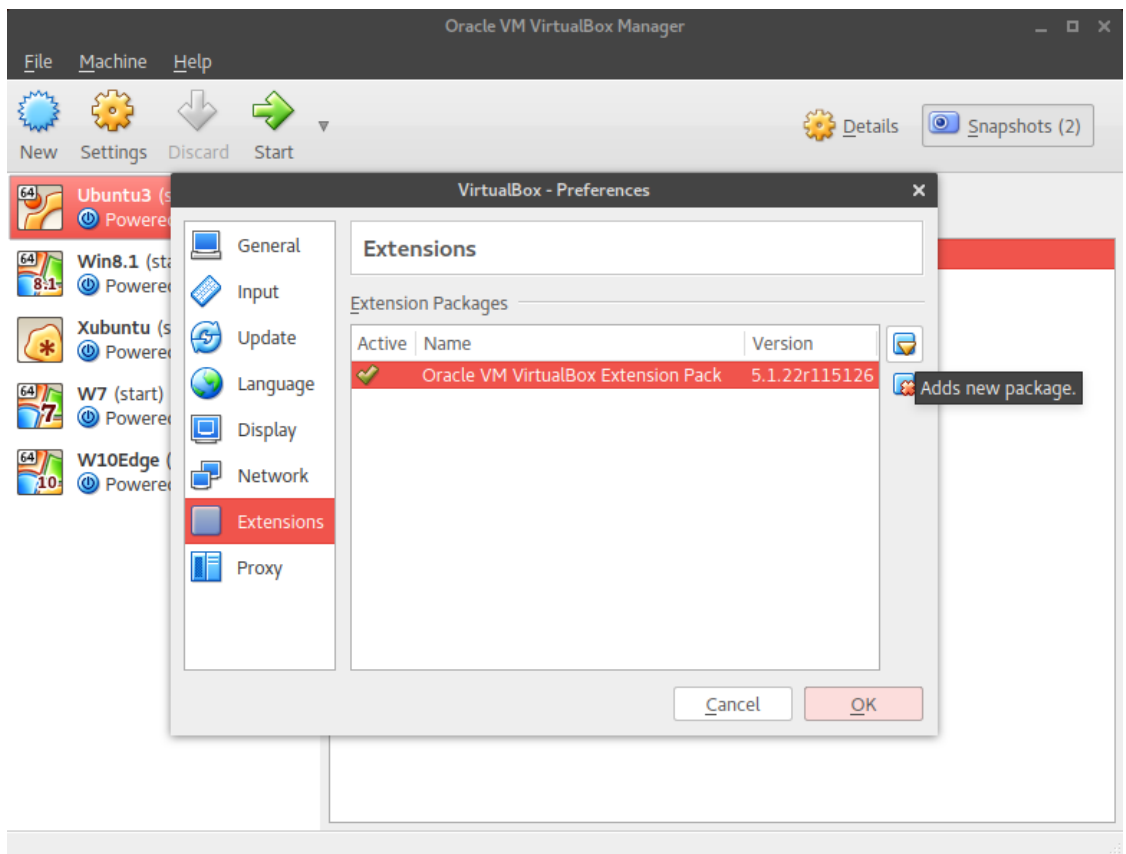

# **Kolibri releases**

Download the latest Kolibri release installers from GitHub: <https://github.com/learningequality/kolibri/releases/latest>

**Tip:** Make a Shared folder for installers and content

Designate one folder on your host OS where you will save all the installers needed for testing in various virtual machines. You could also have save additional installers as browsers (Mozilla Firefox & Google Chrome). After you install VirtualBox and import virtual machines, you will configure each one to share (see) that folder on your host OS as a network folder.

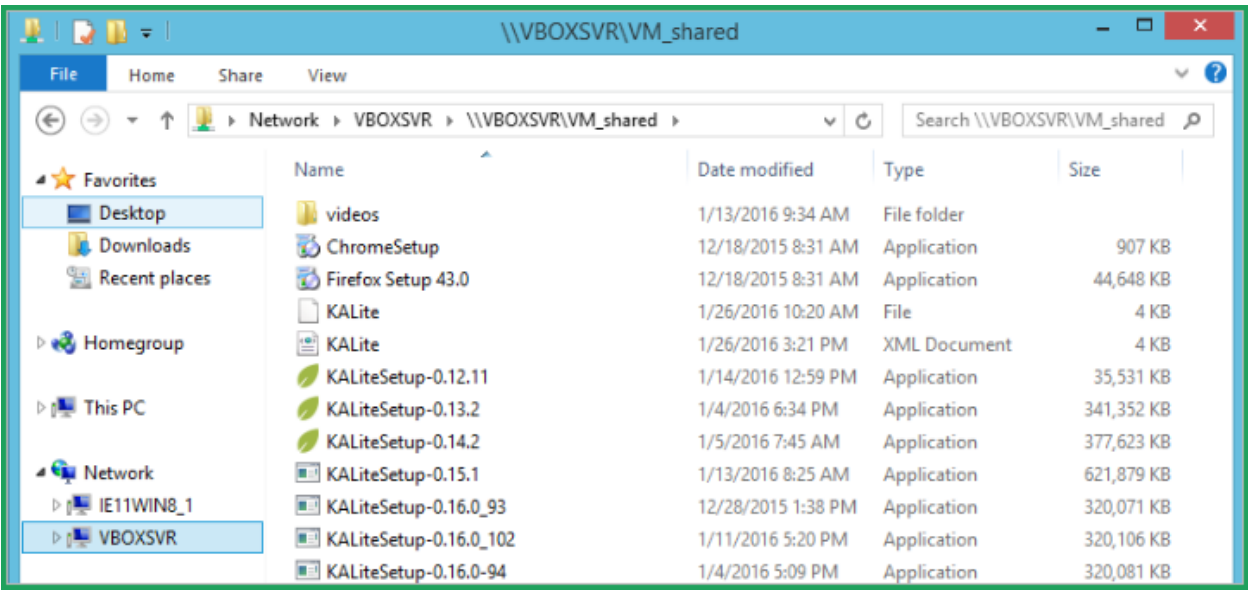

## <span id="page-130-0"></span>**Test Kolibri in Windows guest**

# **Contents**

- *[Test Kolibri in Windows guest](#page-130-0)*
	- **–** *[Download virtual machine images](#page-130-1)*
	- **–** *[Import VM image into VirtualBox](#page-131-0)*
	- **–** *[Configure virtual machines for testing](#page-131-1)*
	- **–** *[Start Virtual Machine](#page-135-0)*
	- **–** *[Recommendations for VM tuning prior to Kolibri installation](#page-135-1)*
		- ∗ *[Disable Windows Update and Modules installer](#page-135-2)*
	- **–** *[Install additional browsers Mozilla Firefox & Google Chrome](#page-137-0)*
		- ∗ *[Recommended addons/extensions](#page-138-0)*
	- **–** *[Install Kolibri](#page-138-1)*
		- ∗ *[Download minimal content](#page-139-0)*

# <span id="page-130-1"></span>**Download virtual machine images**

We use [Modern IE virtual machine images.](https://dev.windows.com/en-us/microsoft-edge/tools/vms/windows/) Choose the virtual machine (VM) image you wish to test according to your host OS and download them to your computer.

- 1. Select Windows version virtual machine
- 2. Select VirtualBox platform

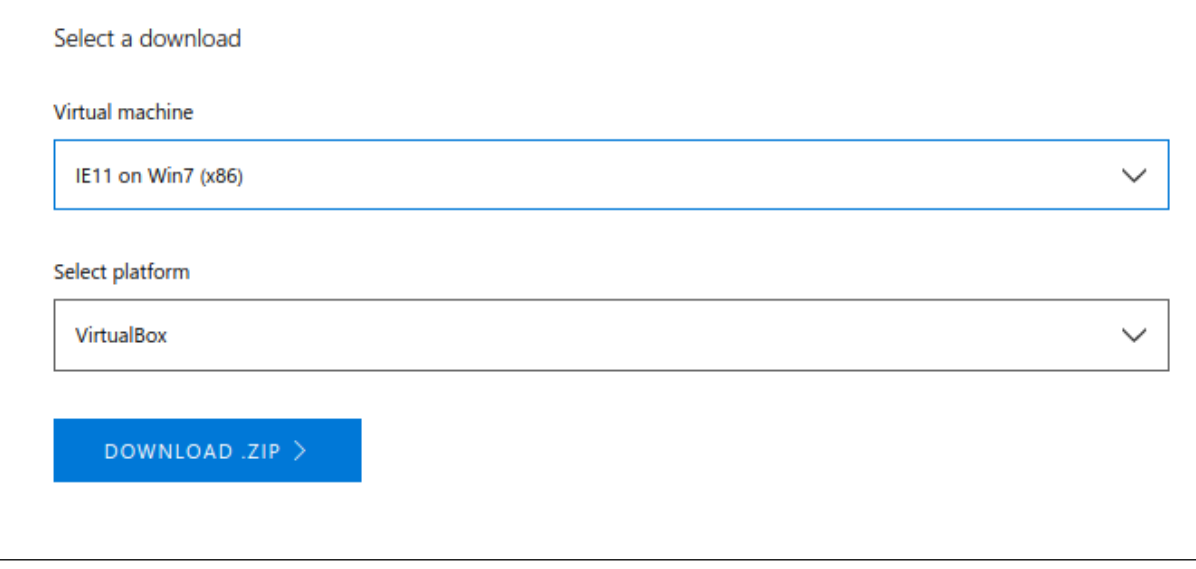

**Note:** We do not support Internet Explorer 10 or below, so make sure to download the VM image with IE11 or above.

# <span id="page-131-0"></span>**Import VM image into VirtualBox**

Extract the contents of downloaded **.zip** file to obtain the corresponding VM image file with **.ova** extension.

Double-click the **.ova** file to import the VM into VirtualBox. You can change some options in the Import window, but it's best if you leave the default values and setup everything in the VirtualBox **Settings** once VM is already imported.

# <span id="page-131-1"></span>**Configure virtual machines for testing**

You can have several VMs imported in the VirtualBox Manager Window. Select the VM you want to use for testing and press the **Settings** button to start the configuration:

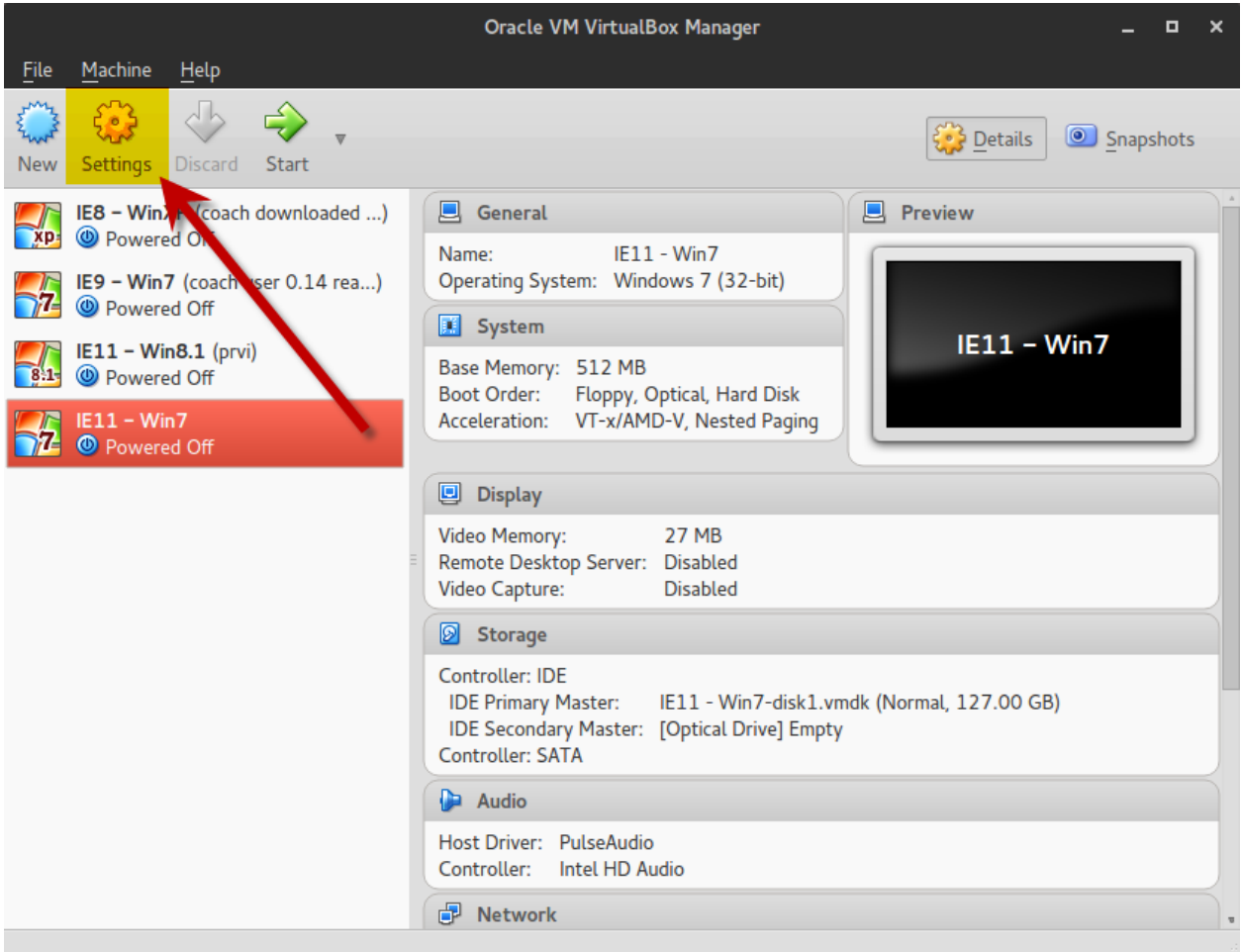

1. Select the **General** pane and go to **Advanced** tab:

In the **Shared Clipboard** and **Drag'n'Drop** drop-down menus select **\*Bidirectional\*** - this will allow you to use **Copy & Paste** functions between the VM and your host OS (very useful for copying code and error outputs back and forth! ;)

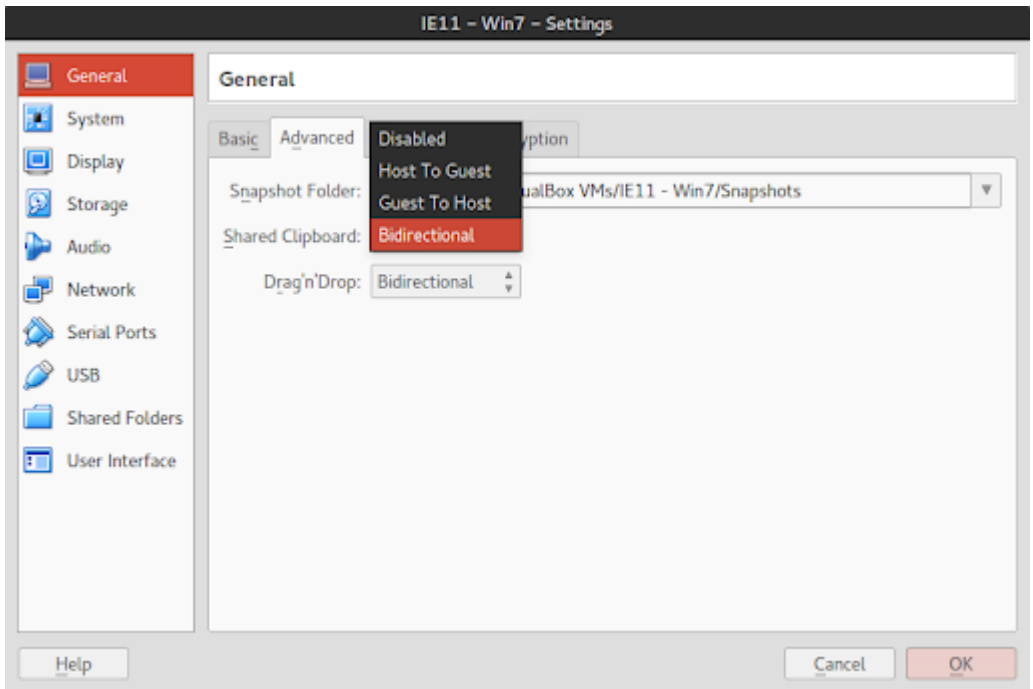

2. Select the **System** pane: In the **Motherboard** tab allocate as much RAM as your OS can spare to VM's **Base Memory** with the slider:

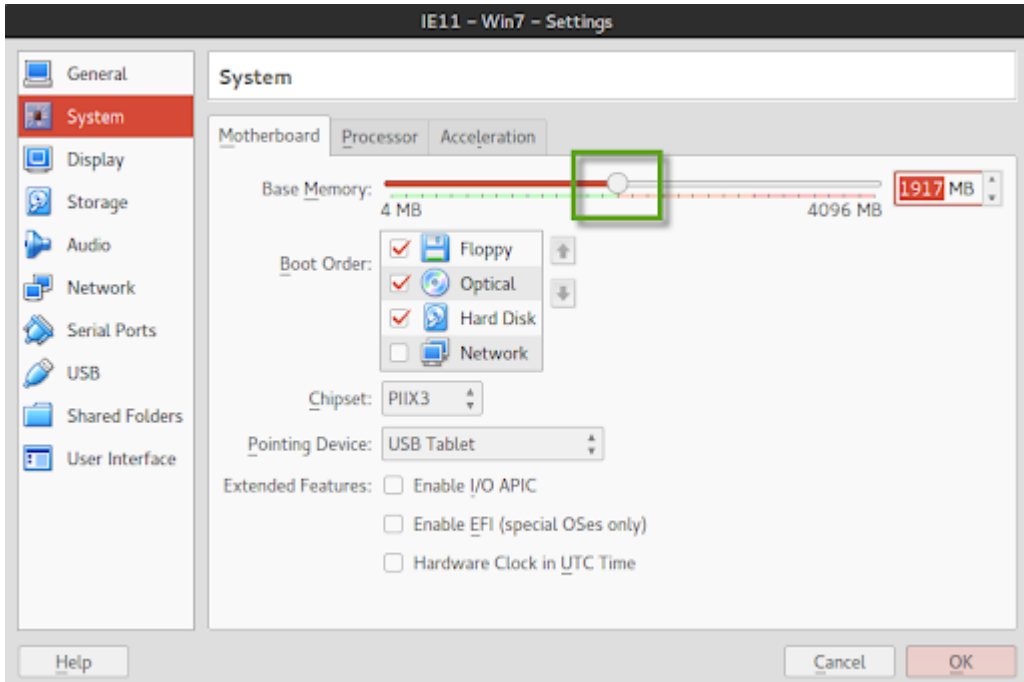

In the **Processor** tab allocate as many CPU's as your OS can spare to VM's **Processor(s)** with the slider:

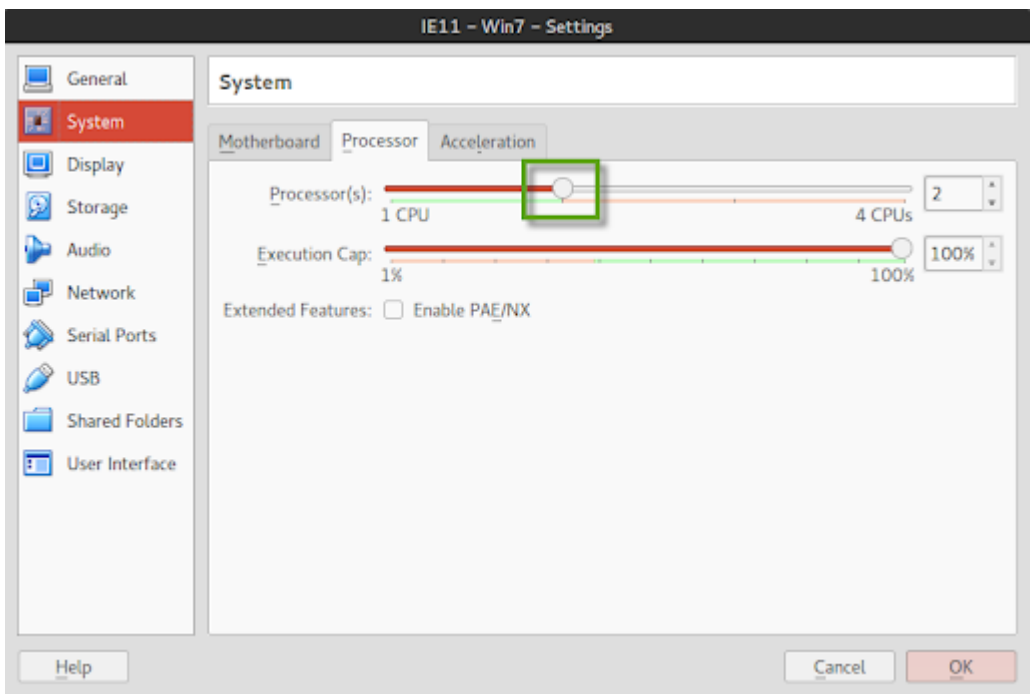

3. In the **Shared Folders** pane add the folder you created previously where you keep Kolibri and other installers on your host machine that you want to make available for virtual machines.

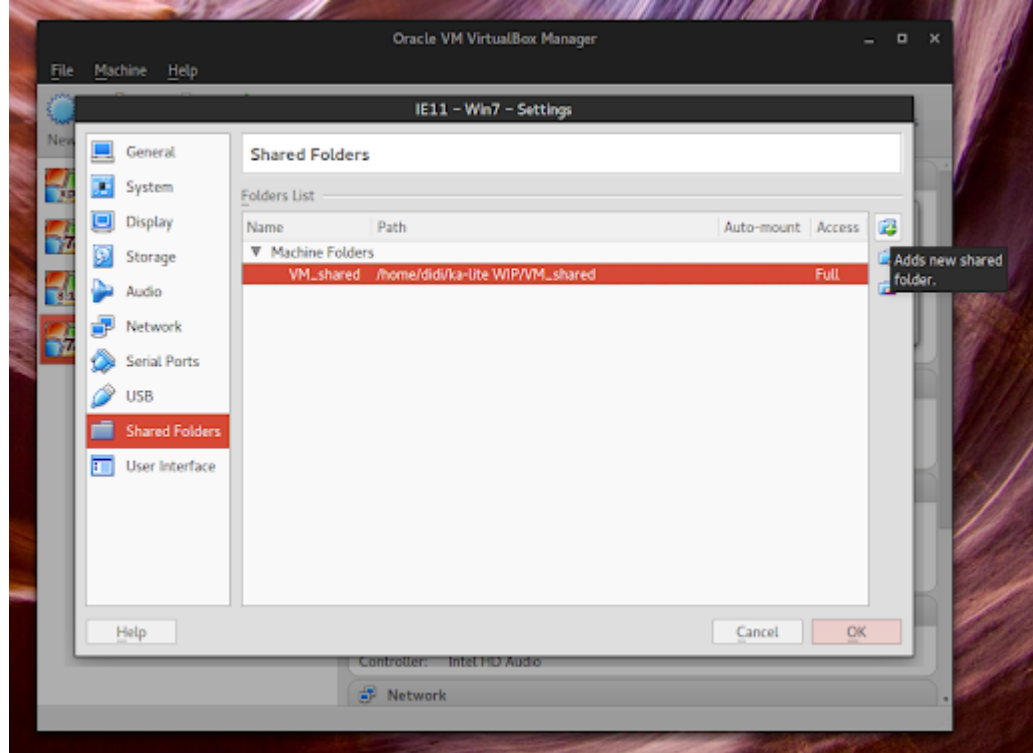

4. Press the **OK** button to save all the changes and close the **\*Settings\*** window.

At this point your virtual machine is ready so you can start it and unleash the tester in you!

# <span id="page-135-0"></span>**Start Virtual Machine**

Press the green arrow button to start the selected VM.

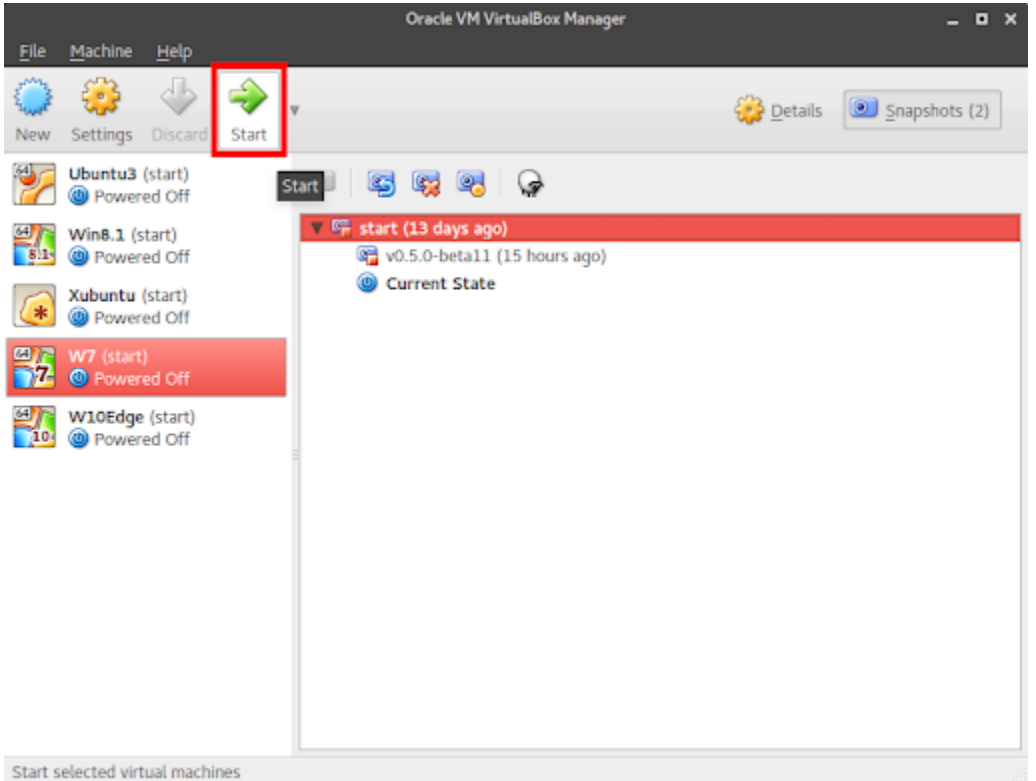

## <span id="page-135-1"></span>**Recommendations for VM tuning prior to Kolibri installation**

Manual testing is not a complex process, it usually involves a repetition of predetermined steps in a given testing scenario and recording the results, but it can be time consuming. Unless you are working with VirtualBox on a powerful host computer, VM will run more slowly. The following list of actions to take will help you tune the VM and make it as fast as possible. Apart from allocating as much RAM and processor power as your host OS can spare, you should also perform the following steps:

### <span id="page-135-2"></span>**Disable Windows Update and Modules installer**

Modern.ie VMs will come with Windows Update enabled and active by default just as any regular OS. Downloading and installing the updates will require time and occupy VM resources, which will slow down your testing process. Since it is unlikely that Kolibri installation will be somehow affected by VM without the latest Microsoft patches, you should disable Windows Update altogether.

1. Go to **Control Panel > Windows Update > Change settings** and select *Never check for updates* from the drop down menu. Press the **OK** button to save the selection.

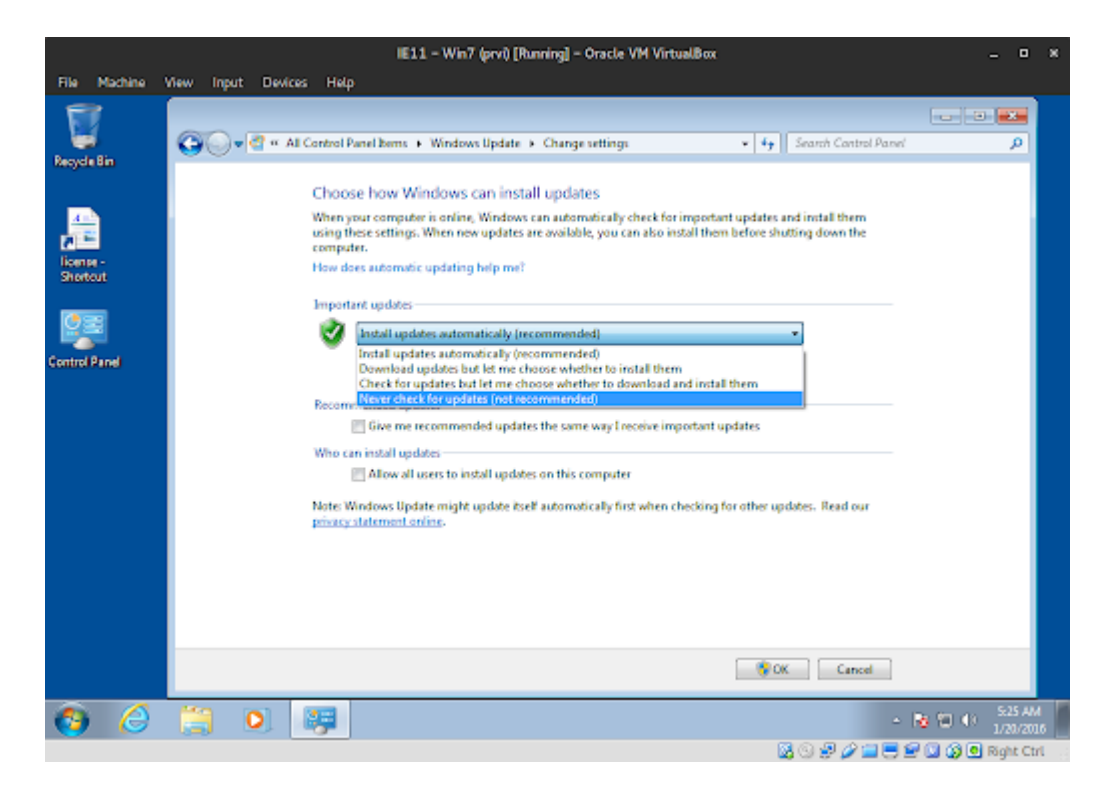

2. Unfortunately, previous step does not seem to be quite enough, so the fastest solution is to stop the two culprit services altogether. Go to **Control Panel > Administrative Tools > Services**, locate the **Windows Update** and **Windows Modules Installer** services on the list and right-click on each to open their *Properties* window:

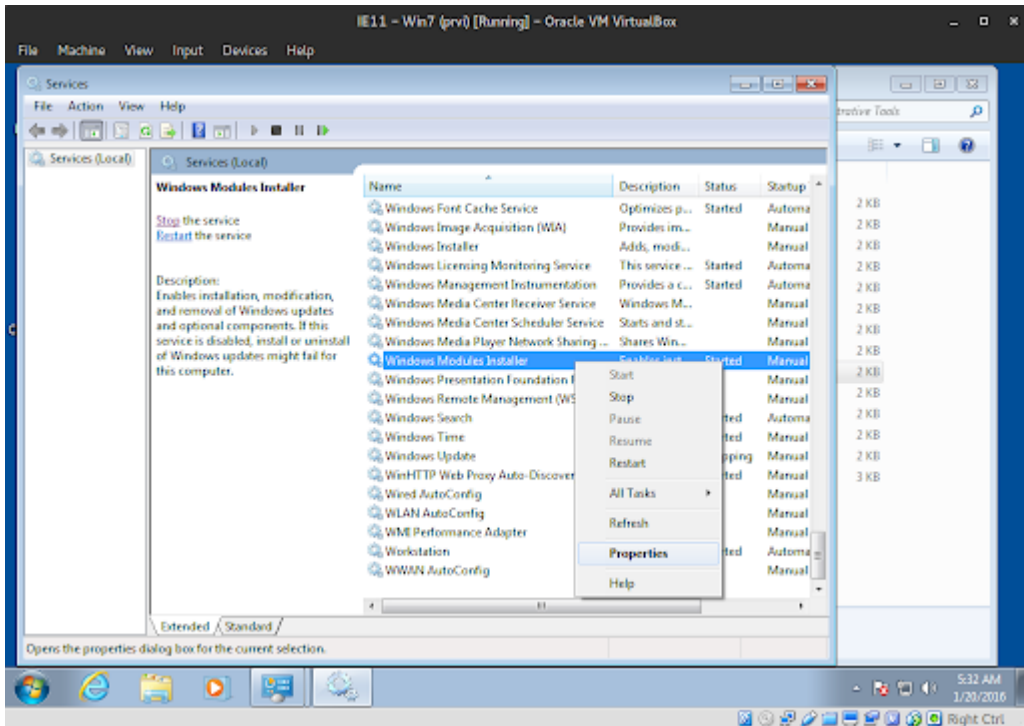

- a) Press the **Stop** button in the Properties window to stop the service.
- b) Select **Manual** from the Startup type drop down menu.

Beware not to select **Disabled** as it may hinder the installation of Python.

c) Press buttons **Apply** and **OK**.

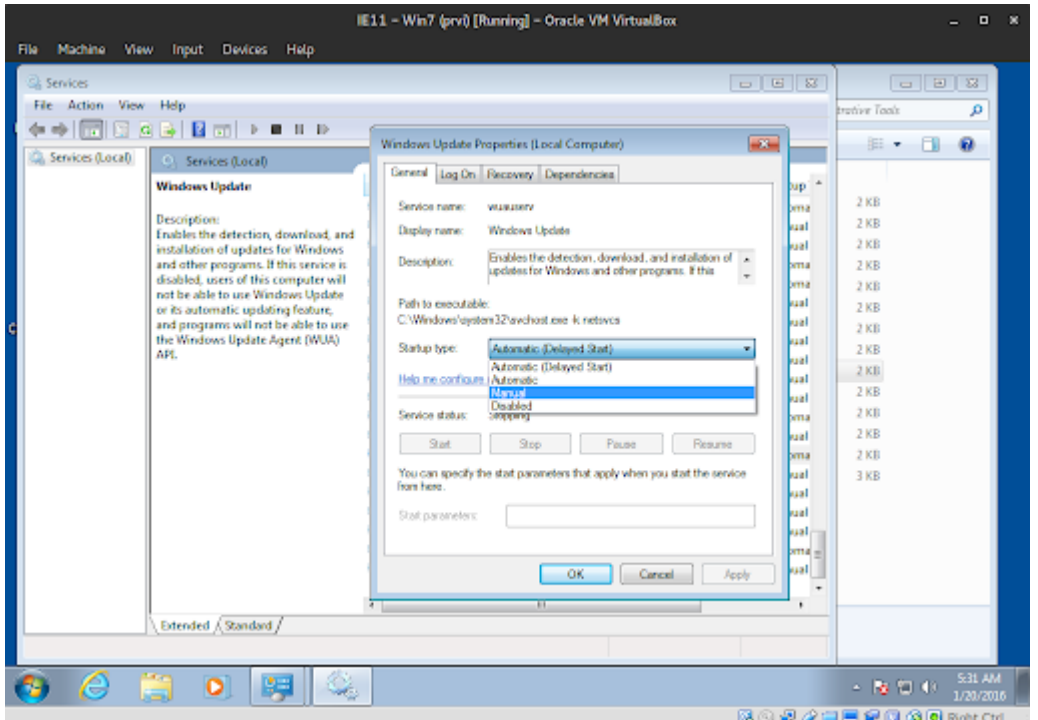

3. Restart the VM. This way both **Windows Update** and **Windows Modules Installer** services will not hog the resources on your VM anymore and testing will be much faster!

## <span id="page-137-0"></span>**Install additional browsers - Mozilla Firefox & Google Chrome**

**Tip:** Keep downloaded browser installers in the same folder designated as Shared with your VMs

Apart from Internet Explorer that comes by default with Windows, you should test Kolibri on other browsers like Firefox and Chrome.

It is also recommended that you install basic FF addons & Chrome extensions that will help you work faster and collect better information.

# <span id="page-138-0"></span>**Recommended addons/extensions**

TODO

# <span id="page-138-1"></span>**Install Kolibri**

**Tip:** Make a "baseline" snapshot of your VM prior to installing Kolibri the first time

After you've tuned and optimized your VM and installed browsers, make one **Snapshot** before you install Kolibri. This will be your baseline VM snapshot upon which you will install each Kolibri version and restore to it to install the next one.

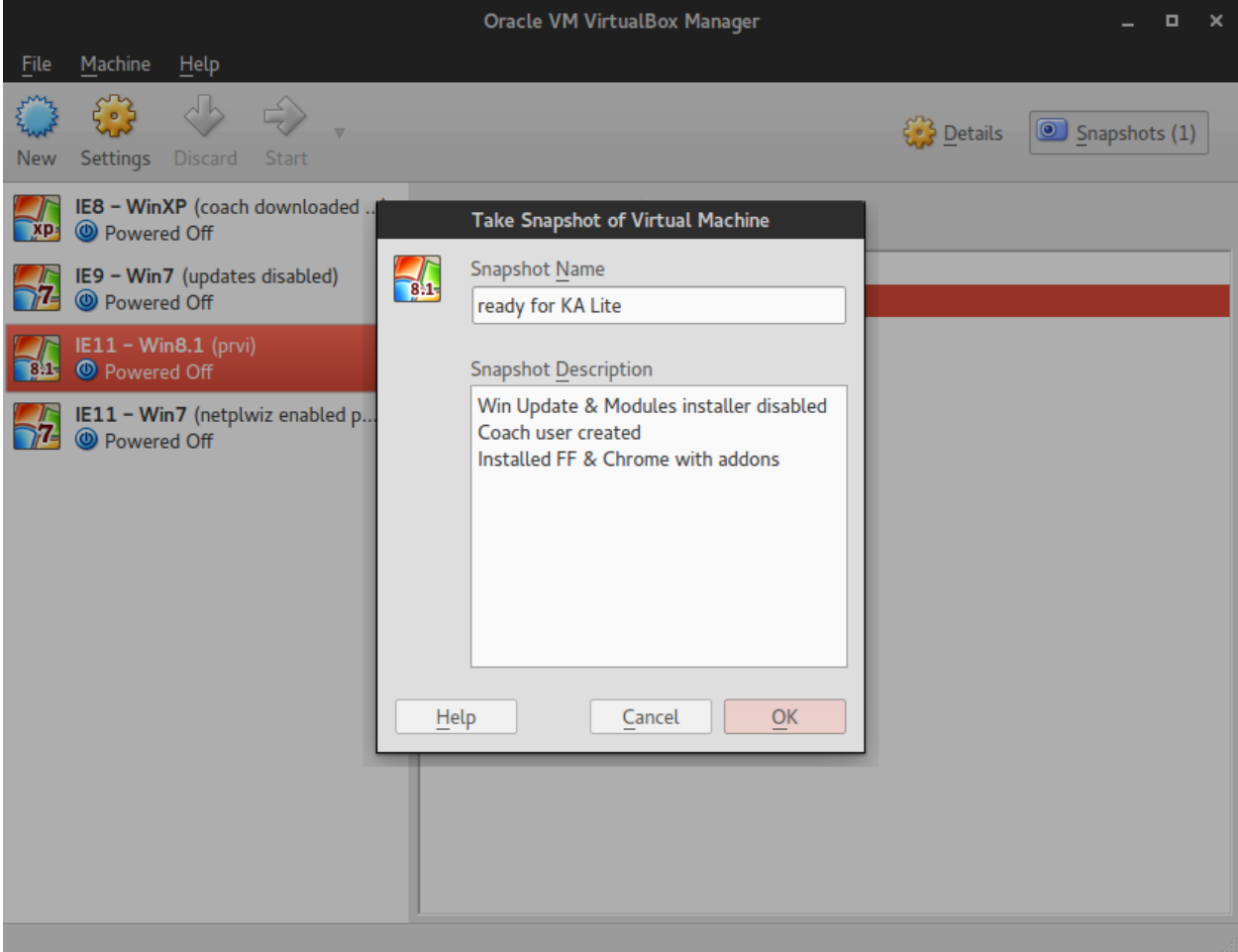

# <span id="page-139-0"></span>**Download minimal content**

- 1. Download this small testing channel, or others:
	- nakav-mafak Kolibri QA Channel (~250MB)
- 2. Use the following command to create Kolibri users for testing.

kolibri manage generateuserdata

command to create Kolibri users for testing.

- 3. Login as Coach user and create groups and exams as those are not (yet) available through the previous automatic command.
- 4. Happy testing!.

**Note:** When you finish testing one particular release, save it as a VM Snapshot so you can revert to it if necessary.

The goal is to have baseline snapshots for the initial (system "ready") state, and new ones for successive test cases. Since we are in early development phase, you will not have a lot of upgrade scenarios that I used to have while testing KA Lite:

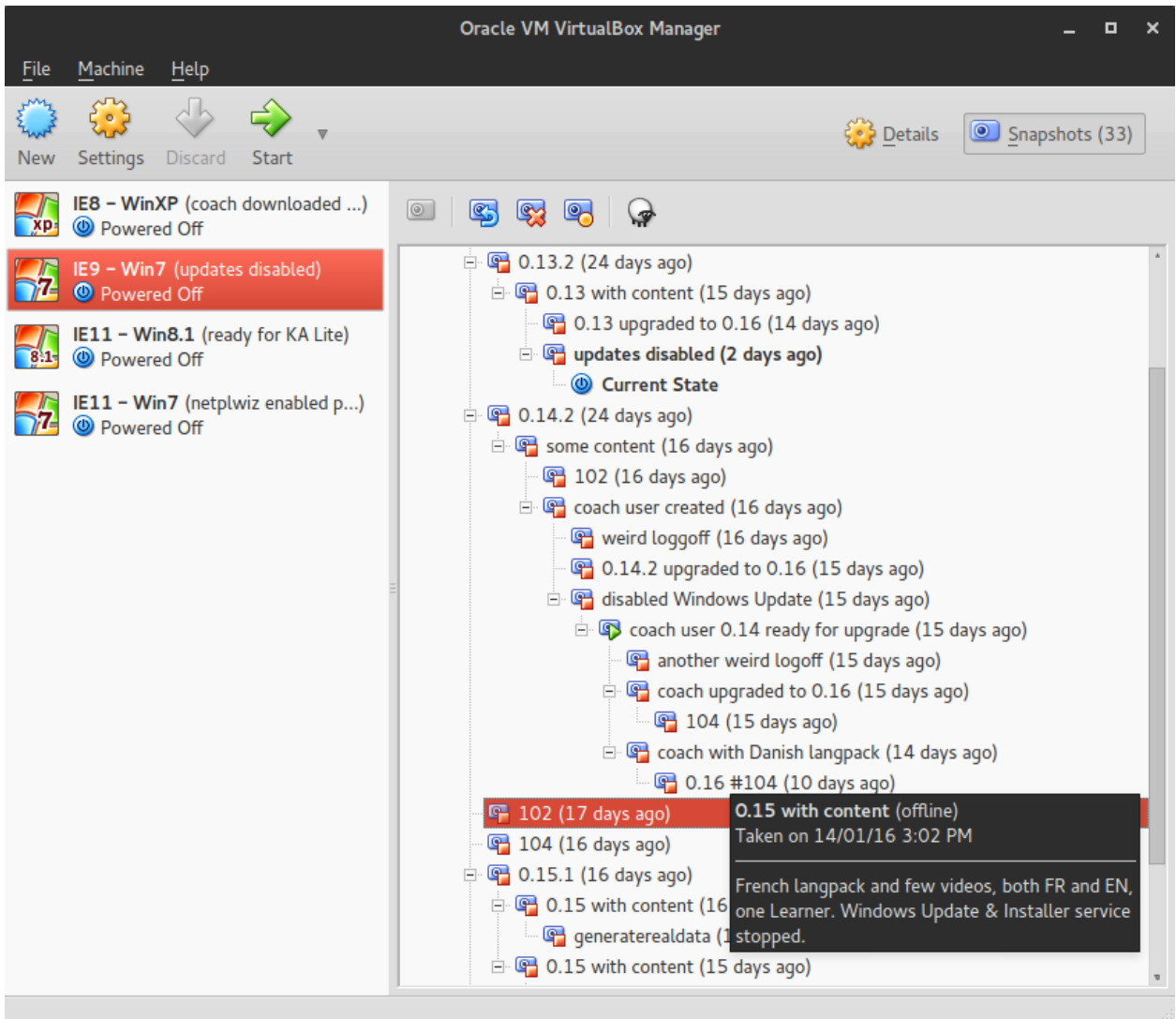

**Tip:** Delete unnecessary snapshots because they can occupy a lot of disc space over time.

Use the [recommended format](https://github.com/learningequality/kolibri/issues/new) for filing Issues on GitHub.

Use browser debugging tools and screenshots to better illustrate the problem.

# **Test Kolibri in Linux guest**

# **Download virtual machine images**

You can download the ISO image and install any Linux distro the usual way, but ready-to-use images to save time it is recommended to and. Choose the virtual machine (VM) image you wish to test according to your host OS and download them to your computer.

- 1. Select Ubuntu version
- 2. Select VirtualBox platform
- 3. Select

# **Ubuntu 17.04 Zesty Zapus (Final)**

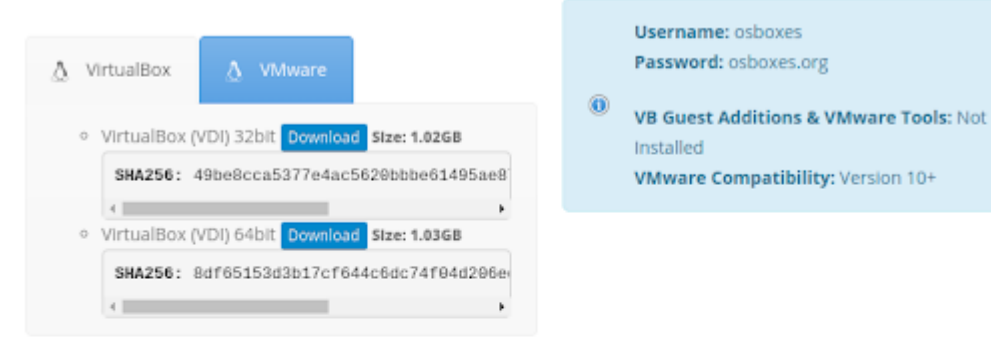

# Ubuntu 16.10 Yakkety Yak (Final)

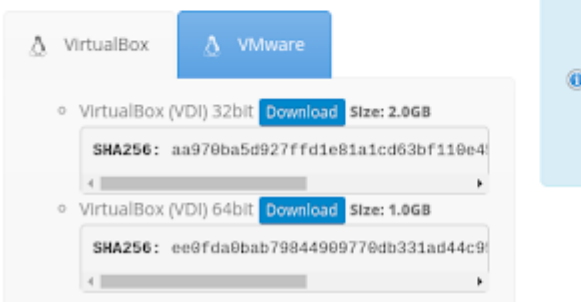

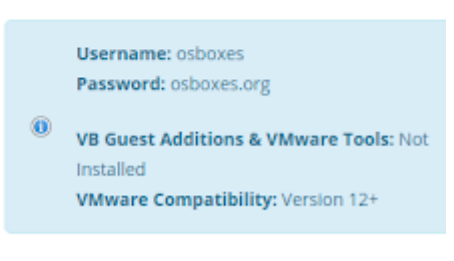

# **Import and configure Ubuntu VM image into VirtualBox**

- 1. Extract the contents of downloaded **.7z** file to obtain the corresponding VM image file with **.vdi** extension.
- 2. Open VirtualBox click on **New** button.
- 3. Type OS Name, select OS Type and click **Next**.

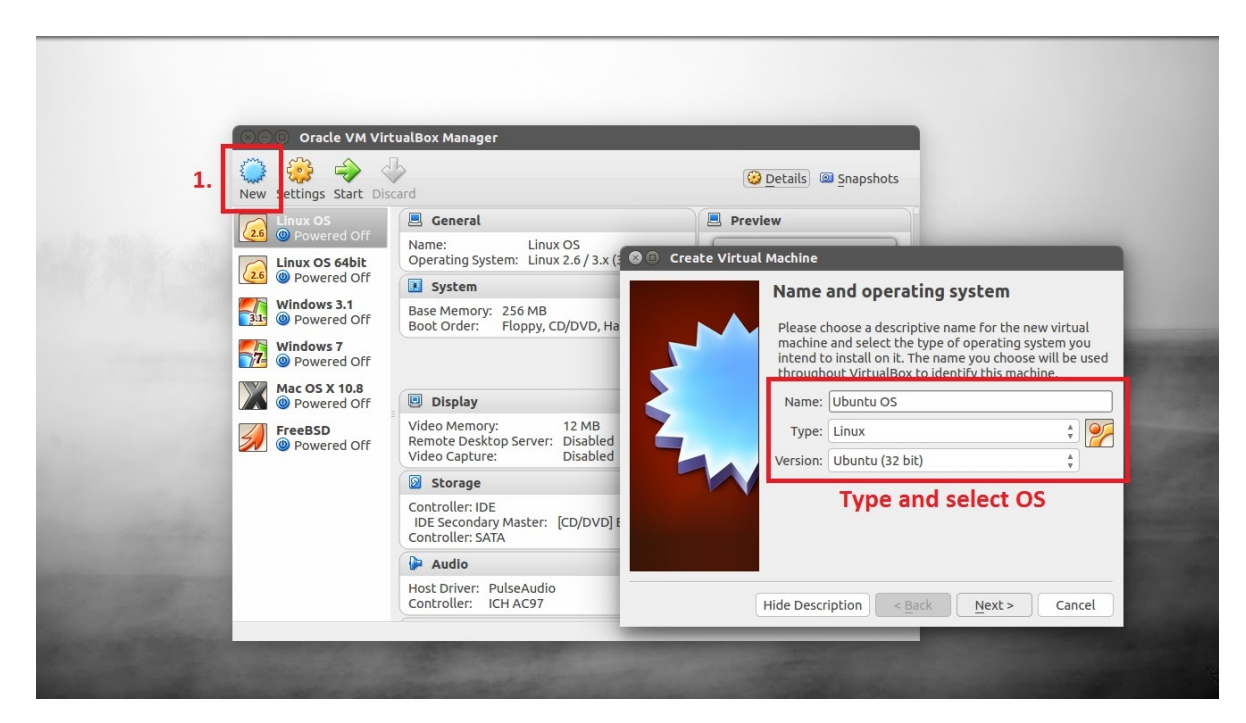

4. Set available RAM.

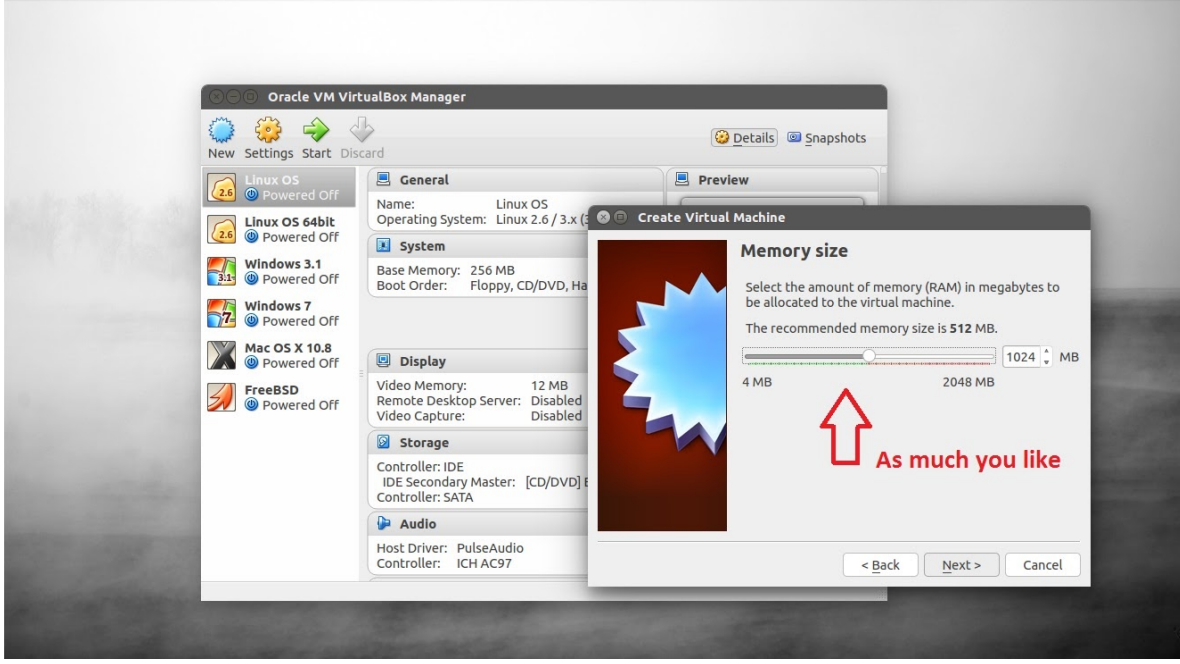

5. Select **Use an existing virtual hard drive file**, browse to where VDI image is located.

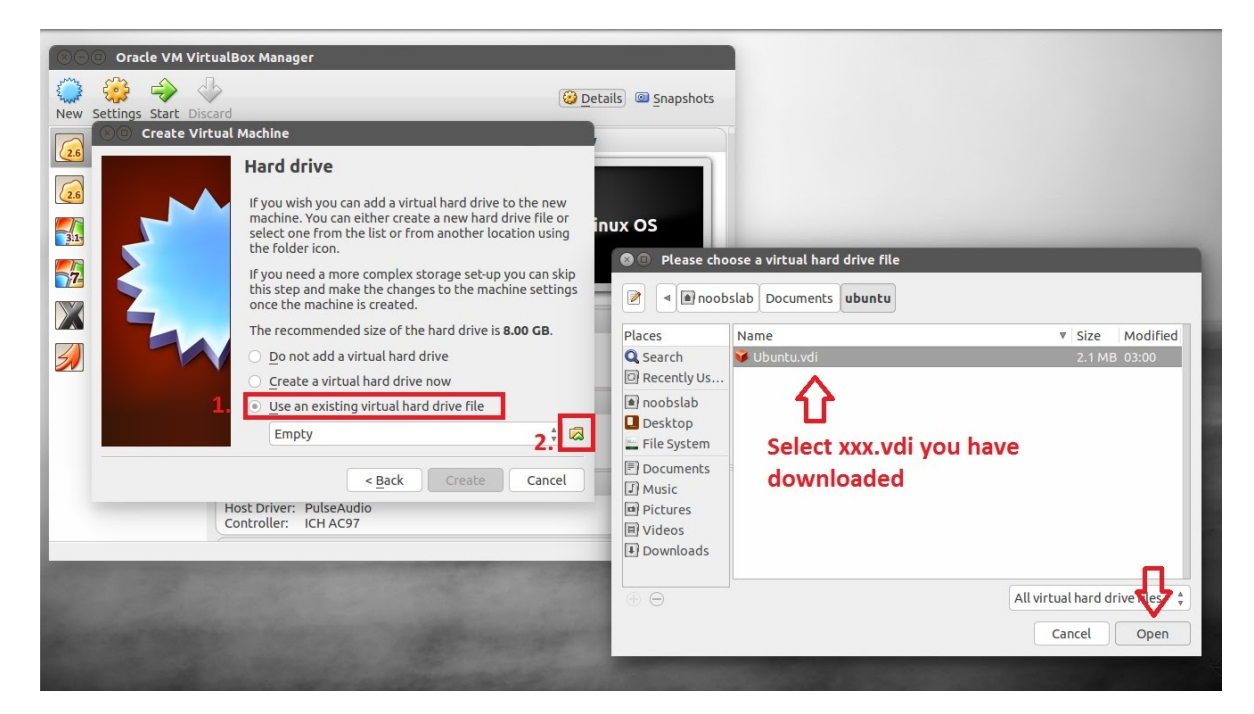

6. Click on **Settings** and amplify video memory for VM, and **Enable 3D Acceleration**.

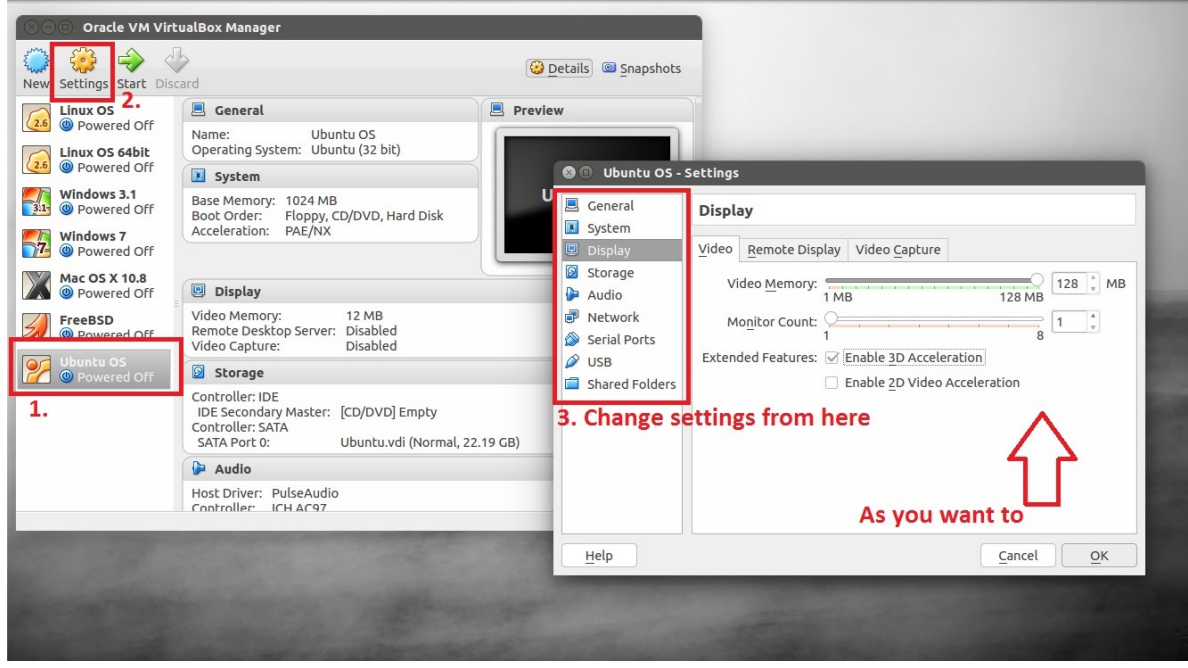

7. In the **Shared Folders** pane add the folder you created previously where you keep Kolibri and other installers on your host machine that you want to make available for virtual machines.
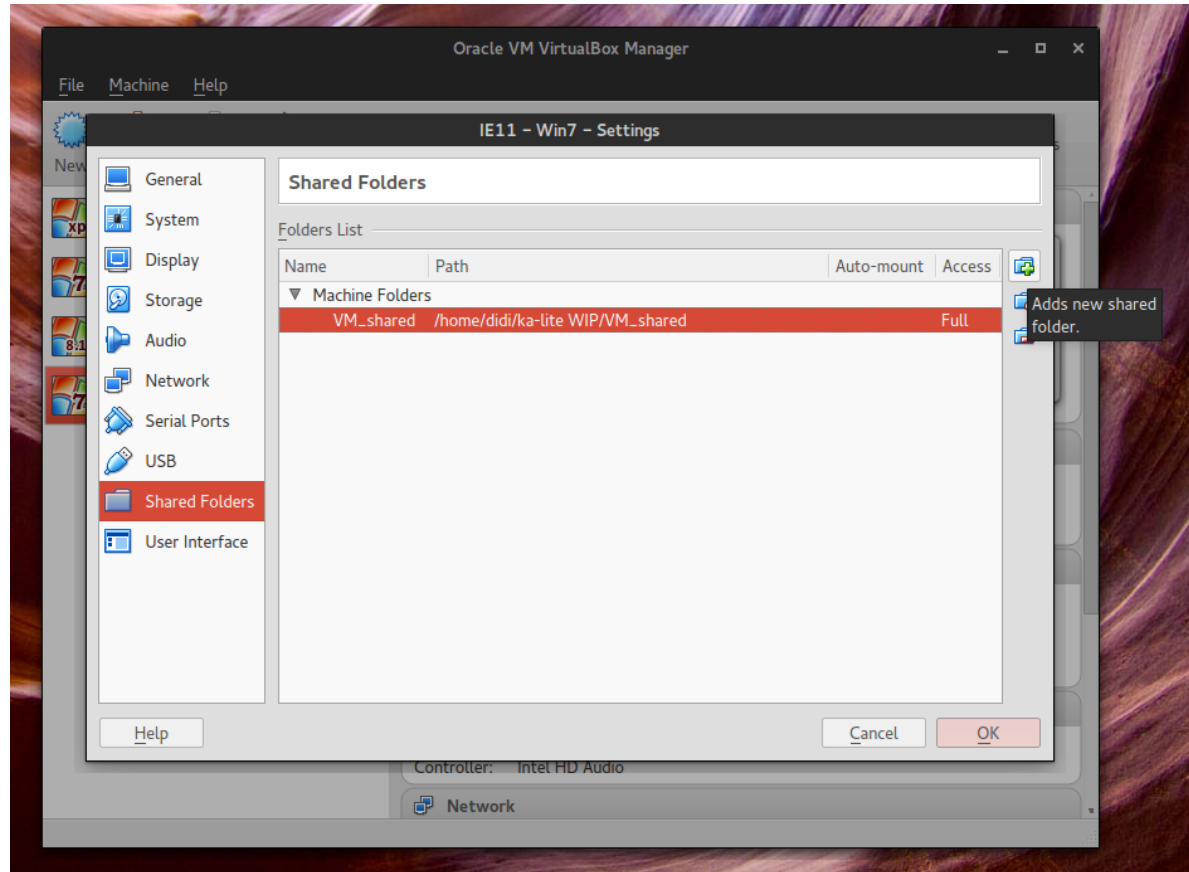

- 8. Start the newly imported VM.
- 9. Open **Devices** menu and select **Insert Guest Additions CD image. . .** option.

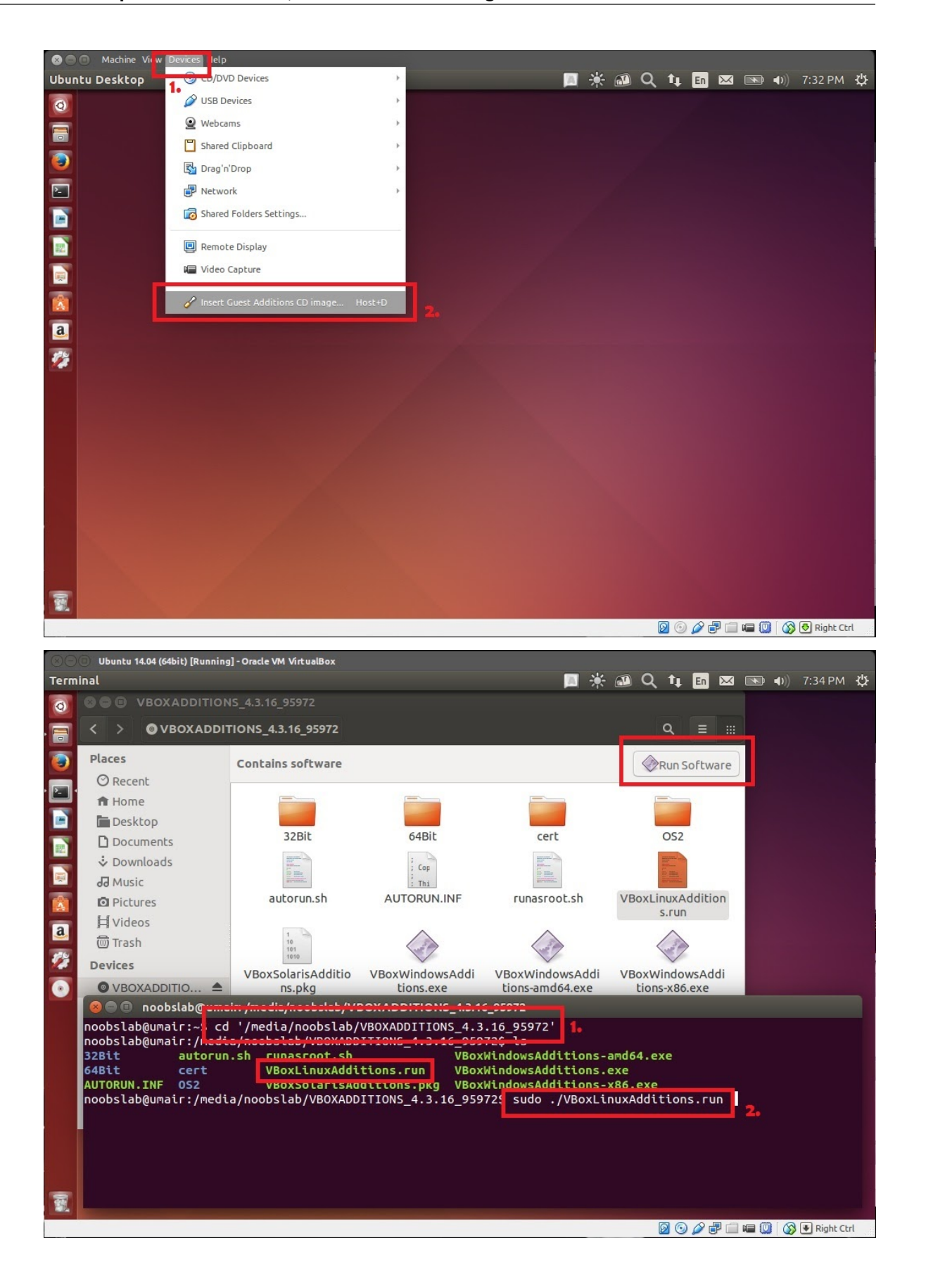

10. Add your Ubuntu user in *vboxsf* group to access VirtualBox shared folder in Ubuntu guest. Open Terminal and run:

sudo adduser <username> vboxsf

- 11. Reboot and you'll be able to find and open the folder shared in VirtualBox **Settings**, under the **Network** in Ubuntu guest.
- 12. Happy testing!

### **Test Kolibri in OSX guest**

Coming soon!

## **2.12.3 Testing Kolibri with app plugin enabled**

#### **The Kolibri app plugin**

The Kolibri app plugin is designed to provide features and behavior with the mobile app user in mind. In order to test or develop Kolibri in this mode, there are commands that can be used to initialize Kolibri as needed.

By running the command: *yarn app-python-devserver* you will start Kolibri in development mode. You can also run *yarn app-devserver* to run the frontend devserver in parallel.

When you start the server with these commands, you will see a message with a URL pointing to *http://127.0.0.1:8000/app/api/initialize/<some token>* - visiting this URL will set your browser so that it can interact with Kolibri as it runs with the app plugin. **You will only have to do this once unless you clear your browser storage.**

## **2.12.4 Recommended A11y tools**

#### **Style Guides**

#### **A11Y Style Guide**

Living style guide, generated from KSS documented styles. . . with an accessibility twist.

#### **Firefox Add-ons**

#### **WAVE Web Accessibility Extension**

When activated, the WAVE extension injects icons and indicators into your page to give feedback about accessibility and to facilitate manual evaluation.

## **aXe Accessibility Engine**

Open-source accessibility testing tool by Deque.

### **WCAG Contrast checker**

Very complete sidebar contrast checker, on top of which is provided a filter to simulate 4 types of colorblindness.

## **Chrome Extensions**

#### **WAVE Evaluation Tool**

Web accessibility evaluation tool developed by WebAIM.org.

#### **Accessibility Developer Tools**

Adds an Accessibility audit and an Accessibility sidebar pane to the Elements tab of your Chrome Developer Tools.

#### **aXe Accessibility Engine**

Open-source accessibility testing tool by Deque.

#### **Accessibility monitor**

Continuously monitor accessibility failures in a page as it's being used, rather than a single audit on page load.

## **NoCoffee vision simulator**

Evaluation tool helpful for understanding several vision problems and deficiencies.

#### **Spectrum**

Evaluation tool for different types of color vision deficiency.

### **WCAG Luminosity Contrast Ratio Analyzer**

Pick colors, compute contrast, get suggestions & preview with challenged visions.

## **Bookmarklets/Favelets (browser independent)**

### **tota11y - an accessibility visualization toolkit**

Helps visualize the most common accessibility violations (and successes).

## **HTML\_CodeSniffer**

Detects violations of both Web Content Accessibility Guidelines (WCAG) 2.0 (all three conformance levels), and the web-related components of the U.S. "Section 508" legislation.

## **Visual ARIA Bookmarklet**

Allows any sighted person to physically see the use of ARIA on public websites.

#### **Jim Thatcher's Favelets**

Several handy a11y assessment favelets/bookmarklets.

### **Color Contrast tools**

#### **Contrast Ratio**

By Lea Verou.

### **Accessibility Color Wheel**

Find an accessible color pair and compare contrast with simulation of three types of color deficiency: deuteranopia, protanopia and tritanopia.

### **Color Safe**

Accessible color palettes based on WCAG Guidelines of text and background contrast ratios.

### **Color Palette Accessibility Evaluator**

Online tool for analyzing color combinations that meet WCAG 2 a11y specifications.

## **Contrast Analyzer**

Standalone tool; provides a pass/fail check for WCAG 2.0 contrast criteria; simulates certain visual conditions.

## **Online A11y validation tools**

## **AChecker**

Full HTML, CSS, WCAG & Section 508 online assessment tool.

## **Functional Accessibility Evaluator 2.0**

Sitewide evaluation and reports (requires registration).

### **Cynthia Says**

## **TENON**

### **Automated A11y testing**

[Choosing an Automated Accessibility Testing Tool: 13 Questions you should ask](http://www.karlgroves.com/2013/06/28/choosing-an-automated-accessibility-testing-tool-13-questions-you-should-ask/)

#### **axe-core**

The Accessibility Engine for automated testing of HTML-based user interfaces.

## **pa11ly**

Requires Node.js and PhantomJS; [Custom Reporters option](https://github.com/nature/pa11y#custom-reporters) .

## **Tanaguru**

Very complete website a11y assessment tool; [basic](http://tanaguru.readthedocs.org/en/develop/userdoc-scenario-audit/) and [advanced](http://tanaguru.readthedocs.org/en/develop/userdoc-scenario-audit-advanced/) Scenario audits based on Selenium).

# **2.13 Release Notes**

List of the most important changes for each release.

# **2.13.1 0.16.0**

## **Features**

## **Robust syncing of user data and resources**

## **Support for quick learner setup and independent learners**

- Kolibri has a new onboarding experience which allows joining a facility, and streamlines getting started as an independent learner with a rapid "on my own setup" option
- Independent learners can transfer their existing data and learning progress to a facility. ##### Resource discovery
- Assigned lesson and quiz resources are now automatically transferred to learner devices, allowing coaches to dynamically manage learner content, rather than an administrator needing to import all content devices before distribution.
- Administrators and independent learners are now able to view other Kolibri Libraries on their local network and browse their resources, without having to import content. If they are connected to the internet, they will be able to browse resources on the Kolibri Content Library (hosted on Kolibri Studio).
- Administrators can allow learners to download resources from other Kolibri Libraries to their device to view within Kolibri, even when they are no longer on the same network. ##### Support for administrators
- Administrators have a new option to add a PIN on learner-only devices, which allows an administrator easy access to the Device page while preventing learners from inadvertently making changes.
- Administrators are now able to schedule syncing of facility data on a recurring basis at custom intervals.
- When exporting log files, administrators are able to select the date range for the logs. ##### Practice quizzes
- This release supports practice quizzes, which are resources in the format of quizzes that learners can take in preparation for an assessment. They are able to see their score, and retry as many times as they would like, independently. Practice quiz resources are available through the Library, or can be assigned as part of a lesson. The same questions can also be assigned as a coach assigned quiz as a standardized assessment.

### **Changes**

### **Dev documentation/dev updates**

- Updated node version to 18
- Getting started documentation updated
- Updated to Webpack 5
- Created Github actions for build pipeline
- Created Github action to add assets to PRs
- Task API changes have been finalized after initial work in 0.15. Documentation is now updated to describe how to interact with the API and define tasks in plugins.

## **Architectural changes**

- There is a new page architecture that is used across all Kolibri plugins, and the component has been removed. (Selected relevant high level issues and PRs: #9102, #9128, 9134.)
- The Kolibri Process Bus has been updated to support easier composability for custom deployment architectures.
- Conditional promises have been removed.
- To support the new onboarding process for Kolibri, Kolibri apps can now access a capability to provide access controls based on the currently active operating system user.

## **API Breaking Changes**

- Tasks API has now been finalized, previous methods for interacting with tasks that do not use the pluggable Tasks API have been removed.
- The drive info endpoint has been moved the into the device app but functionality remains the same
- The API for coordinating learner only device synchronization within a local area network has been updated to ensure robust and reliable syncing. Any users wishing to use learner only device synchronization must update all Kolibri devices to this newer version

## **API Additions (non-breaking changes)**

- REST API for enabling and disabling plugins
- Add API endpoint and hook driven capability for UI initiated device restart
- Public signup viewset
- Public content metadata endpoints to support granular resource import

### **Accessibility improvements**

• Landmarks have been added and refined across the Library page and its related subpages, for better accessibility. This is a first step in support of more robust accessibility support, particularly in terms of page navigation for screen reader users.

### **Deprecations**

- Support for Python 2.7 will be dropped in the upcoming version, 0.17. Upgrade your Python version to Python 3.6+ to continue working with Kolibri. More recent versions of Python 3 are recommended.
- Support for this Internet Explorer 11 will be dropped in the upcoming version, 0.17. We recommend installing other browsers, such as Mozilla Firefox or Google Chrome, in order to continue working with Kolibri.

## **Kolibry Design System upgrades**

• Kolibri is now using kolibri-design-system v2.0.0 (a major version upgrade!). Please see the KDS release's Github page for documentation and full details about breaking changes and new features.

# **2.13.2 0.15.12**

## **Added**

- Added localization support for Haitian Creole
- Added annotation layer to PDF viewer

## **Changed**

• Updated PID file when the zipcontent server starts

## **Fixed**

• Ensure startremotecontentimport and startdiskcontentimport pass through the fail\_on\_error option to the importcontent command

# **2.13.3 0.15.11**

## **Fixed**

• Fixed progress tracking edge case where float rounding issues prevent progress reaching 100%

## **2.13.4 0.15.10**

## **Added**

- Add PDF accessibility support for screen readers
- Add support for captions for audio

### **Fixed**

- Fixed overflowing title alignment on content cards
- Improved visible focus outline
- Fixed positioning of transcript layout when language is set to a right-to-left language
- Fixed calculation for number of users displayed on the User Tables

• Only display the completion modal on the finish event when the resource is also complete

# **2.13.5 0.15.9**

## **Added**

- Specified pre-commit hook python version to 3.10
- Added Python3.11 to supported python versions ### Fixed
- Fixed PDF completion issues
- Fixed learner-facing metadata display of content duration
- Fixed "Mark as complete" functionality to allow learners to mark resources as complete when allowed by the resource
- Disable forward/back buttons on EPUB renderer until locations are properly loaded
- Fix issue that causes learners to skip every other question in an exercise
- Fix searchbox outline
- Fix title spacing in app bar
- Fix bookmark data loading issues that caused inaccurate bookmark display ### Changed
- Changed \_\_init\_\_.py from 5 tuple to 3
- Set a max width on Library main content grid to display properly on extra large monitors
- Remove "All options" from filters in Learn search/filtering side panel
- Switch display of the completion modal to require both completed progress and the resource to be finished
- Add tests to assert totalattempts behaviour
- Display completion modals only on first completion, and allow user to reopen the modal if needed
- Update category search for each level to be searchable
- Update KDS to 1.4.1

## **2.13.6 0.15.8**

### **Added**

• Adds job storage sanity check to ensure that Kolibri will not fail to start if the asynchronous job storage is malformed

- Logging: remove unused simple formatter, add asctime to color formatter
- Order resume content display by last interaction
- Upgrade morango and lower default sync chunk size through CLI
- Make learners only appear once in reports when assigned from both groups and individually to lessons and quizzes.
- Persist collection tokens when switching between individual and bulk import workflows for channels

### **Fixed**

- CSV Endpoint permissions and error handling
- Adds fix for multiple worker processes duplicating jobs.
- Adds translated string for user kind in the user table
- Check for an array's length to avoid breaking errors
- Fixes Version logic not handling non-tripartite version strings
- Filters out empty nodes, add safety to breaking code
- Prevent controls for the PDF renderer from overlapping content
- Fix quiz completion regression which caused the notification to contain the incorrect score
- height = width in import cards on thumbnail, fix misaligned text
- Update levels to display translated strings, not constant ids

## **2.13.7 0.15.7**

## **Added**

• Integration test gherkin story for automatic device provisioning in [https://github.com/learningequality/kolibri/](https://github.com/learningequality/kolibri/pull/9587) [pull/9587](https://github.com/learningequality/kolibri/pull/9587)

### **Fixed**

- Add content check guard to library page in <https://github.com/learningequality/kolibri/pull/9635>
- Resolve issues with running morango integration tests on postgres in [https://github.com/learningequality/kolibri/](https://github.com/learningequality/kolibri/pull/9571) [pull/9571](https://github.com/learningequality/kolibri/pull/9571)
- Fix headers in content summary logs by forcing unicode literals in [https://github.com/learningequality/kolibri/](https://github.com/learningequality/kolibri/pull/9602) [pull/9602](https://github.com/learningequality/kolibri/pull/9602)

• Improve the importcontent --fail-on-error option in [https://github.com/learningequality/kolibri/pull/](https://github.com/learningequality/kolibri/pull/9591) [9591](https://github.com/learningequality/kolibri/pull/9591)

## **2.13.8 0.15.6**

## **Added**

- Check node being available on filtered queryset to prevent index error. by @rtibbles in [https://github.com/](https://github.com/learningequality/kolibri/pull/9539) [learningequality/kolibri/pull/9539](https://github.com/learningequality/kolibri/pull/9539)
- Force translations in bulk export/import of user data by @jredrejo in [https://github.com/learningequality/kolibri/](https://github.com/learningequality/kolibri/pull/9557) [pull/9557](https://github.com/learningequality/kolibri/pull/9557)
- Ensure peer import and sync tasks for data and content work with servers using a prefix path by @rtibbles in <https://github.com/learningequality/kolibri/pull/9533>

## **Changed**

- Changes in 0.15.x to use kolibri with external plugins by @jredrejo in [https://github.com/learningequality/](https://github.com/learningequality/kolibri/pull/9543) [kolibri/pull/9543](https://github.com/learningequality/kolibri/pull/9543)
- Don't use multiprocessing for downloads. by @rtibbles in <https://github.com/learningequality/kolibri/pull/9560>

#### **Fixed**

- Update morango and stop locking sync when db backend is postgres by @bjester in [https://github.com/](https://github.com/learningequality/kolibri/pull/9556) [learningequality/kolibri/pull/9556](https://github.com/learningequality/kolibri/pull/9556)
- Improve facility sync status reporting to users by @MisRob in [https://github.com/learningequality/kolibri/pull/](https://github.com/learningequality/kolibri/pull/9541) [9541](https://github.com/learningequality/kolibri/pull/9541)
- Fix show more of top level resources by @marcellamaki in <https://github.com/learningequality/kolibri/pull/9555>
- Clean up theme regressions by @rtibbles in <https://github.com/learningequality/kolibri/pull/9558>
- Move CACHES import into function scope to prevent side effects. by @rtibbles in [https://github.com/](https://github.com/learningequality/kolibri/pull/9561) [learningequality/kolibri/pull/9561](https://github.com/learningequality/kolibri/pull/9561)

## **2.13.9 0.15.5**

### **Overview**

This release fixes a regression with quiz display for non-admins.

## **Fixed**

- Clean up state management for user management page in <https://github.com/learningequality/kolibri/pull/9535>
- Fix quiz display for non-admins in <https://github.com/learningequality/kolibri/pull/9545>

## **2.13.10 0.15.4**

## **Overview**

This release of Kolibri includes security fixes to reduce the vulnerability of online Kolibri instances to discovery of user credentials and to sanitize exported CSV files.

Additional changes include small improvements to coach workflows in quiz and lesson workflows and fixing a regression with searching for users during class assignment.

## **Added**

- Restrict exclude coach for to assigned coaches only in <https://github.com/learningequality/kolibri/pull/9453>
- Content dir argument in <https://github.com/learningequality/kolibri/pull/9463>

## **Changed**

- Enable "continue" in quiz creation only once exercises selected in [https://github.com/learningequality/kolibri/](https://github.com/learningequality/kolibri/pull/9515) [pull/9515](https://github.com/learningequality/kolibri/pull/9515)
- Update bottom bar text in lesson resources to say save on changes in [https://github.com/learningequality/kolibri/](https://github.com/learningequality/kolibri/pull/9516) [pull/9516](https://github.com/learningequality/kolibri/pull/9516)

## **Fixed**

- add .trim to v-model for username in <https://github.com/learningequality/kolibri/pull/9514>
- API and CSV fixes in <https://github.com/learningequality/kolibri/pull/9523>
- Fix missing search results in coach quiz creation in <https://github.com/learningequality/kolibri/pull/9522>
- Fixed regression: search functionality for assigning coaches and enrolling learners in [https://github.com/](https://github.com/learningequality/kolibri/pull/#9525) [learningequality/kolibri/pull/#9525](https://github.com/learningequality/kolibri/pull/#9525)

# **2.13.11 0.15.3**

### **Overview of new features**

The goal of this release was to make improvements to the accessibility of Kolibri and to content display. Fixes include improvements to the focus outline that appears for keyboard navigation and fixes to notifications used in screen readers, as well as small improvements to content layout.

## **Additions and Fixes: Accessibility**

- Update firefox bookmarks cards focus outline <https://github.com/learningequality/kolibri/pull/9409>
- Update side panel focus trapping <https://github.com/learningequality/kolibri/pull/9408>
- Adds aria labels to immersive toolbar buttons for back and close [https://github.com/learningequality/kolibri/pull/](https://github.com/learningequality/kolibri/pull/9411) [9411](https://github.com/learningequality/kolibri/pull/9411)
- Adds aria-live=polite to the global snackbar component <https://github.com/learningequality/kolibri/pull/9410>
- Adjust padding for visible focus outline on bottom bar buttons in [https://github.com/learningequality/kolibri/](https://github.com/learningequality/kolibri/pull/9478) [pull/9478](https://github.com/learningequality/kolibri/pull/9478)

## **Additions and Fixes: Content Display**

- Fix pagination issues for facility user page <https://github.com/learningequality/kolibri/pull/9422>
- Push PDF pages rendering below full screen bar <https://github.com/learningequality/kolibri/pull/9439>
- Fix X-Axis display for perseus graphs <https://github.com/learningequality/kolibri/pull/9446>
- Remove shrink ray from TopicsPage content side panel <https://github.com/learningequality/kolibri/pull/9449>
- Improve icon size in Cagetgory selection modal <https://github.com/learningequality/kolibri/pull/8938>
- Fix pagination user tables <https://github.com/learningequality/kolibri/pull/9450>
- Restrict exclude coach for to assigned coaches only <https://github.com/learningequality/kolibri/pull/453>

### **Changes**

- Ensure all file handlers use utf-8 encoding <https://github.com/learningequality/kolibri/pull/9401>
- Upgrade morango to v0.6.13 <https://github.com/learningequality/kolibri/pull/9445>
- 0.14 into 0.15 <https://github.com/learningequality/kolibri/pull/9447>
- Upgrade KDS to v1.3.1-beta0 <https://github.com/learningequality/kolibri/pull/9459>

# **2.13.12 0.15.2**

### **Internationalization and localization**

New language support for: Ukrainian

### **Added**

• Additional gherkin scenarios <https://github.com/learningequality/kolibri/pull/9130>

- Bump morango to v0.6.10 <https://github.com/learningequality/kolibri/pull/9168>
- Pin windows installer to 1.5.0 <https://github.com/learningequality/kolibri/pull/9200>
- Pin django js asset <https://github.com/learningequality/kolibri/pull/9163>
- Compress HTML files for serving <https://github.com/learningequality/kolibri/pull/9197>
- Disable mac app pipeline by @rtibbles in <https://github.com/learningequality/kolibri/pull/9257>
- SECURE\_CONTENT\_TYPE\_NOSNIFF set to True <https://github.com/learningequality/kolibri/pull/9195>

### **Fixed**

- Content import, deletion, and remote\_content settings fixes (#9242, #9337, #9246, #8506)
- Add check for notification to avoid il8n error in CoreBase [https://github.com/learningequality/kolibri/pull/](https://github.com/learningequality/kolibri/pull/9138) [9138](https://github.com/learningequality/kolibri/pull/9138)
- Redirect for Bookmarks when user is not logged in <https://github.com/learningequality/kolibri/pull/9142>
- Delete any annotated channelmetadata many to many fields to avoid integrity errors [https://github.com/](https://github.com/learningequality/kolibri/pull/9141) [learningequality/kolibri/pull/9141](https://github.com/learningequality/kolibri/pull/9141)
- Ensure deprovisioning management command deletes DMC [https://github.com/learningequality/kolibri/pull/](https://github.com/learningequality/kolibri/pull/9208) [9208](https://github.com/learningequality/kolibri/pull/9208)
- Fix Python requires to prevent install on incompatible Python versions [https://github.com/learningequality/](https://github.com/learningequality/kolibri/pull/9296) [kolibri/pull/9296](https://github.com/learningequality/kolibri/pull/9296)

# **2.13.13 0.15.1**

### **Overview of new features**

The goals of this release were to fix a bug preventing proper syncing of an individual user's data across multiple devices and to made some small frontend improvements

### **Added**

- Deprecation warnings for Python 3.4 and 3.5
- Added auto-alignment property for text display in cards, based on the language
- Allow untranslated headers in csv imports and correct serialization into json

- Updated morango to v0.6.8 to support syncing fixes
- Bump zeroconf for fix to properly trigger service update events
- Bump KDS version to v1.3.0
- Updated translations to support minor translation fixes
- Updated gherkin scenarios for new features
- Content API: Change default ordering to combination of "lft" and "id"

### **Fixed**

- Keyboard accessibility/tab navigation focusing for searching and filtering
- Allow for scrolling in side panel, and have side panel always take up full height of page even with 0 results
- Small UI improvements including focus ring spacing, button alignment
- Hide hints column in Perseus renderer when it could not be displayed to improve display on smaller screens
- Handle no xAPI statements existing when calculating H5P and HTML5 progress
- Don't package core node\_modules dir
- Refactor card components for consistency and comprehensibility
- Address tech debt around KDS theming colors
- Fixed several front end console errors
- Ensure that we filter by subset\_of\_users\_device on network location API

## **2.13.14 0.15.0**

### **Internationalization and localization**

New language support for: Hausa, Georgian, Indonesian, Mozambican Portuguese, and Greek

### **Overview of major new features**

This release includes a new Learn experience featuring:

- An updated Home page with new layout and interactions
- A new library page featuring a better content browsing, filtering, and search experience
- An update page for browsing individual channels, with new layout and browse/search interactions
- A new bookmarks page and ability to bookmark content within the content renderer
- Sync capabilities for Subset of Users Devices (SoUDs)

Selected high-level technical updates:

- Adding API for SoUD devices, allowing them to request syncing
- Updates to Zeroconf to support SoUD syncing
- Updates to progress tracking
- Consolidation of exam logging
- Fix dataset mismatch between exams and lessons, to allow for syncing
- Adding content metadata search, API, and fields

## **Fixed**

- #8442 Segments SQLite databases to allow concurrent writes to SyncQueue and NetworkLocation models
- #8446 Forces Learner only device sync request retries when server responds with 500+ status code
- #8438 Fixes failure to sync FacilityUser updates when a login has occurred on a Learner only device prior to syncing
- #8438 Fixes failure to sync all updated records when multiple learner only devices have been setup for a single FacilityUser
- #8069 Fix backdrop not being shown while searching resources on mobile
- #8000 Ensure progress\_fraction is propagated through resource API
- #7983 Validate usernames during sign-in flow, fix bug in facility settings page
- #7981 Correct the component namespace in the JSON files
- #7953 Fix non-localized numerals
- #7951 Tasks queue cleared on server start
- #7932 Fix DemoBanner focus
- #8174 Fix errors from ContentNodeResource changes
- #8162 Fix dynamic file discovering and serving on Windows
- (#8159, #8132) Fix IE11 compatibility
- #8199 Don't modify lessons when content is deleted
- #8133 Prevent iterable changes size during iteration
- #8121 Error properly on startup
- #8103 Update values viewset implementation and pagination
- #8102 Fix KLabeledIcon UI
- #8101 Stop TextTruncator flash of full text before truncation

### **Changed**

- #8220 Update reference to most recent Kolibri Design System
- #8194 Update data flow docs for accuracy
- #8088 Update DeviceSettingsPage layout. Add labels, tests
- #7936 Change template for personal facility name to "Home facility for {name}"
- #7928 Update memberships, roles, and permissions handling and validation
- #8195 Use a double tap strategy to ensure against zombies
- #8184 Bump morango version to 0.5.6
- #8168 Use consistent "not started" icon and background color in AnswerHistory and AttemptLogList
- #8143 Increase scrolling room for question lists in MultiPanelLayout
- #8130 Replace migration applied check
- #8123 Don't use KResponsiveElementMixin in all ContentCards
- #8592 Fix quiz log syncing

#### **Added**

- (#8185, #8595) Add setup wizard for SoUD configuration
- #8229 Add SoUD setup via command line
- (#8202 , #8247 , #8329) Add UI for sync status reporting with notifications for coaches and learners
- (#8192, #8205) Create user sync status tracking, add add permissions to model
- (#8333, #8342, #8345, #8349, #8262) Create queue for SoUD syncing
- #8223 Add notification generation during cleanup stage of sync
- #8222 Add device info versioning
- #8219 Assignment handling within single-user syncing
- #8126 Create API for a subset of user devices to request permission to sync
- #8122 Zeroconf broadcast of SoUD status
- #8165 Initiate auto-syncing from zeroconf
- #8228 Sidechannel loading of assignments
- (#8212, #8215) Create channel-based quizzes, and corresponding gherkin scenarios
- #8095 Add Bookmarks API
- #8084 Allow Kolibri themes to provide a "Photo credit" for the Sign-In page background image
- #8043 Add explicit include\_coach\_content filter instead of role filter
- (#7989, #8214) Frontend only H5P Rendering and xAPI progress tracking integration
- #7947 Open CSV file with utf-8 encoding in Py3
- #7921 Add content tags to ContentNodeViewset
- #7939 Add endpoint to check for duplicate username and use it to check for existing username while creating an account
- (#8150, #8151) Add learning activity bar component, constants, and icon components
- (#8190, #8180 ) Add support for multiple learning activities icon, and create related constants
- #8186 Create API endpoint for Tasks backend
- #8177 Return learning\_activities and duration from contentnode endpoints
- #8142 Add task decorators and task APIs for functions registered via decorators
- #8138 Add Tree viewset for retrieving nested, paginated views of topic trees
- #8136 Add new card design to AllClassesPage and ClassAssignmentPage and add base card elements
- #8134) Update navigateTo for non-custom HTML5 Apps
- (#8118, #8146) Add @vue-composition-api plugin, and expose through apiSpec, so it is available to all SPAs
- #8117 Add vacuum for morango tables in Postgresql databases
- #8367 Ensure the user will see the welcome modal after login
- #8370 Restart zeroconf after setup
- #8383 filter SoUD devices when scanning the network to import new facilities
- #8385 Do not create accounts in Subset of users devices
- #8411 Upgrade zeroconf
- #8412 Reduce default sync retry interval
- #8413 Reuse kolibriLogin to begin user sessions in the setup wizard
- #8596 Add new icons
- #8742 Allow facility forking and recreation

[\(Full Release Notes\)](https://github.com/learningequality/kolibri/releases/tag/v0.15.0)

[\(0.15.0 Github milestone\)](https://github.com/learningequality/kolibri/milestone/56?closed=1)

## **2.13.15 0.14.7**

### **Internationalization and localization**

• Updated localizations

### **Fixed**

- #7766 Content imported by administrators was not immediately available for learners to use
- #7869 Unlisted channels would not appear in list in channel import-workflow after providing token
- #7810 Learners' new passwords were not being validated on the Sign-In page
- #7764 Users' progress on resources was not being properly logged, making it difficult to complete them
- #8003, #8004, #8010 Sign-ins could cause the server to crash if database was locked
- #8003, #7947 Issues downloading CSV files on Windows

### **Changed**

- #7735 Filtering on lists of users returns ranked and approximate matches
- #7733 Resetting a facility's settings respects the preset (e.g. formal, informal, nonformal) chosen for it during setup
- #7823 Improved performance on coach pages for facilities with large numbers of classrooms and groups

#### [\(0.14.7 Github milestone\)](https://github.com/learningequality/kolibri/issues?q=label%3Achangelog+milestone%3A0.14.7)

## **2.13.16 0.14.6**

## **Fixed**

- #7725 On Firefox, text in Khmer, Hindi, Marathi, and other languages did not render properly.
- #7722, #7488 After viewing a restricted page, then signing in, users were not redirected back to the restricted page.
- #7597, #7612 Quiz creation workflow did not properly validate the number of questions

[\(0.14.6 Github milestone\)](https://github.com/learningequality/kolibri/issues?q=label%3Achangelog+milestone%3A0.14.6)

## **2.13.17 0.14.5**

(Note: 0.14.4 contained a critical issue and was superseded by 0.14.5)

### **Changed**

- File downloads now run concurrently, taking better advantage of a device's bandwidth and reducing the time needed to import resources from Kolibri Studio or other content sources
- When setting up a new device using the [Setup Wizard's "Quick Start" option,](https://kolibri.readthedocs.io/en/latest/install/initial_setup.html#quick-start) the ["Allow learners to create](https://kolibri.readthedocs.io/en/latest/install/initial_setup.html#quick-start) [accounts" setting](https://kolibri.readthedocs.io/en/latest/install/initial_setup.html#quick-start) is enabled by default.
- The provisiondevice management command no longer converts the user-provided facility name to all lowercase
- Markdown descriptions for resources now preserve line breaks from the original source

#### **Fixed**

- Multiple bugs when creating, editing, and copying quizzes/lessons
- Multiple bugs when navigating throughout the Coach page
- Multiple bugs specific to Kolibri servers using PostgreSQL
- On Safari, sections of the Facility > Data page would disappear unexpectedly after syncing a facility
- On IE11, it was not possible to setup a new device by importing a facility
- Missing thumbnails on resource cards when searching/browsing in channels
- Numerous visual and accessibility issues
- Facilities could not be renamed if the only changes were to the casing of the name (e.g. changing "Facility" to "FACILITY")

[\(0.14.5 Github milestone\)](https://github.com/learningequality/kolibri/issues?q=label%3Achangelog+milestone%3A0.14.5)

# **2.13.18 0.14.3**

(Note: 0.14.0-2 contained regressions and were superseded by 0.14.3)

## **Fixed**

• Some links were opening in new browser windows

[\(0.14.3 Github milestone\)](https://github.com/learningequality/kolibri/issues?q=label%3Achangelog+milestone%3A0.14.3)

## **2.13.19 0.14.2**

## **Fixed**

• Prevent SQL checksum related too many variables errors

#### [\(0.14.2 Github milestone\)](https://github.com/learningequality/kolibri/issues?q=label%3Achangelog+milestone%3A0.14.2)

## **2.13.20 0.14.1**

#### **Changed**

• Responsive layout for channel cards of Learn Page changed to use horizontal space more efficiently

## **Fixed**

- Resources could not be removed from lessons
- Inaccurate information on Device > Info page when using Debian installer

[\(0.14.1 Github milestone\)](https://github.com/learningequality/kolibri/issues?q=label%3Achangelog+milestone%3A0.14.1)

## **2.13.21 0.14.0**

#### **Internationalization and localization**

- Added German
- Added Khmer
- CSV data files have localized headers and filenames

## **Added**

- In the Setup Wizard, users can import an existing facility from peer Kolibri devices on the network
- Facility admins can sync facility data with peer Kolibri devices on the network or Kolibri Data Portal
- Facility admins can import and export user accounts to and from a CSV file
- Channels can display a learner-facing "tagline" on Learn channel list
- Device and facility names can now be edited by admins
- Super admins can delete facilities from a device
- Quizzes and lessons can be assigned to individual learners in addition to whole groups or classes
- Super admins can view the Facility and Coach pages for all facilities
- Pingbacks to the telemetry server can now be disabled

- New card layout for channels on Learn Page is more efficient and displays new taglines
- Simplified setup process when using Kolibri for personal use
- Improved sign-in flow, especially for devices with multiple facilities
- The experience for upgrading channels has been improved with resource highlighting, improved statistics, and more efficient navigation
- Improved icons for facilities, classrooms, quizzes, and other items
- More consistent wording of notifications in the application
- Quizzes and lessons with missing resources are more gracefully handled
- Shut-down times are faster and more consistent

## **Fixed**

- Many visual and user experience issues
- Language filter not working when viewing channels for import/export
- A variety of mobile responsiveness issues have been addressed

[\(0.14.0 Github milestone\)](https://github.com/learningequality/kolibri/issues?q=label%3Achangelog+milestone%3A0.14.0)

## **2.13.22 0.13.3**

## **Changed or fixed**

- Fixed: Infinite-loop bug when logging into Kolibri through Internet In A Box (IIAB)
- Fixed: Performance issues and timeouts when viewing large lists of users on the Facility page
- Fixed: Startup errors when Kolibri is installed via pip on non-debian-based Linux distributions

### **Internationalization and localization**

- Added Simplified Chinese
- [\(0.13.3 Github milestone\)](https://github.com/learningequality/kolibri/issues?q=label%3Achangelog+milestone%3A0.13.3)

## **2.13.23 0.13.2**

### **Changed or fixed**

- Fixed: In the Device Page, multiple bugs related to managing channels.
- Fixed: Problems viewing African Storybook content on iPads running iOS 9.

#### **Internationalization and localization**

- Added Italian
- [\(0.13.2 Github milestone\)](https://github.com/learningequality/kolibri/issues?q=label%3Achangelog+milestone%3A0.13.2)

## **2.13.24 0.13.1**

## **Added**

- Python version is shown on the 'Device > Info' page in the 'Advanced' section
- Improved help information when running kolibri --help on the command line

### **Changed or fixed**

- Various layout and UX issues, especially some specific to IE11 and Firefox
- 'Device > Info' page not accessible when logged in as a superuser
- Channels unintentionally reordered on 'Device > Channels' when new content is imported
- Video captions flashing in different languages when first opening a video
- Changes to channels updated and republished in Studio not being immediately reflected in Kolibri
- Occasional database blocking errors when importing large collections of content from external drives
- Occasional database corruption due to connections not being closed after operations
- Automatic data restoration for corrupted databases
- Recreate cache.db files when starting the Kolibri server to remove database locks that may not have been cleanly removed in case of an abrupt shut-down.

#### [\(0.13.1 Github milestone\)](https://github.com/learningequality/kolibri/issues?q=label%3Achangelog+milestone%3A0.13.1)

## **2.13.25 0.13.0**

### **Added**

- Improved content management
	- **–** Queues and task manager
	- **–** Granular deletion
	- **–** Improved channel updating
	- **–** Disk usage reporting improvements
- **–** Auto-discovery of local Kolibri peers
- Demographics collection and reporting
- MacOS app
- High-performance Kolibri Server package for Debian
- Pre-built Raspberry Pi Kolibri image
- Video transcripts
- Downloadable and printable coach reports
- New device settings
- "Skip to content" keyboard link

### **Changed or fixed**

- Preserve 'unlisted' status on channels imported from token
- Allow duplicate channel resources to be maintained independently
- Auto-refresh learner assignemnt view
- Unclean shutdowns on very large databases, due to prolonged database cleanup
- Facility admin performance improvements
- Jittering modal scrollbars
- Updated side-bar styling
- Improved form validation behavior
- Improved learner quiz view
- Improved keyboard accessibility

#### [\(0.13.0 Github milestone\)](https://github.com/learningequality/kolibri/issues?q=label%3Achangelog+milestone%3A0.13.0)

# **2.13.26 0.12.9**

## **Added**

• Improved error reporting in Windows

### **Changed or fixed**

- Database vacuum now works correctly
- Fixes related to network detection
- Improve performance of classroom API endpoint to prevent request timeouts

## **Internationalization and localization**

- Added Korean
- [\(0.12.9 Github milestone\)](https://github.com/learningequality/kolibri/issues?q=label%3Achangelog+milestone%3A0.12.9)

# **2.13.27 0.12.8**

#### **Changed or fixed**

- Fixed: users creating accounts for themselves not being placed in their selected facility
- Fixed: images in Khan Academy exercises not appearing on occasion
- Fixed: "Usage and Privacy" modal not closing when clicking the "Close" button

[\(0.12.8 Github milestone\)](https://github.com/learningequality/kolibri/issues?q=label%3Achangelog+milestone%3A0.12.8)

## **2.13.28 0.12.7**

(Note: 0.12.6 contained a regression and was superseded by 0.12.7)

### **Changed or fixed**

- Facility user table is now paginated to improve performance for facilities with large numbers of users.
- Various usability and visual improvements, including improved layout when using a RTL language
- On Windows, kolibri.exe is automatically added to the path in the command prompt
- Improved system clean-up when uninstalling on Windows

### **Internationalization and localization**

- Added Latin American Spanish (ES-419)
- [\(0.12.7 Github milestone\)](https://github.com/learningequality/kolibri/issues?q=label%3Achangelog+milestone%3A0.12.7)
- [\(0.12.6 Github milestone\)](https://github.com/learningequality/kolibri/issues?q=label%3Achangelog+milestone%3A0.12.6)

## **2.13.29 0.12.5**

- Upgraded Morango to 0.4.6, fixing startup errors for some users.
- [\(0.12.5 Github milestone\)](https://github.com/learningequality/kolibri/issues?q=label%3Achangelog+milestone%3A0.12.5)

# **2.13.30 0.12.4**

## **Added**

- Device Settings Page The default language can now be changed under Device > Settings. This is the language that will be used on browsers that have never opened Kolibri before (but can be changed after opening Kolibri using the language selector).
- Coach Reports Users can preview quizzes and lessons and edit their details from their associated report, without having to go to the "Plan" sub-page.
- Added a kolibri manage deleteuser command to remove a user from a server, as well as all other servers synchronized with it.
- Added a new theming system for customizing various colors that appear in Kolibri.

## **Changed or fixed**

- EPUB documents with large tables are displayed in a single-column, scrollable format to improve their readability.
- EPUB viewer now saves font and theme settings between sessions.
- Quiz creation workflow only places unique questions in a quiz, removing duplicates that may appear in a topic tree.
- Title and name headers are consistently accompanied by icons in Kolibri symbol system to help orient the user.

#### [\(0.12.4 Github milestone\)](https://github.com/learningequality/kolibri/issues?q=label%3Achangelog+milestone%3A0.12.4)

# **2.13.31 0.12.3**

### **Changed or fixed**

- Improved handling of partially-download or otherwise corrupted content databases
- Fixed regression where users could not change their passwords in the Profile page
- Improved PostgreSQL support
- Added fixes related to coach tools

#### [\(0.12.3 Github milestone\)](https://github.com/learningequality/kolibri/issues?q=label%3Achangelog+milestone%3A0.12.3)

## **2.13.32 0.12.2**

### **Added**

- Coaches can edit lessons from the Coach > Reports page
- Coaches can preview and edit quiz details from the Coach > Reports and Plan pages

## **Changed or fixed**

• Coaches can edit quiz and lesson details and statuses in the same user interface

# **2.13.33 0.12.2**

## **Added**

• Dynamic selection for CherryPy thread count based on available server memory

### **Changed or fixed**

- Alignment of coach report icons when viewed in right-to-left languages corrected
- Fixes to loading of some HTML5 apps
- Lessons are now correctly scoped to their classes for learners

## **Internationalization and localization**

- Added Gujarati
- Fixed missing translations in coach group management

#### [\(0.12.2 Github milestone\)](https://github.com/learningequality/kolibri/issues?q=label%3Achangelog+milestone%3A0.12.2)

## **2.13.34 0.12.1**

## **Added**

• Initial support for uwsgi serving mode.

### **Changed or fixed**

- Fixed 0.12.0 regression in HTML5 rendering that affected African Storybooks and some other HTML5 content.
- Fixed 0.12.0 regression that prevented some pages from loading properly on older versions of Safari/iOS.

## **Internationalization and localization**

- Added Burmese
- [\(0.12.1 Github milestone\)](https://github.com/learningequality/kolibri/issues?q=label%3Achangelog+milestone%3A0.12.1)

# **2.13.35 0.12.0**

## **Added**

- Coach Dashboard added regularly updating notifications and new information architecture for the coach interface, to provide actionable feedback for coaches about learner progress
- New capability for sandboxed HTML5 app content to utilize sessionStorage, localStorage and cookies, with the latter two restored between user sessions
- Support for enrolling learners in multiple groups in a class
- Management command to reorder channels to provide more customized display in learn

## **Changed or fixed**

- Exams are now known as Quizzes
- Quizzes with content from deleted channels will now show an error message when a learner or coach is viewing the problems in the quiz or quiz report
- Lessons with content from deleted channels will have those contents automatically removed. If you have created lessons with deleted content prior to 0.12, learner playlists and coach reports for those lessons will be broken. To fix the lesson, simply view it as a coach under Coach > Plan, and it will be fixed and updated automatically
- Changes the sub-navigation to a Material Design tabs-like experience
- Make facility log exporting a background process for a better user experience when downloading large logs
- Allow appbar to move off screen when scrolling on mobile, to increase screen real estate
- Kolibri now supports for iOS Safari 9.3+
- Validation is now done in the 'provisiondevice' command for the username of the super admin user being created
- Disable import and export buttons while a channel is being downloaded to prevent accidental clicks
- Prevent quizzes and lessons in the same class from being created with the same name
- Update quiz and lesson progress for learners without refreshing the page
- Improved focus rings for keyboard navigation
- Coach content no longer appears in recommendations for non-coach users
- The Kolibri loading animation is now beautiful, and much quicker to load
- Icons and tables are now more standardized across Kolibri, to give a more consistent user experience
- Enable two high contrast themes for EPUB rendering for better accessibility
- Supports accessing Kolibri through uwsgi

## **Internationalization and localization**

• Languages: English, Arabic, Bengali, Bulgarian, Chinyanja, Farsi, French, Fulfulde Mbororoore, Hindi, Marathi, Portuguese (Brazilian), Spanish, Swahili, Telugu, Urdu, Vietnamese, and Yoruba

#### [\(0.12.0 Github milestone\)](https://github.com/learningequality/kolibri/issues?q=label%3Achangelog+milestone%3A0.12.0)

## **2.13.36 0.11.1**

## **Added**

- Support for RTL EPubs
- Support for Python 3.7

### **Changed or fixed**

- Fullscreen renderer mode now works in Chrome 71
- Account sign up now works when guest access is disabled
- Navigating in and out of exercise detail views is fixed
- Misleading exam submission modal text is now more accurate
- Browsing content tree in exam creation is now faster
- Unavailable content in coach reports is now viewable
- Content import errors are handled better
- Added command to restore availability of content after bad upgrade

#### **Internationalization and localization**

• Added Fufulde Mboroore

[\(0.11.1 Github milestone\)](https://github.com/learningequality/kolibri/issues?q=label%3Achangelog+milestone%3A0.11.1)

## **2.13.37 0.11.0**

#### **Added**

- Support for EPUB-format electronic books
- Upgrades to exam and lesson creation, including search functionality and auto-save
- New error handling and reporting functionality
- Channel import from custom network locations
- Setting for enabling or disabling guest access
- Basic commands to help with GDPR compliance
- Privacy information to help users and admins understand how their data is stored

## **Changed or fixed**

- Improvements to rendering of some pages on smaller screens
- Improvements to search behavior in filtering and handling of large result sets
- Improvements to the setup wizard based on user feedback and testing
- Improvements to user management, particularly for admins and super admins
- Fix: Allow usernames in non-latin alphabets
- Fix: Drive listing and space availability reporting
- Auto-refresh in coach reports
- Added more validation to help with log-in
- Security: upgraded Python cryptography and pyopenssl libraries for CVE-2018-10903

## **Internationalization and localization**

- Languages: English, Arabic, Bengali, Bulgarian, Chinyanja, Farsi, French, Hindi, Marathi, Portuguese (Brazilian), Spanish, Swahili, Telugu, Urdu, Vietnamese, and Yoruba
- Improved consistency of language across the application, and renamed "Superuser" to "Super admin"
- Many fixes to translation and localization
- Consistent font rendering across all languages

#### [\(0.11.0 Github milestone\)](https://github.com/learningequality/kolibri/issues?q=label%3Achangelog+milestone%3A0.11.0)

## **2.13.38 0.10.3**

### **Internationalization and localization**

• Added Mexican Spanish (es\_MX) and Bulgarian (bg)

### **Fixed**

- Upgrade issue upon username conflict between device owner and facility user
- Channel import listing of USB devices when non-US locale
- Counts for coach-specific content would in some cases be wrongly displayed

### [\(0.10.3 Github milestone\)](https://github.com/learningequality/kolibri/issues?q=label%3Achangelog+milestone%3A0.10.3)

## **2.13.39 0.10.2**

- Performance improvements and bug fixes for content import
- Exam creation optimizations

#### [\(0.10.2 Github milestone\)](https://github.com/learningequality/kolibri/issues?q=label%3Achangelog+milestone%3A0.10.2)

# **2.13.40 0.10.1**

- Bug fix release
- Several smaller UI fixes
- Fixes for SSL issues on low-spec devices / unstable connectivity
- Compatibility fixes for older system libraries

#### [\(0.10.1 Github milestone\)](https://github.com/learningequality/kolibri/issues?q=label%3Achangelog+milestone%3A0.10.1)

# **2.13.41 0.10.0**

- Support for coach-specific content
- Content import/export is more reliable and easier to use
- Search has improved results and handles duplicate items
- Display of answer history in learner exercises is improved
- Login page is more responsive
- Windows-specific improvements and bug fixes
- New Kolibri configuration file
- Overall improved performance
- Auto-play videos
- Various improvements to PDF renderer
- Command to migrate content directory location
- Languages: English, Arabic, Bengali, Chinyanja, Farsi, French, Hindi, Kannada, Marathi, Burmese, Portuguese (Brazilian), Spanish, Swahili, Tamil, Telugu, Urdu, Yoruba, and Zulu

[\(0.10.0 Github milestone\)](https://github.com/learningequality/kolibri/issues?q=label%3Achangelog+milestone%3A0.10.0)

# **2.13.42 0.9.3**

- Compressed database upload
- Various bug fixes

[\(0.9.3 Github milestone\)](https://github.com/learningequality/kolibri/issues?q=label%3Achangelog+milestone%3A0.9.3)

# **2.13.43 0.9.2**

- Various bug fixes
- Languages: English, Arabic, Bengali, Chinyanja, Farsi, French, Hindi, Marathi, Portuguese (Brazilian), Spanish, Swahili, Tamil, Telugu, Urdu, Yoruba, and Zulu

[\(0.9.2 Github milestone\)](https://github.com/learningequality/kolibri/issues?q=label%3Achangelog+milestone%3A0.9.2)

# **2.13.44 0.9.1**

- Fixed regression that caused very slow imports of large channels
- Adds new 'import users' command to the command-line
- Various consistency and layout updates
- Exercises with an error no longer count as 'correct'
- Fixed issue with password-less sign-on
- Fixed issue with editing lessons
- Various other fixes
- Languages: English, Arabic, Chinyanja, Farsi, French, Hindi, Marathi, Portuguese (Brazilian), Spanish, Swahili, Tamil, Telugu, and Urdu

[\(0.9.1 Github milestone\)](https://github.com/learningequality/kolibri/issues?q=label%3Achangelog+milestone%3A0.9.1)

# **2.13.45 0.9.0**

- Consistent usage of 'coach' terminology
- Added class-scoped coaches
- Support for multi-facility selection on login
- Cross-channel exams
- Show correct and submitted answers in exam reports
- Added learner exam reports
- Various bug fixes in exam creation and reports
- Various bug fixes in coach reports
- Fixed logging on Windows
- Added ability for coaches to make copies of exams
- Added icon next to language-switching functionality
- Languages: English, Arabic, Farsi, French, Hindi, Spanish, Swahili, and Urdu

[\(0.9.0 Github milestone\)](https://github.com/learningequality/kolibri/issues?q=label%3Achangelog+milestone%3A0.9.0)

## **2.13.46 0.8.0**

- Added support for assigning content using 'Lessons'
- Updated default landing pages in Learn and Coach
- Added 'change password' functionality to 'Profile' page
- Updates to text consistency
- Languages: English, Spanish, Arabic, Farsi, Urdu, French, Haitian Creole, and Burmese
- Various bug fixes

[\(0.8.0 Github milestone\)](https://github.com/learningequality/kolibri/issues?q=label%3Achangelog+milestone%3A0.8.0)

## **2.13.47 0.7.2**

- Fix issue with importing large channels on Windows
- Fix issue that prevented importing topic thumbnail files

## **2.13.48 0.7.1**

- Improvements and fixes to installers including Windows & Debian
- Updated documentation

## **2.13.49 0.7.0**

- Completed RTL language support
- Languages: English, Spanish, Arabic, Farsi, Swahili, Urdu, and French
- Support for Python 3.6
- Split user and developer documentation
- Improved lost-connection and session timeout handling
- Added 'device info' administrator page
- Content search integration with Studio
- Granular content import and export

# **2.13.50 0.6.2**

• Consistent ordering of channels in learner views

# **2.13.51 0.6.1**

- Many mobile-friendly updates across the app
- Update French, Portuguese, and Swahili translations
- Upgraded Windows installer

# **2.13.52 0.6.0**

- Cross-channel searching and browsing
- Improved device onboarding experience
- Improved device permissions experience (deprecated 'device owner', added 'superuser' flag and import permission)
- Various channel import/export experience and stability improvements
- Responsive login page
- Dynamic language switching
- Work on integrated living style guide
- Added beta support for right-to-left languages
- Improved handling of locale codes
- Added support for frontend translation outside of Vue components
- Added an open-source 'code of conduct' for contributors
- By default run PEX file in foreground on MacOS
- Crypto optimizations from C extensions
- Deprecated support for HTML in translation strings
- Hide thumbnails from content 'download' button
- Automatic database backup during upgrades. #2365
- ... and many other updates and fixes

# **2.13.53 0.5.3**

• Release timeout bug fix from 0.4.8

# **2.13.54 0.5.2**

• Release bug fix from 0.4.7

# **2.13.55 0.5.1**

- Python dependencies: Only bundle, do not install dependencies in system env #2299
- Beta Android support
- Fix 'importchannel' command #2082
- Small translation improvements for Spanish, French, Hindi, and Swahili

# **2.13.56 0.5.0**

- Update all user logging related timestamps to a custom datetime field that includes timezone info
- Added daemon mode (system service) to run kolibri start in background (default!) #1548
- Implemented kolibri stop and kolibri status #1548
- Newly imported channels are given a 'last\_updated' timestamp
- Add progress annotation for topics, lazily loaded to increase page load performance
- Add API endpoint for getting number and total size of files in a channel
- Migrate all JS linting to prettier rather than eslint
- Merge audio\_mp3\_render and video\_mp4\_render plugins into one single media\_player plugin
- KOLIBRI\_LISTEN\_PORT environment variable for specifying a default for the –port option #1724

# **2.13.57 0.4.9**

• User experience improvements for session timeout

## **2.13.58 0.4.8**

- Prevent session timeout if user is still active
- Fix exam completion timestamp bug
- Prevent exercise attempt logging crosstalk bug
- Update Hindi translations

# **2.13.59 0.4.7**

• Fix bug that made updating existing Django models from the frontend impossible

# **2.13.60 0.4.6**

- Fix various exam and progress tracking issues
- Add automatic sign-out when browser is closed
- Fix search issue
- Learner UI updates
- Updated Hindi translations

# **2.13.61 0.4.5**

- Frontend and backend changes to increase performance of the Kolibri application under heavy load
- Fix bug in frontend simplified login code

## **2.13.62 0.4.4**

- Fix for Python 3 compatibility in Whl, Windows and Pex builds #1797
- Adds Mexican Spanish as an interface language
- Upgrades django-q for bug fixes

## **2.13.63 0.4.3**

• Speed improvements for content recommendation #1798

# **2.13.64 0.4.2**

• Fixes for morango database migrations

# **2.13.65 0.4.1**

- Makes usernames for login case insensitive #1733
- Fixes various issues with exercise rendering #1757
- Removes wrong CLI usage instructions #1742

# **2.13.66 0.4.0**

- Class and group management
- Learner reports #1464
- Performance optimizations #1499
- Anonymous exercises fixed #1466
- Integrated Morango, to prep for data syncing (will require fresh database)
- Adds Simplified Login support as a configurable facility flag
#### **2.13.67 0.3.3**

• Turns video captions on by default

#### **2.13.68 0.3.2**

- Updated translations for Portuguese and Kiswahili in exercises.
- Updated Spanish translations

#### **2.13.69 0.3.1**

- Portuguese and Kaswihili updates
- Windows fixes (mimetypes and modified time)
- VF sidebar translations

## **2.13.70 0.3.0**

- Add support for nested URL structures in API Resource layer
- Add Spanish and Swahili translations
- Improve pipeline for translating plugins
- Add search back in
- Content Renderers use explicit new API rather than event-based loading

## **2.13.71 0.2.0**

- Add authentication for tasks API
- Temporarily remove 'search' functionality
- Rename 'Learn/Explore' to 'Recommended/Topics'
- Add JS-based 'responsive mixin' as alternative to media queries
- Replace jeet grids with pure.css grids
- Begin using some keen-ui components
- Update primary layout and navigation
- New log-in page
- User sign-up and profile-editing functionality
- Versioning based on git tags
- Client heartbeat for usage tracking
- Allow plugins to override core components
- Wrap all user-facing strings for I18N
- Log filtering based on users and collections
- Improved docs
- Pin dependencies with Yarn
- ES2015 transpilation now Bublé instead of Babel
- Webpack build process compatible with plugins outside the kolibri directory
- Vue2 refactor
- HTML5 app renderer

## **2.13.72 0.1.1**

- SVG inlining
- Exercise completion visualization
- Perseus exercise renderer
- Coach reports

## **2.13.73 0.1.0 - MVP**

- Improved documentation
- Conditional (cancelable) JS promises
- Asset bundling performance improvements
- Endpoint indexing into zip files
- Case-insensitive usernames
- Make plugins more self-contained
- Client-side router bug fixes
- Resource layer smart cache busting
- Loading 'spinner'
- Make modals accessible
- Fuzzy searching
- Usage data export
- Drive enumeration
- Content interaction logging
- I18N string extraction
- Channel switching bug fixes
- Modal popups
- A11Y updates
- Tab focus highlights
- Learn app styling changes
- User management UI
- Task management
- Content import/export
- Session state and login widget
- Channel switching
- Setup wizard plugin
- Documentation updates
- Content downloading

## **2.13.74 0.0.1 - MMVP**

- Page titles
- Javascript logging module
- Responsiveness updates
- A11Y updates
- Cherrypy server
- Vuex integration
- Stylus/Jeet-based grids
- Support for multiple content DBs
- API resource retrieval and caching
- Content recommendation endpoints
- Client-side routing
- Content search
- Video, Document, and MP3 content renderers
- Initial VueIntl integration
- User management API
- Vue.js integration
- Learn app and content browsing
- Content endpoints
- Automatic inclusion of requirements in a static build
- Django JS Reverse with urls representation in kolibriGlobal object
- Python plugin API with hooks
- Webpack build pipeline, including linting
- Authentication, authorization, permissions
- Users, Collections, and Roles

# **PYTHON MODULE INDEX**

## k

kolibri.core.content.api, [52](#page-55-0) kolibri.plugins.hooks, [87](#page-90-0) kolibri.plugins.registry, [86](#page-89-0) kolibri.utils.version, [96](#page-99-0)

#### l

le\_utils.constants.content\_kinds, [52](#page-55-1) le\_utils.constants.file\_formats, [52](#page-55-1) le\_utils.constants.format\_presets, [52](#page-55-1)

# **INDEX**

## B

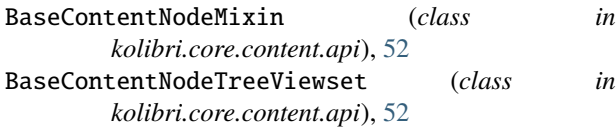

# C

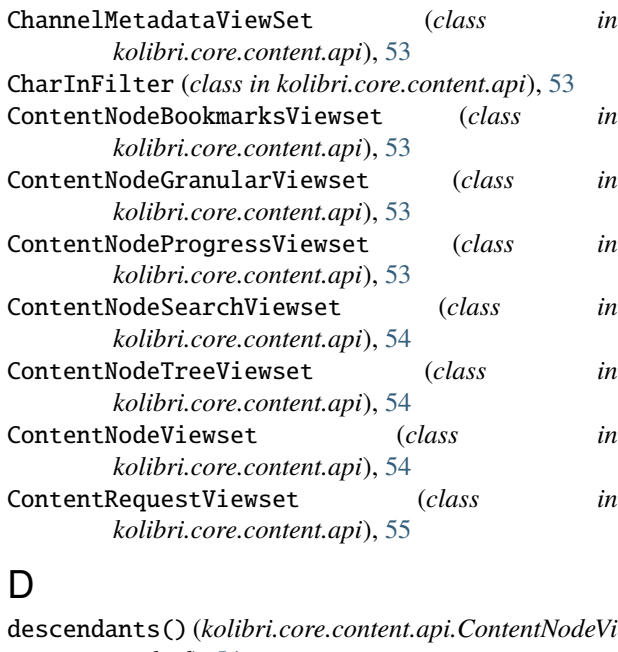

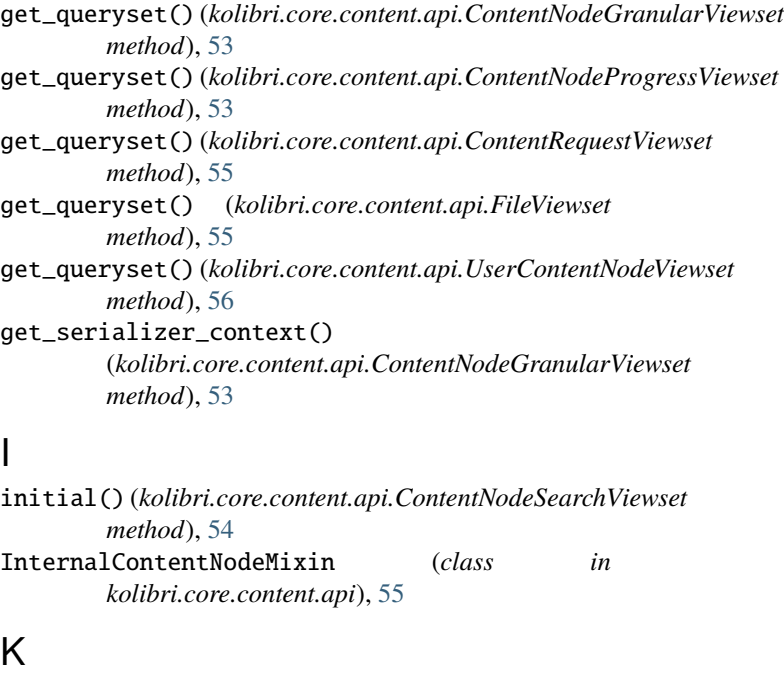

*method*), [53](#page-56-0)

descendants() (*kolibri.core.content.api.ContentNodeViewset method*), [54](#page-57-0) dispatch() (*kolibri.core.content.api.ChannelMetadataViewSet* kolibri.utils.version *method*), [53](#page-56-0) dispatch() (*kolibri.core.content.api.ContentNodeTreeViewset* L *method*), [54](#page-57-0) dispatch() (*kolibri.core.content.api.ContentNodeViewset* le\_utils.constants.content\_kinds *method*), [54](#page-57-0) dispatch() (*kolibri.core.content.api.RemoteChannelViewSet* le\_utils.constants.file\_formats *method*), [55](#page-58-0) F FileViewset (*class in kolibri.core.content.api*), [55](#page-58-0) in kolibri.core.content.api module, [52](#page-55-2) kolibri.plugins.hooks module, [86](#page-89-1) Views@libri.plugins.registry module, [86](#page-89-1) module, [96](#page-99-1) module, [52](#page-55-2) module, [52](#page-55-2) le\_utils.constants.format\_presets module, [52](#page-55-2) list() (*kolibri.core.content.api.RemoteChannelViewSet method*), [56](#page-59-0)

# G

get\_queryset() (*kolibri.core.content.api.ContentNodeBookmarksViewset*

## M

metadata\_cache() (*in module kolibri.core.content.api*),

```
56
module
    kolibri.core.content.api, 52
    kolibri.plugins.hooks, 86
    kolibri.plugins.registry, 86
    kolibri.utils.version, 96
    le_utils.constants.content_kinds, 52
    le_utils.constants.file_formats, 52
    le_utils.constants.format_presets, 52
```
# N

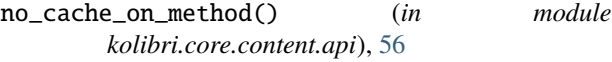

# $\Omega$

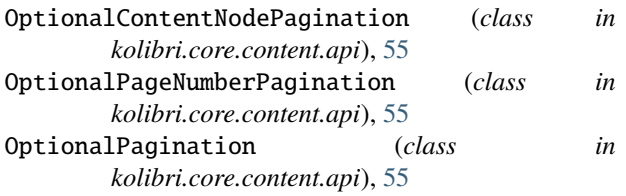

# P

```
pagination_class (kolibri.core.content.api.ContentNodeBookmarksViewset
         attribute), 53
pagination_class (kolibri.core.content.api.ContentNodeProgressViewset
         attribute), 54
pagination_class (kolibri.core.content.api.ContentNodeViewset
         attribute), 54
pagination_class (kolibri.core.content.api.ContentRequestViewset
         attribute), 55
pagination_class (kolibri.core.content.api.FileViewset
         attribute), 55
pagination_class (kolibri.core.content.api.UserContentNodeViewset
         attribute), 56
```
# R

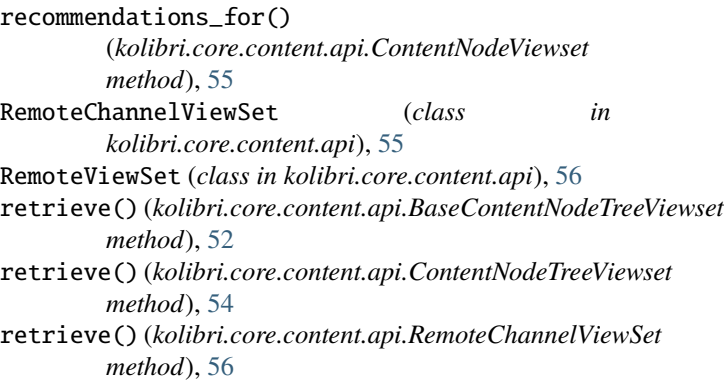

# S

```
search() (kolibri.core.content.api.ContentNodeSearchViewset
         method), 54
serializer_class (kolibri.core.content.api.ContentNodeGranularViewset
         attribute), 53
serializer_class (kolibri.core.content.api.ContentRequestViewset
         attribute), 55
serializer_class (kolibri.core.content.api.FileViewset
         attribute), 55
```
# U

UserContentNodeViewset (*class in kolibri.core.content.api*), [56](#page-59-0)

UUIDInFilter (*class in kolibri.core.content.api*), [56](#page-59-0)